$PRO = CON$ *00? <^รรฯ*

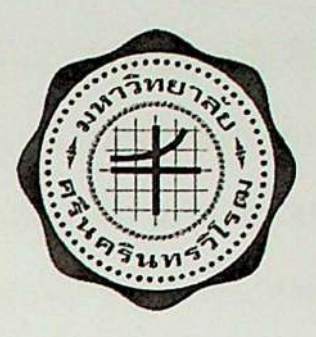

# *การพัฒนาแอปพลิเคชันบนระบบปฏิบัติการแอนดรอยค์ สำหรับควบคุมรถสำรวจพื้นที่เสี่ยงภัยผ่านเครือข่ายไร้สาย DEVELOPMENT OF THE ANDROID APPLICATION FOR THE RISK AREA EXPLORATION CAR CONTROL VIA WIRELESS NETWORK*

*นางสาวกัญญ์ณณัฏฐ์ นายพรสวรรค์ ปุสสะรังษี สิทธิชัยวัฒนา*

*โครงงานวิกวกรรมนี้ เป็นส่วนทนี้งของการศึกษาตามหลักสูตร วิศวกรรมคาสตรบัณฑิต สาขาวิศวกรรมไฟพิา แขนงวิชาวิศวกรรมคอมพิวเตอร์ คณะวิศวกรรมศาสตร์ มหาวิทยาลัยศรีนครินทรวิโรฒ 'ป็การศึกษา <sup>2557</sup>*

*การพัฒนาแอปพลิเคขันบนระบบปฏิบัติการแอนดรอยด์ สำหรับควบคุมรถสำรวจพื้นที่เสี่ยงภัยผ่านเครือข่ายไร้สาย DEVELOPMENT OF THE ANDROID APPLICATION FOR THE RISK AREA EXPLORATION CAR CONTROL VIA WIRELESS NETWORK*

> *นางสาวกัญญ์ณณีฏฐ์ ปุสสะรังษี สิทธิชัยวัฒนา*

*นายพรสวรรค*

*โครงงานวิควกรรมนึ เป็นส่วนหนืงของการศึกษาตามหลักฐตร วิศวกรรมคาสตรบัณฑิต สาขาวิชาวิศวกรรมไฟพิา แขนงวิชาวิศวกรรมคอมพิวเตอร์ คณะวิศวกรรมศาสตร์ มหาวิทยาลัยศรีนครินทรวิโรฒ ป็การศึกษา 2557*

*หัวข้อโกรงงานวิศวกรรมส!ขาวิศวกรรมไฟVเชั เรือง การพัฒนาแอปพสิเคชันบนระบบปฎีน์ต๊การแอนดรอยค์ สำหรับควบกุมรถสำรวจพนทีเสียงภัยผ่านเครือข่ายไร้สาย*

*โดย นางสาวกัญญ์ณณัฎฐ์ ปุสสะรังชี นายพรสวรรค์ สิทธิชัยวัฒนา*

*ภาควิชา อาข้ารย์ทีปรึกษา* *วิศวกรรมไฟพ้า ผู้ช่วยศาสตราจารย์วัชรซัย วิวิยะสุทธิวงศ์*

*คณะวิศวกรรมศาสตร์ มหาวิทยาลัยศรีนครินทรวิโรตเ อนุม้ติให้รับโครงงานวิศวกรรมไฟฟ้า เป็นส่วนหนึ่งของการศ์กษา ตามหลักสูตรวิศวกรรมศาสตรบัณฑิต*

*รมศาสตร์*

*( รองศาสตราจารย์ดร.เวคิน ปิยรัตน์ )*

*คณะกรรมการสอบโครงงานวิศวกรรม*

*ประขานกรรมการ*

*( ผู้'ช่วยศาสตราจารย์ชัยณรงค์ คล้ายมณิ )* 

*พุาไ\ พ>๖* . . . . . . . . . . . . . . . . . . . . . . . . . . . *กรรมการ*

*( อาจารย์ดร.ปบ!บวก ชูรัตน์ )*

*กรรมการ*

*(ผู้ช่วยศาสตราจารย์วัชรชัย วิรยะสูทขวงศ์)*

# *การพัฒนาแอปพธิเคชันบนระบบปฏิบัติการแอบดรอยค์ สำหรับควบคุมรถสำรวจพื๋นที่เสี่ยงภัยผ่านเครือข่ายไร้สาย*

*ปีการศึกษา <sup>2557</sup>*

*โดข อาจารย์ที่ปรึกษา นางสาวกัญญ์ณณัฏฐ์ ใเสสะรังซี ผู้ช่วยศาสตราจารย์วัชรชัย วิริยะสุทธิวงศ์*

*นายพรสวรรค์ สิทธิชัยวัฒนา*

#### *บทกัดย่อ*

*โครงงานการพัฒนาแอปพลิเคชันบนระบบปฏิบัติการแอนดรอยต์สำหรับควบคุมรถสำรวจ พี่นที่เสี่ยงภัยผ่านเครือข่ายไร้สาย มีวัตถุประสงค์เพี่อสร้างและออกแบบแอปพลิเคชัน ที่สามารถ ควบคุมรถบังคับให้สำรวจพนที่ต่างๆได้ โดยผ่านระบบเครือ•ข่ายไร้สาย (Wi-Fi) ในส่วนของรถ บังคับได้ออกแบบให้สามารถเคลอนที่ไต้ในแนวระนาบ ซึ่งมีเซ็นเซอร์ที่ใช้ในการตรวจจับก๊าซ ไวไฟ และมีกล้อง IP Camera ที่ใช้ในการส่งสัญญาณภาพจากรถสำรวจมายังหน้าจอแท็บเล็ต โดย ควบคุมบังคับผ่านทางแท็บเล็ตบนระบบปฏิบัติการแอนดรอยด์ ในการทดลองแอปพลิเคชัน สามารถทำการเชื่อมต่อกับรถสำรวจและสามารถควบคุมการเคลื่อนที่ของรถสำรวจได้อย่างสมบูรณ์ จากการทดลองค่าเวลาที่ได้การเคลื่อนที่ของรถสำรวจในแผนที่จำลองเทียบผถที่ไต้กับค่าเวลาที่ คำนวณได้จริง ปรากฏว่า มีค่าเปอร์เซ็นต์ความคลาดเกลื่อนอยู่ที่ 14.20% การทดลองระยะทางใน การควบคุมการทำงานของรถสำรวจ จากผลการทดลองสามารถควบคุมรถสำรวจได้1!กลที่สุดระยะ <sup>50</sup> เมตร ในบริเวณที่โล่งแจ้งและสามารถควบคุมรถสำรวจได้ระยะ <sup>20</sup> เมตร ในบริเวณ.กายใน อาคาร การทดสอบในส่วนของกล้อง IP Camera สามารถแสดงผลและบังคับทิศทางการหมุนได้ ถุกด้องในทุกๆตำแหน่งองศา และในส่วนของการทดลองการตรวจจับก๊าซไวไฟ ระบบสามารถ ทำงานได้อย่างมีประสิทธิภาพ ซึ่งแสดงผลการตรวจจับวัตถุที่มีสารไวไฟ เช่น ไฟแช็ค แอลกอฮอล์ แคะยาทดกำจัดยง ได้อย่างถูกต้อง* 

*คำสำกัญ รถบังคับ / แอนดรอยต์ แฉปพลิเกชัน / ก๊าซไวไฟ*

### *DEVELOPMENT OF THE ANDROID APPLICATION FOR THE RISK AREA EXPLORATION CAR CONTROL VIA WIRELESS NETWORK*

*Academic Year <sup>2014</sup>*

*By Project Report Advisor*

*Mr. Pornsawan Sitthichaiwattana*

*Ms. Kannanut Pussarungsi Asst. Prof. Watcharachai Wiriyasuttivvong*

#### *ABSTRACT*

This project is the development of applications on Android operating system for controlling the surveying car in risky area through a wireless network. The main objective is to design and build an application that can control the surveying car to explore in any area through a wireless network(Wi-Fi). In terms of the surveying car, It is designed to move in the horizontal direction. It have a sensor that can detect flammable gas and it have IP camera for sending the picture signal from the surveying car to the screen on the tablet by controlling through on Android tablet operating system. In the experiment of application can connect with the surveying car and control the movement of the surveying car perfectly. The results of experiment show that the time for the movement of the surveying car in the model map compare with the real-time calculated that the percentage of error is 14.20%. The experiment of trial distance for contrllong the surveying car show that the longest distrance is 50 meters in the open space and 20 meters in the building. In the experiment of IP camera show that it can be displayed and controlled the direction of rotation completely in every position degrees. In the experiment of detecting flammable gas show that the system can operate efficiently. It can capture flammable gas *accurately such as Alcohol lighter. Mosquito spray.*

*Keyword Radio Controlled Car / Android Application / Flammable Gas*

#### *กิตติกรรมประกาศ*

*ปริญญานิพนจ์ฉบับนีสำเร็จลุล่วงไปด้วยดี ด้วยความช่วยเทลืออย่างยิงจากท่านอาจารย ผศ. วัชรชัย วิริยะสุทธิวงศ์ที่ปริกบาโครงงาน ซ็งท่านได้ให้คำแนะนำและข้อคิดเห็นต่างๆอันเป็น ประโยชน์อย่างยิ่งในการทำโครงงาน อีกทั้งยังช่วยแก้ปัญหาต่างๆที่เกิดขี้นระหว่างการดำเนินงาน อีกด้วย ขอขอบพระคุณคณาจารย์คณะวิศวกรรมศาสตร์ สาขาวิศวกรรมไฟฟ้า และบุคลากรทุกท่าน ที่ให้คำปรึกษาและอำนวยความสะดวกต่างๆเพื่อให้โครงงานนี้สำเร็จลุล่วงด้วยดี ขอขอบพระคุณ ผู้ทรงคุณวุฒิทุกท่านที่ให้ความอนุเคราะห์ในการตรวจสอบ ให้คำแนะนำ แก้ไข เครงงานให้มี คุณภาพ ทั้งยังวิจารณ์ผลงานทำให้โครงงานมีความสมบูรณ์มากยิ่งขี้น นอกจากนีขอขอบคุณเพื่อนๆ สาขาวิศวกรรมไฟฟ้าทุกคนที่เป็นกำลังใจและให้ความช่วยเหลือในการทำโครงงานเรื่องนี้ สุดท้ายนี้ ขอขอบพระคูณบิดามารดาและครอบครัวที่เนี้ยงลู อบรมสั่งสอน ตลอดจนช่วยเหลือแกะให้กำลังใจ เสมอมา*

# *สารบัญ*

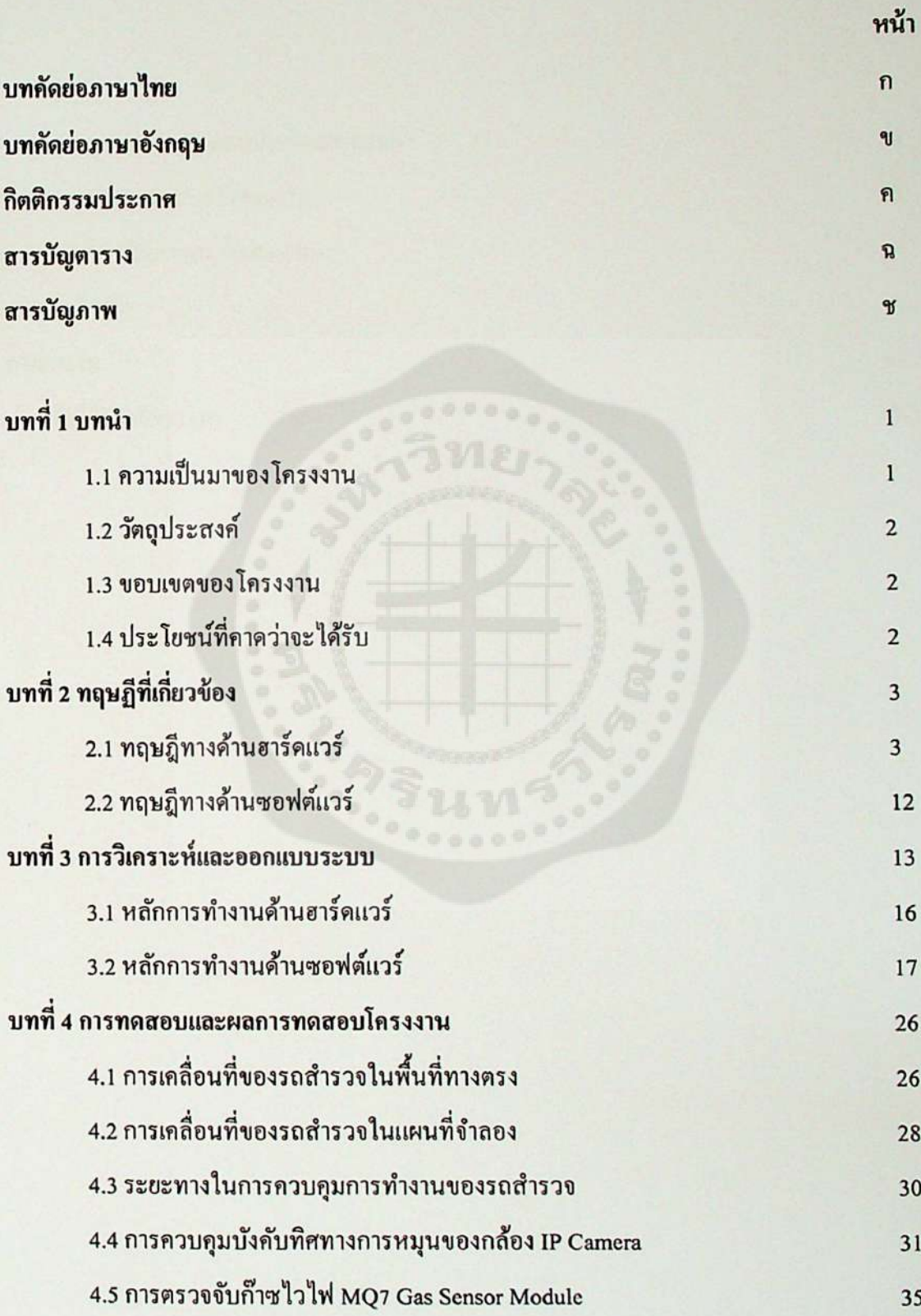

# *สารบัญ(ต่อ)*

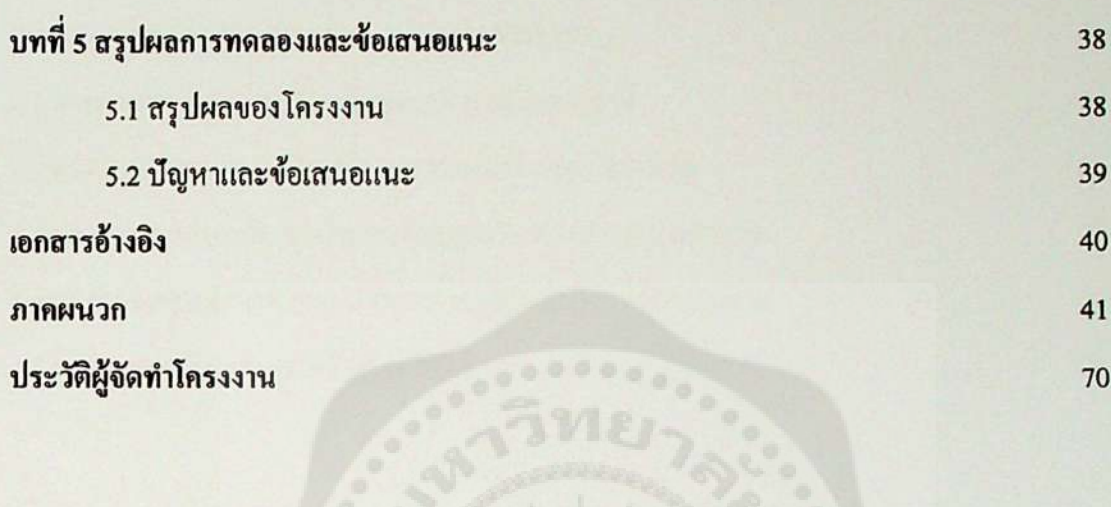

# *สารบัญตาราง*

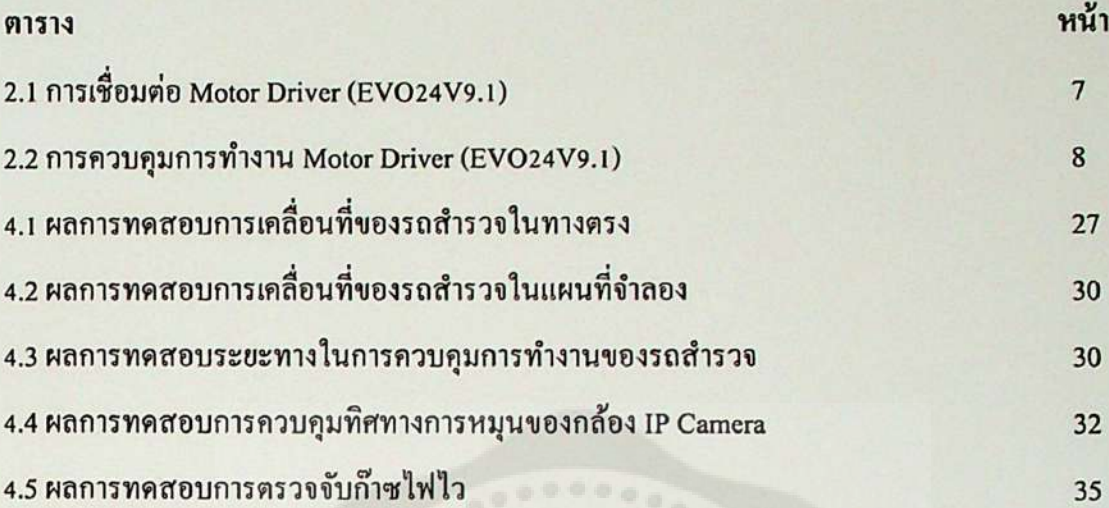

# *สารบัญภาพ*

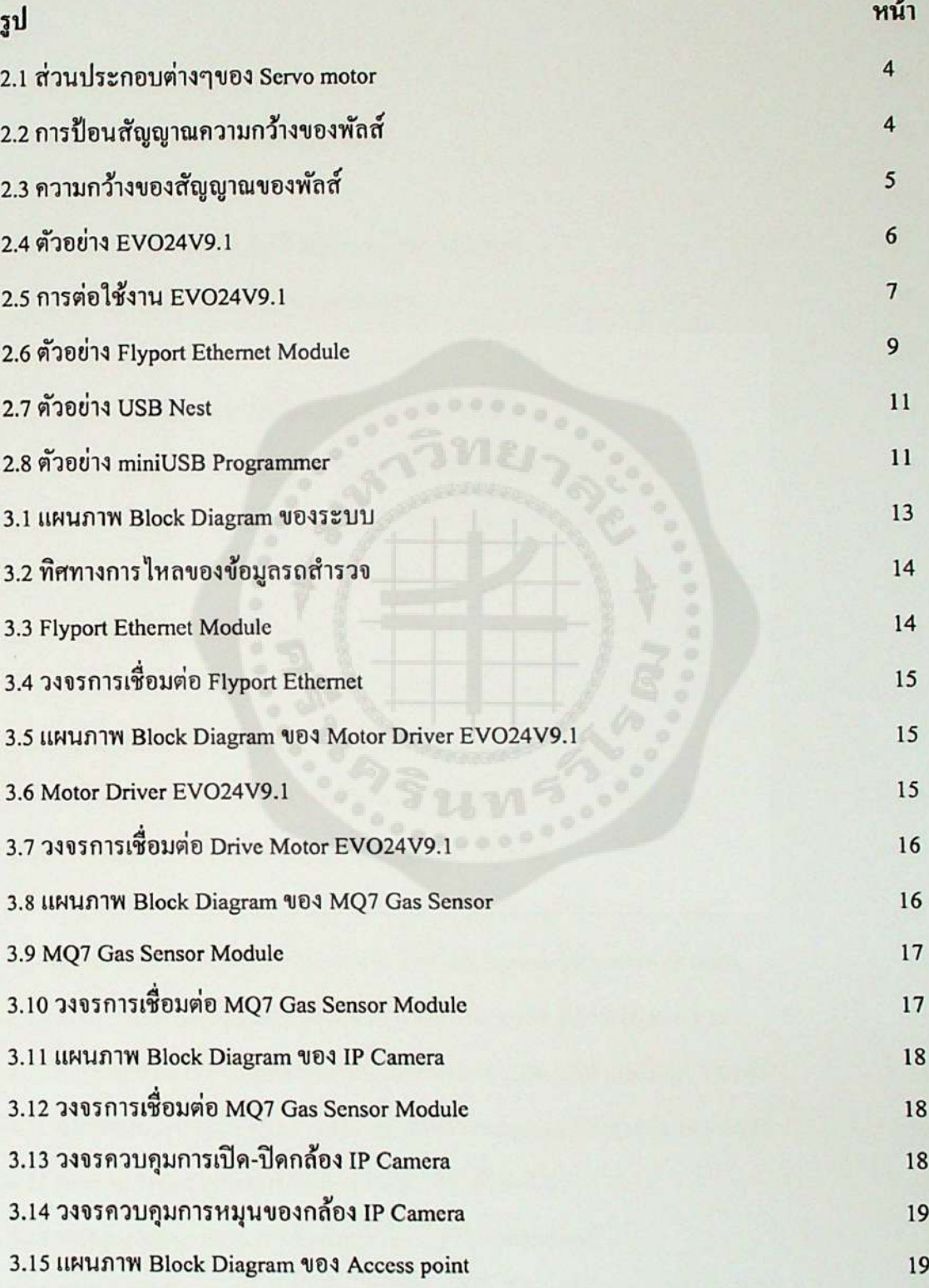

# *สารบัญภาVi(ต่อ)*

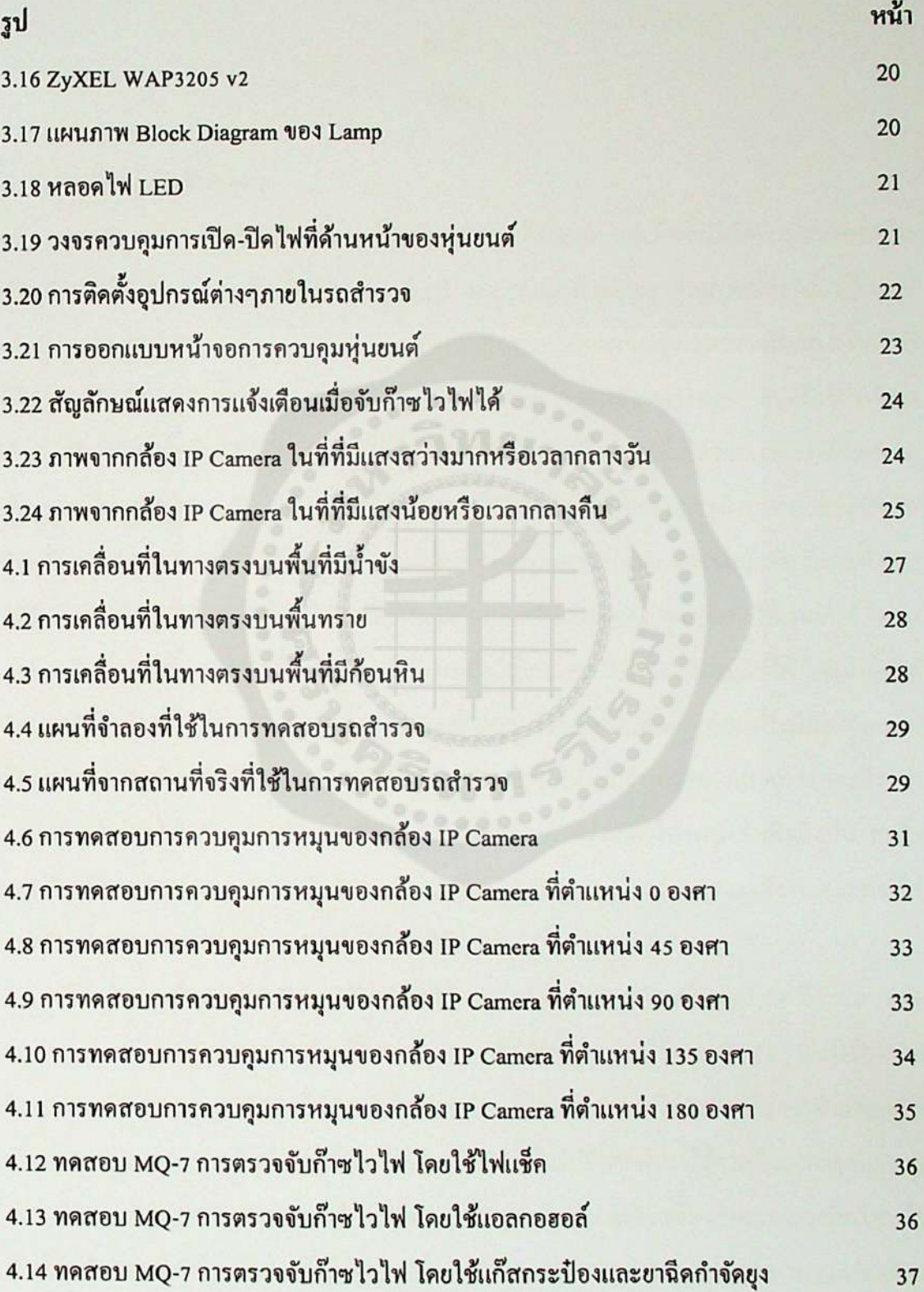

### *บทที <sup>1</sup> บทนำ*

#### *1.1 ความเป็นมาของโครงงาน*

*การเกิดเพลิงไหม้ตึกถล่ม หรืออุบัติภัยจากสารเคมีนันสามารถเกิดขึ้นได้อย่างไม่คาดคิดใน ปัจจุบัน ทำให้เกิดการสูญเสียทั้งชีวิตและทรัพย์สินของผู้ประสบภัยจากเหตุการณ์ดังกล่าว ในการ เข้าช่วยเหลือผู้ประสบภัยนั้น ปกติทั่วไปแล้วเจ้าหน้าที่หน่วยกู้ภัยจะเป็นผู้ทำการช่วยเหลือ อย่างไรกี ดีในการเข้าช่วยเหลือนั้นบางพื้นที่หรือบางเหตุการณ์ที่มีความอันตรายและเสี่ยงเกินกว่าทีจะ ช่วยเหลือได้ ดังนั้นจึงไต้มีการนำเทคโนโลยีมาเพื่อช่วยลดอันตรายที่เกิดจากการเข้าช่วยเหลือ ผู้ประสบภัยให้กับเจ้าหน้าที่หน่วยกู้ภัย เช่น หุ่นยนต์กู้ภัย โดรนสำหรับการสำรวจ และรถบังคับ วิทยุติดกล้องสำหรับสำรวจภาคพื้นดิน เป็นต้น ปัจจุบันหุ่นยนต์ โดรน และรถบังคับ มีการพัฒนา ให้มีประสิทธิภาพที่ดีมากยิ่งขึ้น ใช้วัสดุที่แข็งแรงในการสร้างและประกอบ จึงทำให้หุ่นยนต์ โดรน และรถบังคับ มีสมรรถนะที่ดีขึ้น และมีการพัฒนาเพื่อให้สามารถทำงานแทนมนุษย์ใต้ โดยนำไปใช้ ในการเช้าถึงพื้นที่ที่มีความเสี่ยงหรือพื้นที่ที่มนุษย์Iม'สามารถเช้าถึงได้ แต่หุ่นยนต์ยังมีช้อเสียตรงที่ มีราคาแพง และมีกลไกในการทำงานที่ซับซ้อน ส่วนโดรนนั้นก็เช่นกันเพราะนอกจากจะมีราคา แพงแล้ว ยังต้องใช้ผู้เชี่ยวชาญในการบังคับและเกิดเสียหายไต้ง่าย ทำให้รถบังคับคือสิ่งที่น่าสนใจ มากที่สุด ในส่วนของรถบังคับนั้นมีราคาที่ค่อนข้างถูก มีความแข็งแรงต่อการใช้งาน และการใช้ งานเป็นที่แพร่หลายจึงง่ายต่อการนำไปใช้งานได้*

*จึงสามารถที่จะนำไปพัฒนาใช้งานต่อไต้ เช่น สามารถติดกล้องที่มีคุณภาพ มีความคมชัด และสามารถส่งข้อมูลผ่านเครือข่ายไร้สาย Wi-Fi ได้ ซ็งเครือข่ายไร้สาย Wi-Fi นั้นมีข้อดีกว่า Bluetooth คือ สามารถส่งข้อมูลไต้เร็ว ส่งในระยะทางที่ไกลกว่าและเป็นระบบที่มีการทำงานคล้าย กับระบบ Network แบบมีสายมากที่สุด โดยในปัจจุบันนั้นได้มีการนำมาใช้งานถึงมาตรฐาน IEEE 802.1 lac แล้ว และในอนาคตจะมีการพัฒนาให้มีประสิทธิภาพดียิ่งขึ้น สำหรับสมาร์ทโพ่นใน ปัจจุบันนั้นการเข้าใช้งานอินเตอร์เนีตผ่านเครือข่ายไร้สาย Wi-Fi สามารถทำได้สะดวกรวดเร็วเกือบ ทุกทีและทุกเวลา ด้วยเหตุนี้โครงงานนี้จึงได้ทำการประยุกต์ความรู้ด้านเทคโนโลยี Wi-Fi กับ*  *สมาร์ทโฟนที่ทำงานด้วยระบบปฏิบัติการแอนดรอยด์ เข้าด้วยกันเพือนำไปใช้ในการควบคุมรถ บังคับให้เคลื่อนที่ไปในทิศทางต่างๆหรือเข้าถึงพื้นที่ทียากลำบาก และเพือพัฒนาให้แอปพลิเคชัน สามารถใช้งานร่วมกันกับแอปพลิเคชันบนระบบปฎิบํตการแอนครอยดโคยผ่านเครอข่าอ เรสาย Wi-Fi ได้*

#### *1.2 วัตถุประสงค์*

*1.2.1 เพื่อพัฒนาแอปพลิเคชันที่ใช้ในการควบคุมรถบังคับให้เข้าถึงพื้นที่ที่ยากลำบากได้ 1.2.2 เพื่อพัฒนาแอปพลิเคชันให้มีการแสดงสัญญาณภาพจากกล้อง IP Camera มายังหน้าจอ แสดงผลของแท็บเลีต และสามารถควบคุมทิศทางการหมุนของกล้อง IP Camera ที่ติดตั้งอยู่บนรถ บังคับไต้*

*1.2.3 เพื่อพัฒนาแอปพลิเคซันในการแจ้งเตือนการตรวจจับก๊าซไวไฟที่ตึดตั้งอยู่บนรถบังคับ*

#### *1.3 ขอบเขตของโครงงาน*

*1.3.1 ระบบสามารถควบคุมรถบังคับด้วยแท็บเล็ดบนระบบปฏิบัติการแอนดรอยด์ 1.3.2 ระบบสามารถควบคุมรถบังคับให้เคลื่อนที่ไปในทิศทางต่างๆ ได้ในแนวระนาบผ่าน ระบบเครือข่ายไร้สาย (Wi-Fi)*

*1.3.3 ระบบมีการส่งสัญญาณภาพจากรถบังคับมายังหน้าจอแสดงผลของแท็บเล็ด 1.3.4 ระบบสามารถตรวจจับก๊าซไวไฟและแจ้งเตือนไปยังหน้าจอแสดงผลของแทีบเล็ต*

### *1.4 ประโยชน์ที่คาดว่าปีะไต้รับ*

*1.4.1 แอปพลิเคชันสามารถทำการควบคุมรถบังคับให้เข้าถึงพื้นที่ที่ยากลำบากไต้*

*1.4.2 แอปพลิเคชันสามารถแสดงสัญญาณภาพของกล้อง IP Camera มายังหน้าจอแสดงผล ของแทีบเล็ดได้ และสามารถบังคับทิศทางการหมุนของกล้อง IP Camera ที่ติดตั้งอยู่บนรถบังคับได้ 1.4.3 แอปพลิเคชันสามารถทำการบอกสถานะของก๊าซไวไฟและแจ้งเตือนมายังหน้าจ0 แสดงผลของแทีบเล็ตได้*

### *บทท*

# *ทฤษฎีที่เกี่ยวข้อง*

*ในการออกแบบแอปพลิเคชันและรถบังคับนั้น จำเป็นต้องใช้หลักการและทฤษฎีต่างๆ ที เกี่ยวข้องมาช่วยในการสร้าง ซํ่งในการพิจารณาหลักการและทฤษฎีที่จะนำมาประยุกต์ใช้ในการ สร้างแอปพลิเคชันและรถบังคับ ให้ทำงานได้อย่างมีประสิทธิภาพนัน แบ่งเป็น <sup>2</sup> ส่วนคือ ฮารดแวร และซอฟต์แวร์ จึงจำเป็นต้องอาศัยหลักการและทฤษฎีดังต่อไปนี้*

### *2.1 ทฤษฎีทางต้านฮาร์ดแวร์*

*ในการสร้างรถสำรวจพื้นที่เสี่ยงภัยนั้น ต้องใช้อุปกรณ์อิเล็กทรอนิกส์หลายอย่าง จึง จำเป็นต้องใช้หลักการและทฤษฎีต่างๆที่เกี่ยวข้องมาช่วยในการสร้าง ซึ๋งมีอุปกรณ์ต่างๆคังนี*

*2.1.1 ทฤษฎี DC motor และ Servo motor*

*2.1.1.1 หลักการเบื้องต้นของมอเตอร์*

*มอเตอร์คือ เครื่องกลไฟฟ้าที่เปลี่ยนพลังงานไฟฟ้าให้เป็นพลังงานกล โดยทั่วไปมอเตอร์ สามารถแบ่งออกเป็น <sup>2</sup> ชนิดได้แก่ มอเตอร์ไฟฟากระแสตรงหรือ DC motor (Direct Cun-ent motor) และมอเตอร์ไฟฟากระแสสลับ หรือ AC motor (Alternating Current motor) โดยสามารถที่ จะควบคุมการทำงานของมอเตอร์ทั้ง <sup>2</sup> ชนิดให้เป็นไปตามที่เราต้องการไต้ การที่จะให้มอเตอร์หมุน ไปในทิศทางใดนั้นย่อมขึ้นอยู่กับความสัมพันธ์ระหว่างทิศทางของเส้นแรงแม่เหล็กระหว่างขั้ว เหนือและขั้วใต้กับทิศของกระแสไฟฟ้าที่ไหลผ่านขดลวดอาร์เมเจอร์*

*2.1.1.2 หลักการทำงานของ Servo motor*

*Servo motor เป็นมอเตอร์ไฟฟ้ากระแสตรง (DC motor) ที่ถูกประกอบรวมกับชุดเกียร์ และ ี*<br>เหนือและขั้วใต้กับทิศของกระแสไฟฟ้าที่ไหลผ่านขดลวดอาร์เมเจอร์<br>2.1.1.2 หลักการทำงานของ Servo motor<br>ส่วนควบคุมต่างๆ ไว้ในโมลูลเดียวกันหรือภายในกล่องพลาสติกเดียวกันโดยมอเตอร์ชนิดนี้จะมี<br>ิ ส่วนควบคุมต่างๆ ใว้ในโมดูลเดียวกันหรือภายในกล่องพลาสติกเดียวกันโดยมอเตอร์ชนิดนี้จะมี<br>สายต่อใช้งานเพียง 3 เส้นเท่านั้น คือ VCC, GND และสายสัญญาณควบคุม (Control line) ซึ่ง *ี* Servo motor เป็นมอเตอร์ไฟฟ้ากระแสตรง (DC motor) ที่ถูกประกอบรวมกับชุดเกียร์ และ<br>ส่วนควบคุมต่างๆ ไว้ในโมดูลเดียวกันหรือภายในกล่องพลาสติกเดียวกันโดยมอเตอร์ชนิดนี้จะมี<br>สามารถควบคุมให้มอเตอร์หมุนซ้ายหรือขวาได้จากสายสั *ควบคุมนี้จะเป็นสัญญาณพัลส์วิดมอด (PWM) แบบ TTL level ระดับแรงดันที่จ่ายให้มอเตอร์นี้จะ อยู่ในช่วงประมาณ 4 ถึง 6 โวลต์ ขึ้นอยู่กับคุณสมปติของมอเตอร์แต่ละตัว*

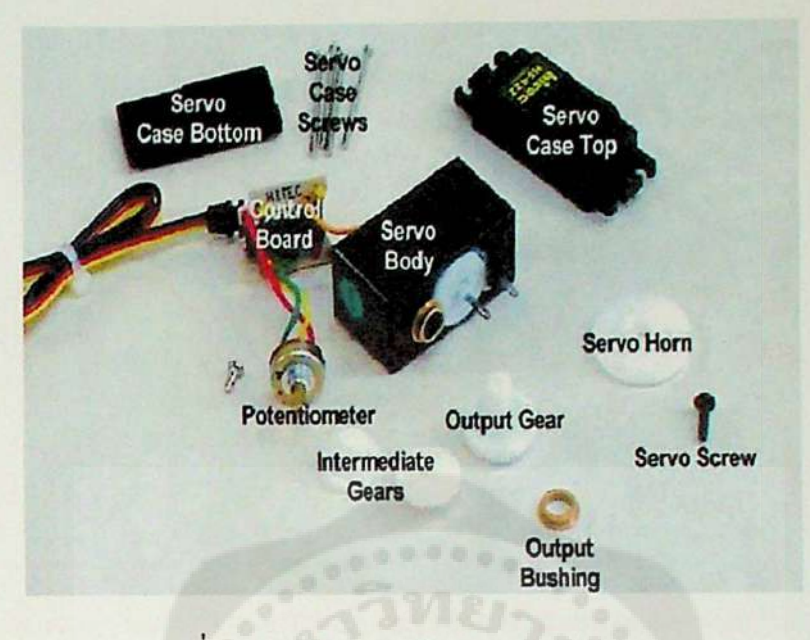

*รูปที่ 2.1 ส่วนประกอบต่างๆของ Servo motor*

*การควบคุมการทำงานของ Servo motor ทำได้โคย การป้อนสัญญาณความกว้างของพัลส์ ให้กับมอเตอร์ซ็งตำแหน่งและทิศทางการหมุนของมอเตอร์นี้จะขึ้นอยู่กับขนาคของความกว้างของ พัลส์นั้นๆ โคยทั่วไปแล้วความกว้างของสัญญาณพัลส์จะมีจุดให้อ้างอิง <sup>3</sup> จุค ดังรูปที่ 2.2 และรูปที่ 2.3*

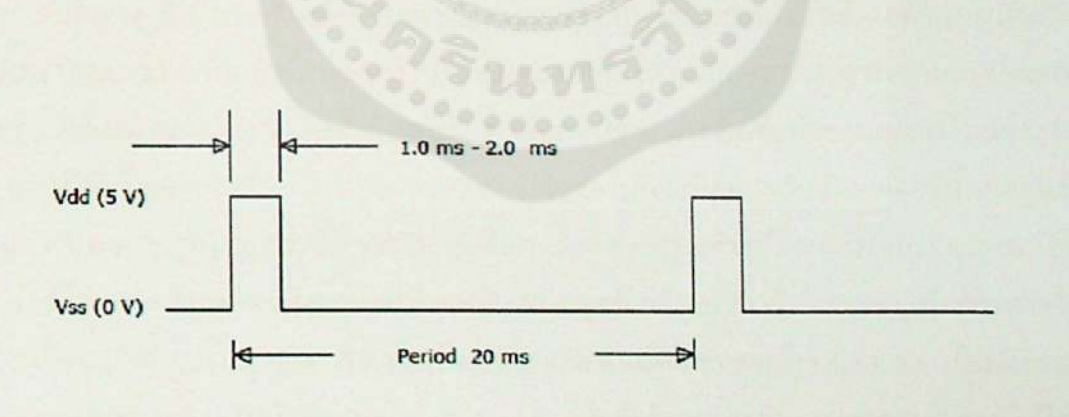

*รูปที่ 2.2 การป้อนสัญญาณความกว้างของพัลส์*

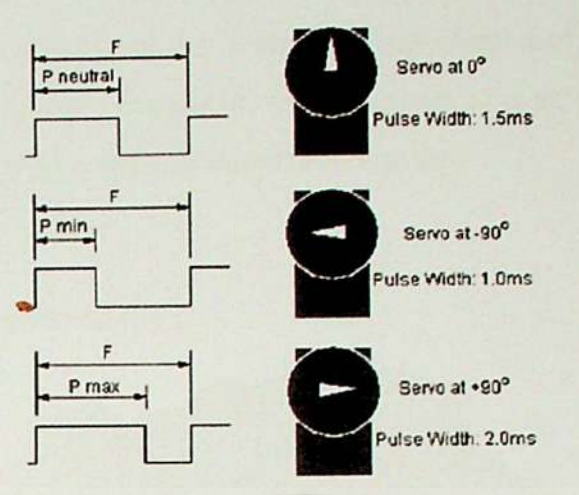

*รูปที่ 2.3 ความกว้างของสัญญาณของพัลส์*

*สัญญาณความกว้างพัลส์ขนาด 1.5 ms จะควบคุมให้ Servo motor หมุนไปอยู่ทีตำแหน่งมุม <sup>0</sup> องศา หรือ จุดกี่งกลางของมอเตอร์*

*สัญญาณความกว้างพัลส์ขนาด <sup>1</sup> ms จะควบคุมให้ Servo motor หมุนไปอยู่ทีตำแหน่งมุม - <sup>90</sup> องศา หรือในทิศทางทวนเข็มนาฬิกา*

*สัญญาณความกว้างพัลส์ขนาด <sup>2</sup> ms จะควบคุมให้ Servo motor หมุนไปอยู่ที่ตำแหน่งมุม <sup>+</sup> <sup>90</sup> องศา หรือในทิศทางตามเข็มนาฬิกา*

*หมายเหตุ ค่าความกว้างพัลส์และระยะองศาการหมุนของมอเตอร์ที่อธิบายด้านบน'นั้นเป็น เพียงค่า ประมาณเท่านั้น ทังนี้ระยะการหมุน และขนาดของพัลส์ที่ควบคุมการทำงานของมอเตอร์ ในแต่ละยี่ห้ออาจจะไม่เท่ากัน ดังนั้นในการใช้งานจึงควรศึกษารายละเอียดของมอเตอร์ในแต่ละรู่น ที่นำมาใช้ ซึ่งโดยปกติแล้วรายละเอียดต่างๆ ของมอเตอร์มักจะมีติดมากับตัวมอเตอร์นั้นๆอยู่แล้ว ส่วนการที่จะควบคุมให้มอเตอร์หมุนเป็นมุมอื่นๆ นั้นกีสามารถทำได้โดยการป้อนสัญญาณพัลส์ เป็นระดับความกว้างต่างๆ โดยอ้างอิงจากจุด ทั้ง <sup>3</sup> จุดที่กล่าวมานี้ ตัวอย่างเช่น ล้าต้องการให้ มอเตอร์หมุนไปที่มุม - <sup>45</sup> องศา ก็จะต้องป้อนสัญญาณพัลส์ที่มีความกว้าง 1.25 ms เป็นต้น และ สัญญาณพัลส์นี้จะต้องจ่ายให้มอเตอร์ทุกๆ <sup>20</sup> ms เพื่อรักษาสภาพตำแหน่งของมอเตอร์ไว้โดย หลักการก็คีอ จะอาศัยการเปรยบเทียบช่วงเวลาของความกว้างพัลส์ที่จ่ายให้กับมอเตอร์ทาง ขาสัญญาณควบคุมกับค่าเวลาของวงจร RC ภายในบอร์ดควบคุมในตัวของมอเตอร์ ซึ่งค่าเวลาของ วงจร RC นี้จะมีการเปลี่ยนแปลงตามการหมุนของมอเตอร์ เนื่องจากตัวต้านทานปรับค่าจะถูกยึดติด อยู่กับแกนหมุนของมอเตอร์ ซึ่งการหมุนของมอเตอร์จะทำให้ค่าความด้านทานของตัวต้านทาน ปรับค่า (VR) เปลี่ยนแปลงไปเป็นผลทำให้ค่าเวลาของวงจร RC เปลี่ยนแปลงตามไปด้วย โดย ในขณะที่เราป้อนสัญญาณความกว้างพัลส์ให้กับมอเตอร์ทางขาสัญญาณควบคุม สัญญาณนี้จะถูก*  *นำไปเ1เรียบเทียบกับค่าเวลาของวงจร RC หากค่าทัง <sup>2</sup> ไม่เท่ากันมอเตอรกจะหมุนทำใหค่าเวลา ของวงจร R.C เปลี่ยนแปลงจนกระทั่งค่าเวลาความกว้างพัลส'จอง วงจร RC เปลียนแปลงจนเท่ากับ สัญญาณพัลส์ทางขาควบคุม (Control line) มอเตอร์จึงจะหยุดหมุน*

*2.1.2 Motor Driver (EVO24V9.1)*

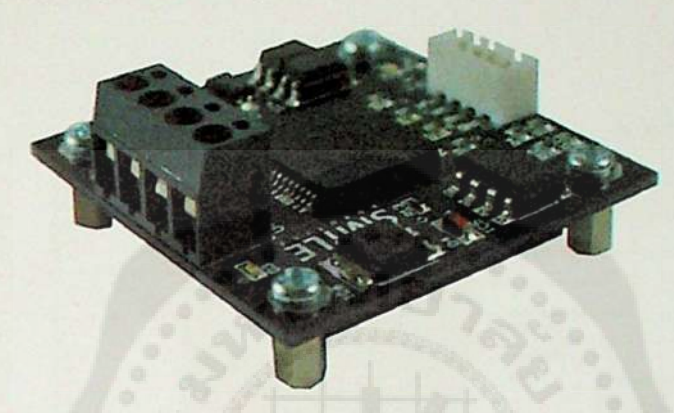

*รูปที่ 2.4 ตัวอย่าง EVO24V9.1*

บอร์คขับ DC Motor รุ่น EVO24V9.1 เป็นบอร์คขับ DC Motor ที่ใช้ไอซี Full bridge motor *drive เบอร์ VNH3SP30 ของบริษัท ST Microelectronic ซึ่งสามารถขับกระแสได้สูงสุด 30A ตัว บอร์ดถูกออกแบบให้สามารถใช้แรงลันไฟฟ้าอินพุตสูงสุดที่ 28V มีวงจรปัองกันสัญญาณรบกวน จากมอเตอร์ด้วย Opto Isolator มีวงจรป้องกันการต่อไฟเลี้ยงกลับขั้ว มีความทนทานสูงบอร์ดมี ขนาดเล็กนํ้าหนักเบาใช้งานง่าย สามารถต่อสัญญาณควบคุมจากไมโครคอนโทรลเลอร์หรือวงจร ควบคุมอื่นๆไต้ เหมาะสำหรับใช้ขับ DC Motor สำหรับทุ่นยนต์หรือประยุกต์ใช้ควบคุมอุปกรณ์ ไฟฟ้าอื่นๆ*

#### *2.1.2.1 คุณสมบต EVO24V9.<sup>1</sup>*

*Full bridge motor drive เบอร์ VNH3SP30 ขับกระแสสูงสุดชั่วขณะ <sup>30</sup> <sup>A</sup> ขับกระแสไฟฟ้า*  ต่อเนื่อง 9 A ที่แรงคัน 24 VDC แรงคัน ไฟฟ้าอินพุต VCC 7-28 VCC แรงคัน ไฟฟ้าเอาท์พุต 0.98 x *VCC ควบคุมความเร็วมอเตอร์ด้วยการปรับความกว้างของสัญญาณ PWM ที่ความถี่ไม่เกิน <sup>5</sup> kHz แยกสัญญาณควบคุมไฟฟ้าด้วย Opto Isolator กลับทางหมุนด้วยสัญญาณลอจิกอินพุต 3-5.5 <sup>V</sup> แสดงสถานะทิศทางหมุนด้วย led มีวงจรป้องกันการจ่ายไฟเลี้ยงสลับขั้ว ลัดการทำงานเนื่อมี*  *อุณหภูมิสูงเกินกว่า <sup>100</sup> °C มีฮีทชิงค์ช่วยระบายความร้อน ขนาด PCB 50x50 mm. และนำหนัก รวม <sup>22</sup> g.*

# *2.1.2.2 การต่อใช้งานและลักษณะสัญญาณที่ใช้ควบคุม*

*การต่อสัญญาณควบคุมเข้ากับตัวบอร์ดใช้ CONNECTOR: 2.50 mm. <sup>04</sup> PINS HOUSING (FEMALE) เบอร์ 200104/RH และใช้ CRIMP TERMINAL CONNECTOR 2.50mm. เบอร 2001T/RH*

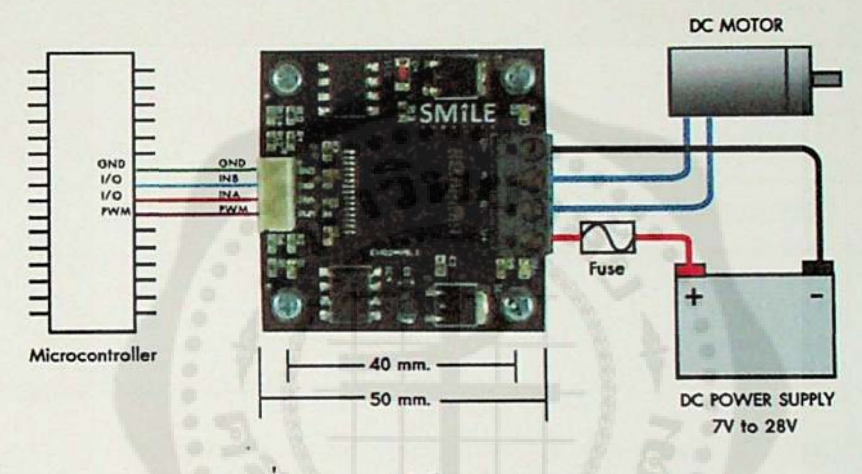

*รูปที่ 2.5 การต่อใช้งาน EVO24V9.1*

*ตารางที่ 2.1 การเชื่อมต่อ Motor Driver (EVO24V9.1)*

| PIN        | <b>Signal</b><br>$+{\rm VCC}$ | <b>Description</b>                   |  |  |
|------------|-------------------------------|--------------------------------------|--|--|
| $V_{+}$    |                               | ใช้ไฟเลี้ยงระบบที่แรงคันไฟ +7+28 VDC |  |  |
| $V -$      | Power GND                     | กราวค์ของไฟเลี้ยง                    |  |  |
| A          | Motor winding $(+M)$          | แรงดันไฟฟ้าเอาต์พุตมอเตอร์           |  |  |
| B          | Motor winding (-M)            | แรงคันไฟฟ้าเอาต์พุตมอเตอร์           |  |  |
| INA        | IN A                          | สัญญาณลอจิกอินพุต หมุนตามเข็มนาฬิกา  |  |  |
| INB        | <b>INB</b>                    | สัญญาณลอจิกอินพุต หมุนทวนเข็มนาฬิกา  |  |  |
| <b>PWM</b> | <b>PWM</b>                    | สัญญาณพัลซ์วิคธ์มอคูเลต (PWM) อินพุต |  |  |
| <b>GND</b> | <b>GND</b>                    | กราวค์ของสัญญาณควบคุม                |  |  |

| <b>PWM</b> | <b>IN A</b> | <b>INB</b>     | <b>Operating mode</b>  |
|------------|-------------|----------------|------------------------|
| <b>ON</b>  | $\Omega$    | $\bf{0}$       | Free Run Stop          |
| ON         |             |                | Free Run Stop          |
| <b>OFF</b> |             |                | <b>Brake to VCC</b>    |
| <b>OFF</b> | $\Omega$    | $\Omega$       | <b>Brake to GND</b>    |
| ON         |             | <b>COLLECT</b> | Clockwise (CW)         |
| <b>ON</b>  |             |                | Counterclockwise (CCW) |

*ตารางที่ 2.2 การควบคุมการทำงาน Motor Driver (EVO24V9.1)*

*2.1.3 Flyport Ethernet module*

 $\overline{ }$ 2.1.3 Flyport Ethernet module<br>Flyport เป็นโมดูลการสื่อสาร ที่พัฒนาโดย openPicus ประเทศอิตาลี มี<br>ไมโครคอนโทรลเลอร์ PIC24FJ ขนาด 16bit ในตัว โดยมีการโปรแกรม bootloader ไว้แล้ว ทำให้ *สามารถโปรแกรมสั่งงานด้วย opcnPicus IDE ที่ทางผู้ผลิตไต้เตรืยมไวให้ผ่านทาง serial port ให้กับ โมดูลไต้โดยตรง ทำให้การใช้งานไม่จำเป็นต้องต่อไมโครคอนโทรลเลอร์ภายนอกเพิ่มเติมอีก นอกจากนีทางผู้ผลิตยังไต้ปล่อย license ของฮาร์ดแวร์ (Open Hardware) สำหรับให้นักพัฒนานำไป ต่อยอดได้ด้วย จึงทำให้โมลูลนีกำลังจะเป็นทีนิยมและรู้จักไปทั่วโลก โดยเฉพาะกับนักพัฒนาที่ ต้องการสร้างระบบควบคุมหรือสั่งงานอุปกรณ์ต่างๆ ผ่านระบบ Wi-Fi Ethernet หรือ GPRS ให้ ทำงานไต้ตามคำสั่งที่ต้องการ*

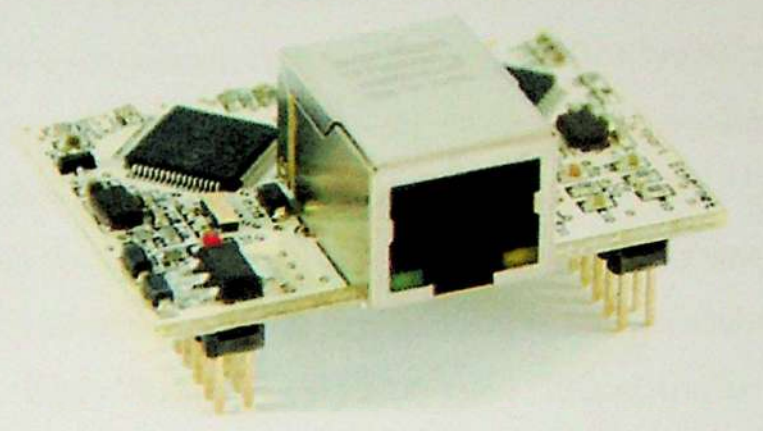

*รูปที 2.6 ตัวอย่าง Flyport Ethernet module*

*2.1.2.1 ความน่าสนใจของ Flyport*

*ลดเวลาในการพัฒนาอุปกรณ์: ด้วย IDE ที่ทางผู้ผลิตไต้พัฒนาขึ้นมาและให้ download มาใช้ งานไต้ฟรี จะช่วยลดระยะเวลาในการพัฒนาอุปกรณ์และโปรแกรมจาก <sup>6</sup> เดือน ให้เหลือเพียง 1-3 อาทิตย์ไต้*

*เชื่อลือไต้: ทางผู้ผลิตจะมีการสนับสนุนและช่วยเหลือในป็ญหาต่างๆของนักพัฒนาอยู่ ตลอดเวลาโดยจะมีกระดานสนทนาเพื่อตอบข้อซักถามต่างๆที่มาจากนักพัฒนาทั่วโลก*

*ลดค่าใช้จ่าย: เนื่องจาก Flyport มีไมโครคอนโทรลเลอร์ในตัวอยู่แล้ว จึงไม่จำเป็นต้องต่อกับ ไมโครคอนโทรลเลอร์ภายนอกอีก ซึ่งจะเป็นการประหยัดค่าใช้จ่ายในการพัฒนาอุปกรณ์ลงได้* 

*เคลื่อนย้ายและต่อใช้งานไต้สะดวก: เนื่องจากโมลูล Flyport มีขนาดเล็ก และทำงานคล้ายกับ ไมโครคอนโทรลเลอร์ตัวหนื่ง มีขาพอร์ตเป็น Header pin ให้ต่อใช้งานไต้สะดวก และสามารถถอด เปลี่ยนหรือเคลื่อนย้ายไปยังบอร์ดอิเล็กทรอนิกส์อื่นๆ ได้ง่าย*

*เป็น Embedded Web Server: ทำให้นักพัฒนาสามารถสร้างระบบควบคุมหรือสั่งงานอุปกรณ์ ผ่าน Web browser ด้วย Smartphone Tablet หรือคอมพิวเตอรไต้*

*สร้างตัว Programmer ไต้ง่าย: ในการ flash โปรแกรมให้กับ Flyport ไม่จำเป็นต้องมี USB Nest หรือ miniUSB Programmer จากทางผู้ผลิต หรือตัว USB-to-Scrial ซึ่งนักพัฒนาสามารถที่จะ ออกแบบและสร้างเองได้ไม่ยาก และหาได้ง่ายทั่วไปตามท้องตลาด*

*สนับสนุน PPS (Peripheral Pin Select): Flyport สามารถปรับเปลี่ยนการทำงานของฮาร์ดแวร์ ตามที่ต้องการได้ โดยขาพอร์ตแต่ละขาสามารถเปลี่ยนแปลงการทำงา'นใหม่เได้ด้วยซอฟ่ตแวร เช่น การกำหนดให้ทำงานเป็น Digital I/O, UARTs, SPI, PWMs หรอ Interrupts ซงจะช่วยใหมีความ ยืดหยุ่นในการใช้งานมากขึ้น และยังสามารถสร้างบอร์ดได้หลากหลายรูปแบบ*

*Framework และ IDE: opcnPicus ไต้ารัฒนา Flyport framework บนฐานของ freeRTOS ทำ ให้ระบบการจัดการสื่อสารกับ stack และแอปพลิเคชันของ Flyport เป็นไปอย่างมีประสิทธิภาพ และด้วย IDE ที่ผู้ผลิตได้เตรียมไว้ให้ จะช่วยให้นักพัฒนาไม่ต้องลำบากในการใช้งานระบบ freeRTOS^มีความซับซ้อนและยุ่งยาก ดังนั้นทำให้สามารถมุ่งเน้นในการพัฒนาเฉพาะในส่วนที่ เป็นแอปพลิเคชันได้อย่างเต็มที่*

*2.1.3.2 คุณสมปติด้าน Hardware*

*ใช้ MCU ของบริษัท Microchip ตระกูล PIC24FJ ขนาด 16bit หน่วยความจำแบบ Flash ขนาด 256KB, RAM ขนาด 16KB มีความเร็วในการทำงานมากถึง 16Mips ที่ความลี่ 32MHz สามารถต่อแรงลันไฟเลี้ยง 5V หรือ 3.3<sup>V</sup> ให้กับบอร์ดได้ระดับแรงดันไฟอ้างอิง ADC อยู่ที่*  2.048V มี Clock ภายนอก 32MHz มี Oscillator 32.768KHz สำหรับ RTCC ภายนอก มีพอร์ดต่อใช้ งานและขยายได้มากถึง 18 Digital I/O, 4 Analog inputs (10bits ADC), 4 UARTs, SPI, I2C มี *สายอากาศภายในแบบ Microstrip และยังสามารถปรับเปลี่ยนเพื่อต่อกับสายอากาศภายนอกด้วย คอนเนคเตอร์แบบ UFL ไต้*

### *2.1.3.3 คุณสมปติต้าน Software*

*ใช้ภาษา <sup>C</sup> ในการพัฒนา ใช้ opcnPicus IDE ในการเขียนโปรแกรมและ config ค่าการทำงาน ต่างๆ และใช้ในการโปรแกรมคำสั่งให้กับโมลูล ทำให้สะดวกและง่ายต่อการพัฒนาเป็นอย่างมาก สนับสนุนการรับ-ส่ง ข้อมูลไต้หลากหลายโปรโตคอล ทั้ง HTTP (Web server), TCP, UDP, FTP, SNTP, SMTP การโปรแกรมคำสั่งให้กับ Flyport*

*ในการโปรแกรมคำสั่งการทำงานให้กับ Flyport จะต้องต่อกับลุปกรณ์ที่เป็น USB-to-Scrial ซึ่งนักพัฒนาสามารถสร้างเองได้ แต่เพื่อความสะดวกแนะนำให้ใช้ USB Nest หรือ miniUSB Programmer ที่ทาง opcnPicus ได้เตรียมไวให้แล้ว โดยสามารถต่อสาย USB เช้ากับคอมพิวเตอร์ เพื่อทำการโปรแกรมผ่าน IDE ให้กับโมคูลได้เลย*

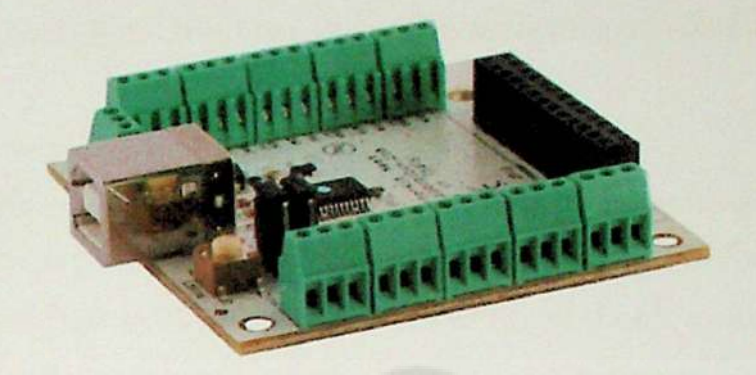

### *รูปที่ 2.7 ตัวอย่าง USB Nest*

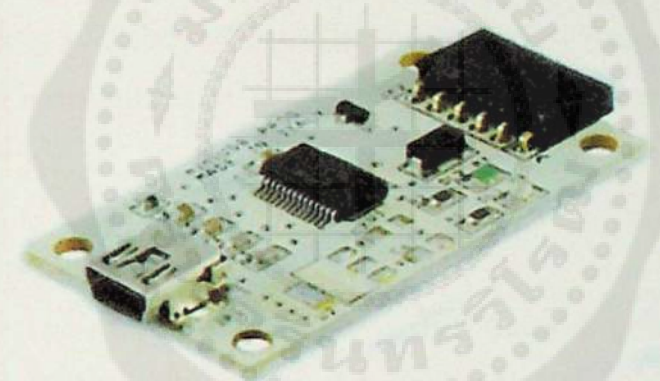

### *รูปที 2.8 ตัวอย่าง miniUSB Programmer*

*นักพัฒนาจำเป็นต้องติดตั้งเครื่องฏือที่จำเป็น <sup>2</sup> ตัว เพื่อให้สามารถพัฒนาโปรแกรมบน Flyport ได้ซึงดาวนโหลคได้จากเว็บไซต <http://www.opcnpicus.com/sitc/tools> ได้แก่*

*Microchip C30 compiler v3.24 เปนตัว compiler ภาษา <sup>C</sup> สำหรับ เมโครคอนโทรลเลอรของ Microchip*

*opcnPicus IDE 2.3 เป็น IDE สำหรับช่วยในการเขียนโปรแกรม ตั้งค่าการทำงาน และ โปรแกรมคำสั่งให้กับโมดล Flyport*

#### *2.2 ทดุษฎีทางต้านซอฟต์แวร์*

*ในส่วนของซอฟต์แวร์จะแน่งออกเป็น <sup>2</sup> ส่วน คือการใช้ภาษา <sup>C</sup> ในการเขียนโปรแกรมใส่ ไมโครคอนโทรลเลอร์แถะใช้ภาษา Java ในการสร้างและออกแบบแอปพลิเคชัน ชีงมีรายละเอียด ดังนี้*

#### *2.2.1 ภาษา c controller*

*ภาษาซีเป็นภาษาเขียนโปรแกรมระบบเชิงคำสั่ง (หรอเชิงกระบวนงาน) ถูกออกแบบขนเพื่อ ใช้แปลด้วยตัวแปลโปรแกรมแบบการเชอมโยงที่ตรงไปตรงมา สามารถเข้าถึงหน่วยความจำใน ระดับล่าง เพื่อสร้างภาษาที่จับถู่อย่างมีประสิทธิภาพกับชุดคำสั่งเครื่อง และแหบไม่ต้องการ สนับสนุนใดๆ ขณะทำงาน ภาษาชีจึงเป็นประโยชน์สำหรับหลายโปรแกรมที่ก่อนหน้านี้เคยเขียน*  ในภาษาแอสเซมบลีมาก่อนหากไม่กำนึงถึงความสามารถในระดับล่าง ภาษานี้ถูกออกแบบขึ้นเพื่อ สนับสนุนใดๆ ขณะทำงาน ภาษาซีจึงเป็นประโยชน์สำหรับหลายโปรแกรมที่ก่อนหน้านี้เคยเขียน<br>ในภาษาแอสเซมบลีมาก่อนหากไม่กำนึงถึงความสามารถในระดับล่าง ภาษานี้ถูกออกแบบขึ้นเพื่อ<br>ส่งเสริมการเขียนโปรแกรม ที่ไม่ขึ้นอยู่กับเครื่องใดเครื่อ *ภาษาซีที่เขียนขี้นตามมาตรฐานและเคลื่อนย้ายได้ สามารถแปลได้บนแพลดฟอร์มคอมพิวเตอร์และ ระบบปฏิบํติการต่างๆ อย่างกว้างขวาง โดยแก้ไขรหัสต้นฉบับเพียงเล็กน้อยหริอไมต้องแก้ไขเลย ภาษานี้สามารถใช้ได้บนแพลดฟอร์มไค้หลากหลายตั้งแต่ไมโครคอนโทรลเลอร์ฝังตัวไปจนถึง ซูเปอร์คอมพิวเตอร์*

#### *2.2.2 ภาษา Java programming*

*Java หรือ Java programming language ดือภาษา เปรแกรมเชิงวัตถ หัตเบาโคย เจมส์ กอสลิง และวิศวกรคนลื่นๆ ที่บริษัท ชัน ไมโครซิสเต็มส์ภาษานี้มีจุดประสงค์เพื่อใช้แทนภาษาชีพลัสพลัส C++ 'เดยรูปแบบที่เพิ่มเดิมขี้นคล้ายกับภาษาอ็อบเจกต์ท็ฟ่ชี (Objcctivc-C) แต่เดิมภาษานี้เรียกว่า ภาษา เอก (Oak) ซ็งตังชื่อตามต้นโอ๊กใกล้ที่ทำงานของ เจษส์ กอสลิง แล้วภายหลังจึงเปลี่ยนไปใช้ ชือ "จาวา" ซึงเป็นชื่อกาแฟแทน จุดเด่นของภาษา Java อยู่ที่ผู้เขียนโปรแกรมสามารถใช้หลักการ ของ Object-Oriented Programming มาพัดเนาโปรแกรมของตนด้วย Java ได้ .ภาษา Java เป็นภาษา*  ภาษาโอ๊ก (Oak) ซึ่งตั้งชื่อตามต้นโอ๊กใกล้ที่ทำงานของ เจมส์ กอสลิง แล้วภายหลังจึงเปลี่ยนไปใช้<br>ชื่อ "จาวา" ซึ่งเป็นชื่อกาแฟแทน จุดเด่นของภาษา Java อยู่ที่ผู้เขียนโปรแกรมสามารถใช้หลักการ<br>ของ Object-Oriented Programming มาพั ของ Object-Oriented Programming มาพัฒนา โปรแกรมของตนค์วย Java ได้ ภาษา Java เป็นภาษา<br>สำหรับเขียน โปรแกรมที่สนับสนุนการเขียน โปรแกรมเชิงวัตถุ ( OOP Object-Oriented<br>Programming) โปรแกรมที่เขียนขึ้นถูกสร้าง *หรอพฤตกรรม (Behavior) ซึงมีสถานะ (State) และรูปพรรณ (Identity) ประจำพฤตกรรม (Behavior)*

# *บทที <sup>3</sup>*

### *การออกแบบและหลักการทำงาน*

*การพัฒนาแอปพถึเคชันบนระบบปทุบตการแอนดรอยต์ สำหรับควบคุมรถสำรวจพ่นทีเสียง ภัยม่านเครือข่ายไร้สาย มีวัตถุประสงค์เพื่อพัฒนาแอปพลิเคชันที่ใช้ในการควบคุมรถสำรวจให้ เข้าถึงพื่นที่ที่ยากลำบากไต้ให้มีการแสดงสัญญาณภาพของกล้อง IP Camera บายังหน้าจอแสดงผล ของแท็บเล็ด สามารถควบคุบทิสทางการหมุนของกล้อง IP Camera และสามารถตรวจจับก๊าซไวไฟ เพื่อแข้งเดือนมายังหน้าจอของแท็บเล็ตได้ โดยแอปพลิเคชันนีสามารถแบ่งออกเป็น <sup>2</sup> ส่วนใหญ่ๆ ได้ คือ ส่วนของฮาร์ดแวร์ และส่วนของซอฟต์แวร์ดังรูปที่ 3.1*

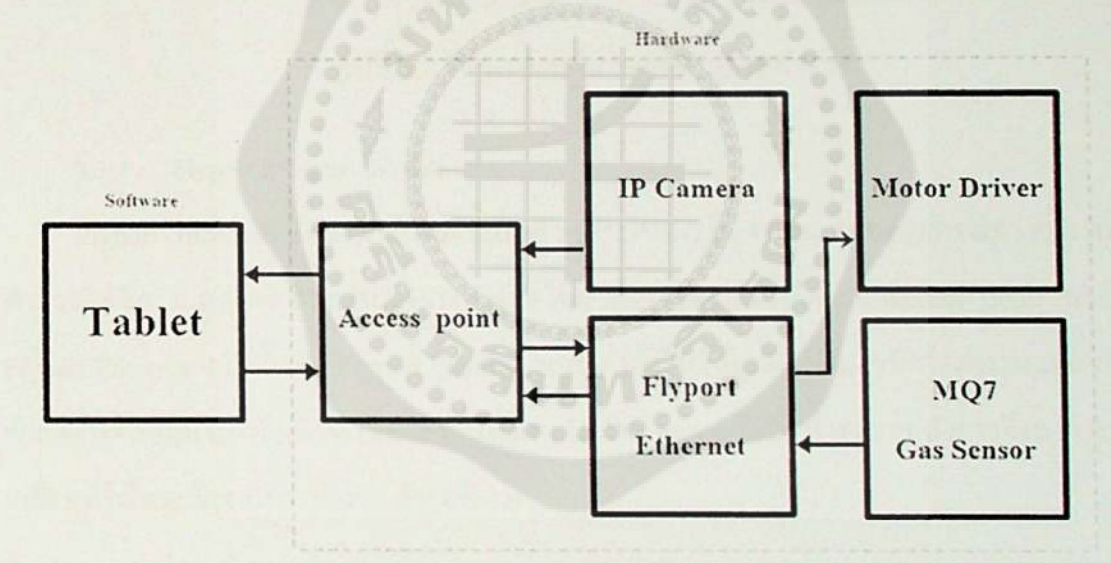

รูปที่ 3.1 แผนภาพ Block Diagram ของระบบ

### *3.1 หลักการทำงานต้านอาร์คแวร์*

*การทำงานของระบบที่ใชัในการออกแนบและสร้างรกสำรวจพื่นที่เสยงภัย คือ เนอทำการเปิด สวิตซ์ของรถสำรวจแล้ว วงจรควบคุมรถสำรวจ, Access point, MQ7 และ IP Camera จะเรมทำงาน เมอคุปกรณ์ทุกอย่างทำงานพร้อมทุกตัวแล้ว Access point จะทำการกระจายสัญญาณออกไปเพื่อรอ*

*การเชื่อมต่อจากแท็บเล็ด ซึ๋งผู้ควบคุมจะต้องทำการเชื่อมต่อสัญญาณกับ Access point เพื่อที่จะทำการควบคุมการทำงานของรถสำรวจ*

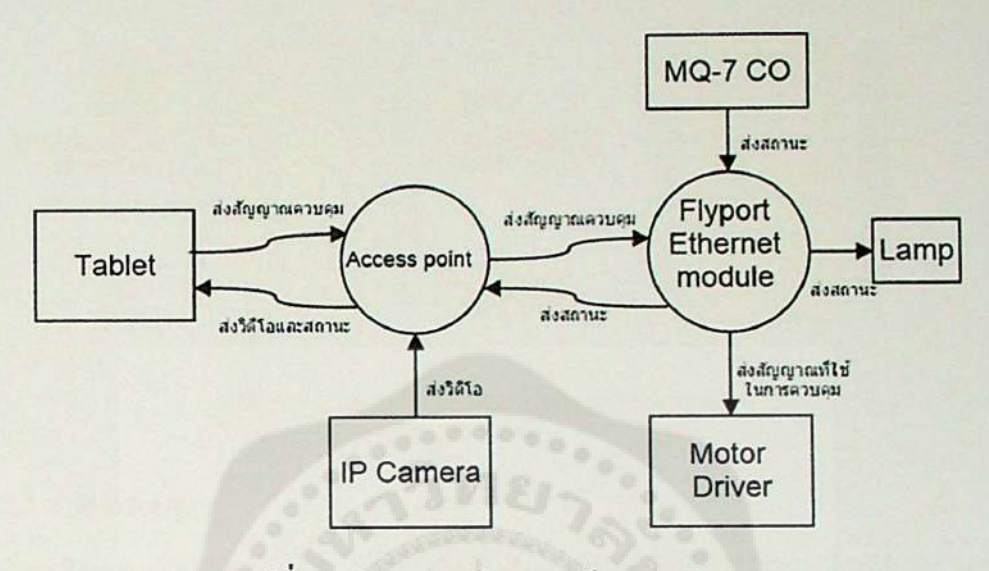

*รูปที่ 3.2 ทิศทางการไหลของข้อมูลรถสำรวจ*

#### *3.1.1 Flyport Ethernet module*

*Flyport Ethernet' module มีหน้าที่เป็นตัวกลางในการรับส่งข้อมูลของอุปกรณ์ต่างๆในรถ สำรวจให้มีการแสดงผล และมีหลักการทำงานโดยแท็บเล็ตจะส่งคำสั่งผ่าน Access point มายัง Flyport Ethernet จากนั้นตัว Flyport Ethernet จะส่งคำสั่งไปให้อุปกรณ์ต่างๆมีการทำงาน เช่น ส่ง คำสั่งการควบคุมไปให้ Motor Driver เพื่อสั่งการให้ DC Motor มีการทำงาน รถสำรวจจึงสามารถ เคลื่อนที่ไต้ และมีวงจรการทำงาน ตังรูปที่ 3.4*

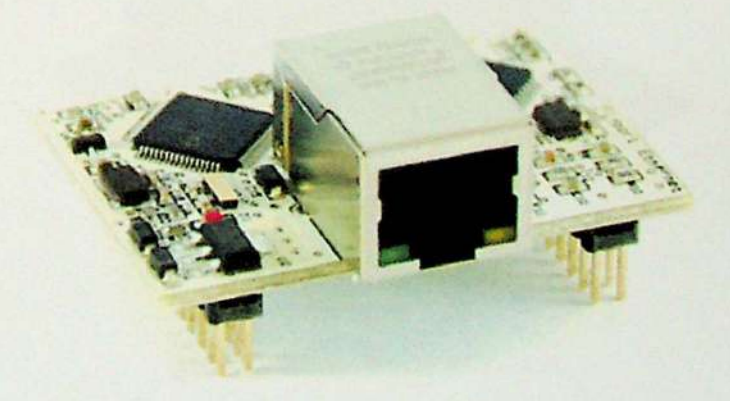

*รูปที 3.3 Flyport Ethernet module*

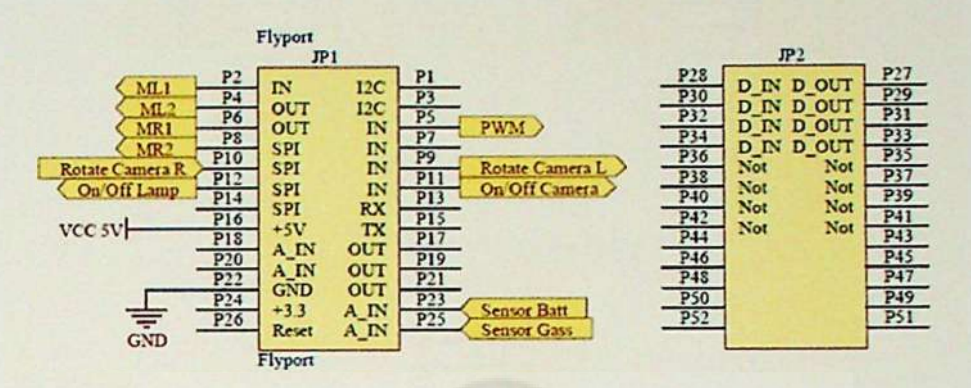

*รูปที่ 3.4 วงจรการเชื่อมต่อ Flyport Ethernet*

*3.1.2 Motor Driver*

*Motor Driver รู่น EVO24V9.1 มีหน้าที่เป็นตัวควบคุมการทำงานของ DC Motor และมี หลักการทำงาน โดยรับคำสั่งมาจาก Flyport Ethernet เพื่อไปควบคุมบังคับให้ DC Motor มีการ ทำงาน จึงทำให้รถสำรวจสามารถเคลื่อนที่ได้ และมีวงจรการทำงาน ตังรูปที่ 3.7*

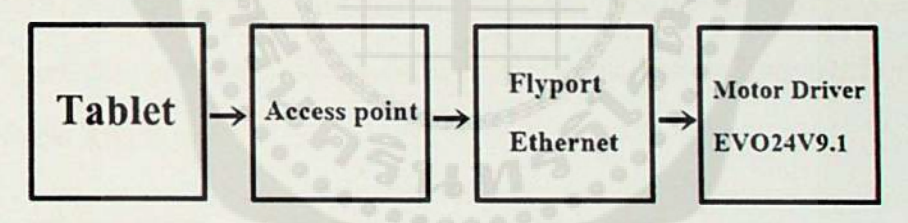

*รูปท 3.5 แผนภาพ Block Diagram ของ Motor Driver EVO24V9.1*

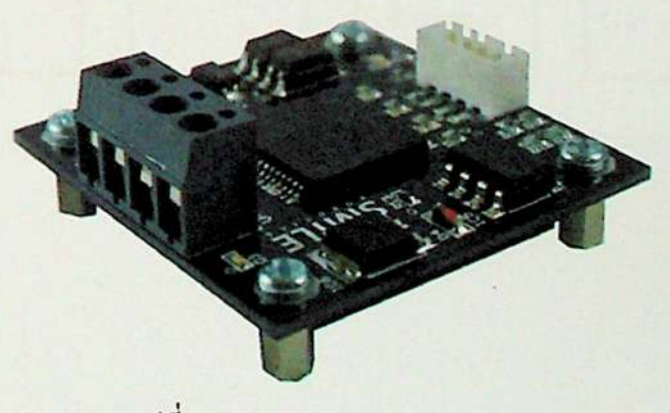

*รูปท 3.6 Motor Driver EVO24V9.1*

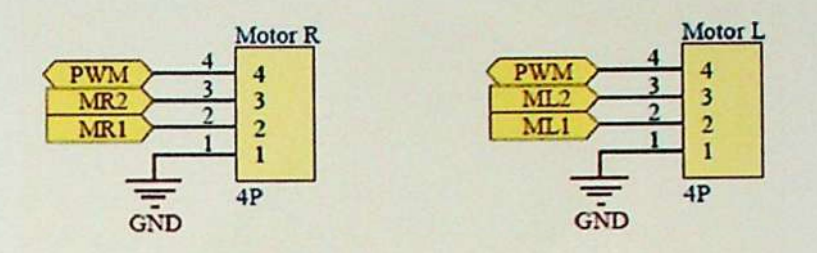

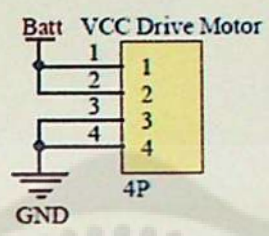

*รูปที่ 3.7 วงจรการเชื่อมต่อ Drive Motor EVO24V9.1*

*3.1.3 MQ7 Gas Sensor Module*

*MQ7 Gas Sensor Module มีหน้าที่เป็นเซ็นเซอร์ที่ใช้ในการตรวจจับก๊าซไวไฟ และมี หลักการทำงาน คือเมื่อเซ็นเซอร์จับได้ว่าในบริเวณนั้นมีก๊าซไวไฟก็จะส่งค่าไปยัง Flyport Ethernet จากนั้น Flyport Ethernet จะส่งค่าไปยัง Access point เพื่อไปแสดงผลยังหน้าจอของแท็บเล็ต และมี วงจรการทำงาน ดังรูปที่ 3.10*

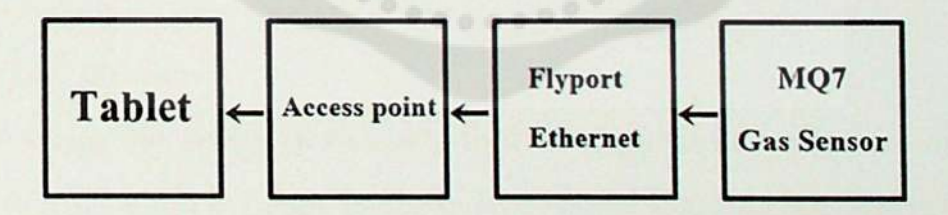

*รูปที 3.8 แผนภาพ Block Diagram ของ MQ7 Gas Sensor*

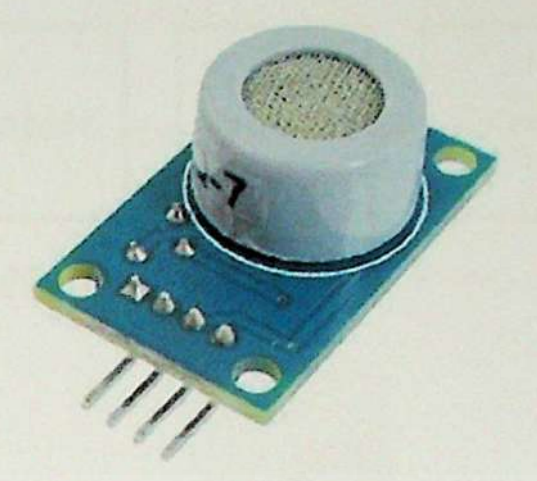

*รูปที 3.9 MQ7 Gas Sensor Module*

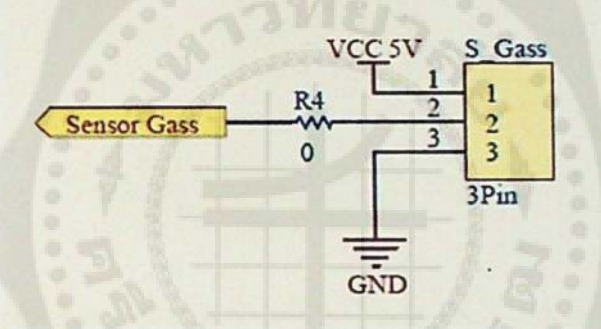

*รูปที่ 3.10 วงจรการเชื่อมต่อ MQ7 Gas Sensor Module*

#### *3.1.4 IP Camera*

*IP Camera ยี่ห้อ D-Link รุ่น DCS-942L มีหน้าที่ส่งสัญญาณภาพและเสียงไปยังแท็บเล็ด มี*  หลักการทำงาน คือกล้อง IP Camera จะเชื่อมต่อและส่งข้อมูลผ่าน Access point โดยตรง ซึ่งจะส่ง<br>สัญญาณภาพและเสียงผ่าน Access point เพื่อไปแสดงผลยังหน้าจอของแท็บเล็ต และสามารถ *ควบคุมทิศทางการหมุนของกล้อง IP Camera ได้ โดยมีวงจรการทำงานดังรูปที่3.13และรูปที่3.14*

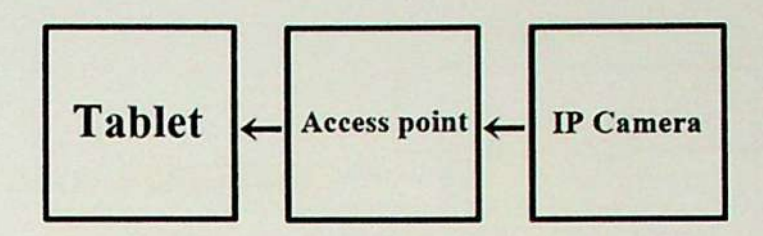

*รูปที่ 3.11 แผนภาพ Block Diagram ของ IP Camera*

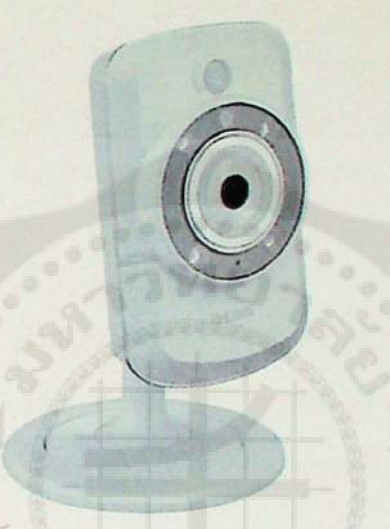

*รูปที่ 3.12 วงจรการเชื่อมต่อ MQ7 Gas Sensor Module*

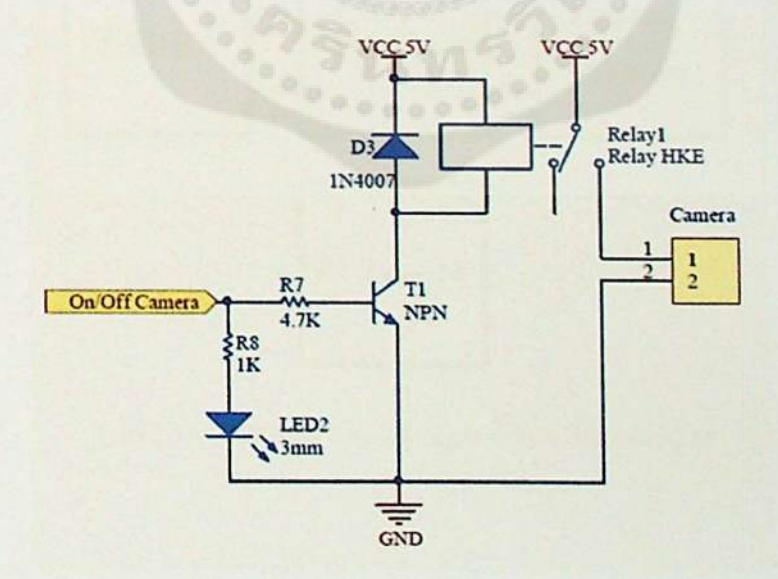

*รูปที่ 3.13 วงจรควบคุมการเปิด-ปิดกล้อง IP Camera*

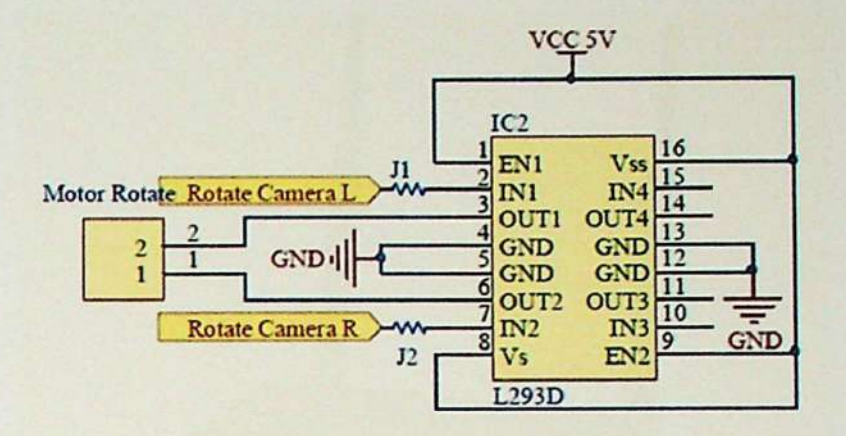

*รูปทึ่ 3.14 วงจรควบคุมการหมุนของกล้อง IP Camera*

#### *3.1.5 Access point*

*Access point ยี่ห้อ ZyXEL รู่น WAP3205 v2 มีหน้าที่เป็นตัวกลางในการรับส่งข้อมูล และมี หลักการทำงาน คือตัว Access point จะกระจายสัญญาณออกไป เพื่อรอการเชื่อมต่อจากแท็บเล็ต เมื่อทำการเชื่อมต่อกันแล้ว Access point จะเป็นตัวกลางในการรับส่งข้อมูลระหว่างซอฟต์แวร์กับ ฮาร์ดแวร์ได้*

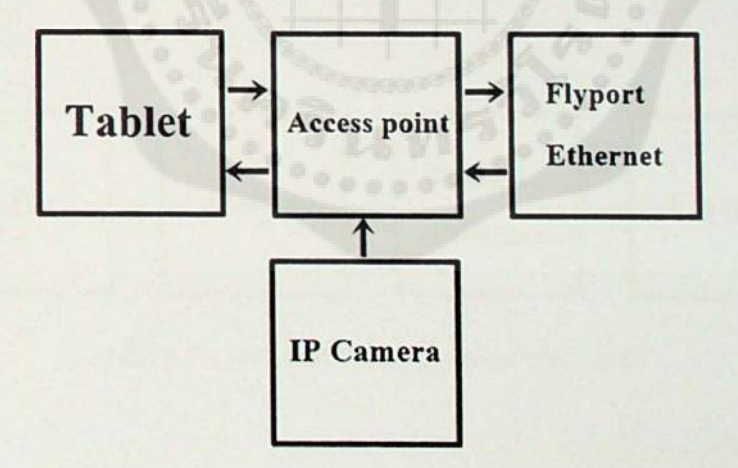

*รูปท 3.15 แผนภาพ Block Diagram ของ Access point*

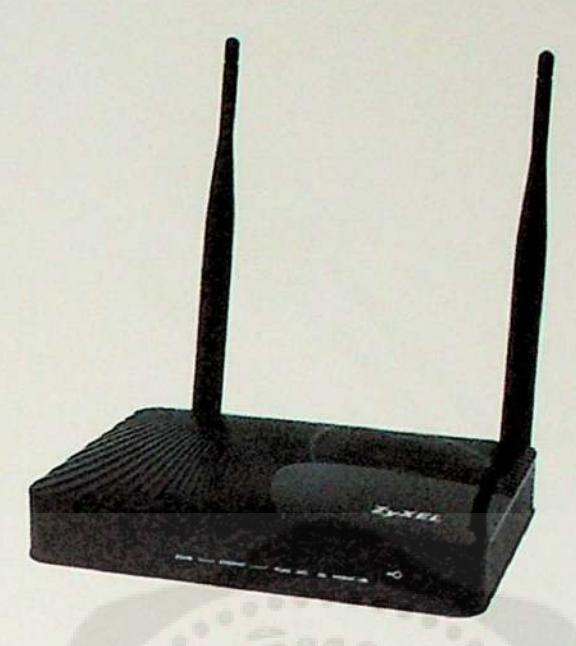

รูปที่ 3.16 ZyXEL WAP3205 v2

*3.1.6 Lamp*

*Lamp หรือหลอดไฟ LED มีหน้าที่ให้แสงสว่าง และมีหลักการทำงาน คือรับข้อมูลคำสั่งจาก Flyport Ethernet เพื่อควบคุมการเปิด-ปิด หลอดไฟที่ด้านหน้าของรถสำรวจ โดยมีวงจรการทำงาน ดังรูปที่ 3.14*

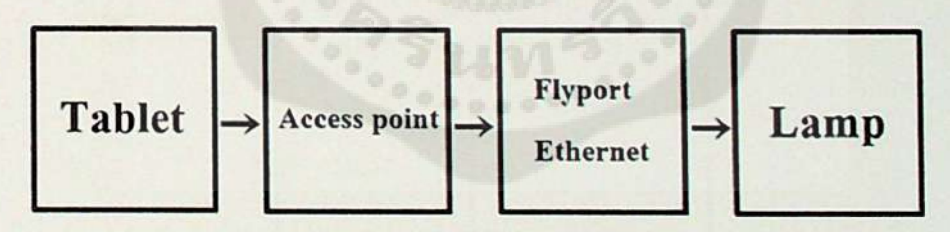

*รูปท 3.17 แผนภาพ Block Diagram ของ Lamp*

*ltotft/ดมหาไทยๅลัยกรุนครันทร่วิ1รฒ องครักษ <sup>107</sup> (I.รงสต-นครนายก อ.องฤรัก<sup>y</sup> ถู นกรนๅยก <sup>26120</sup>*

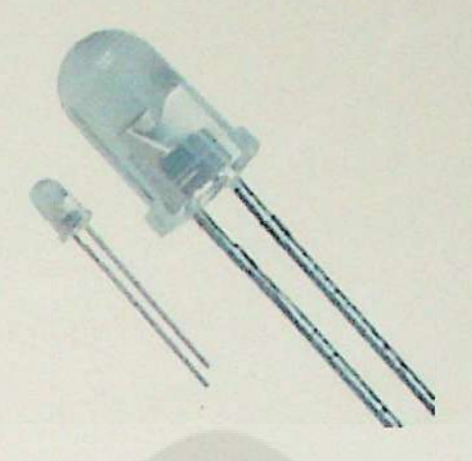

รูปที่ 3.18 หลอดไฟ LED

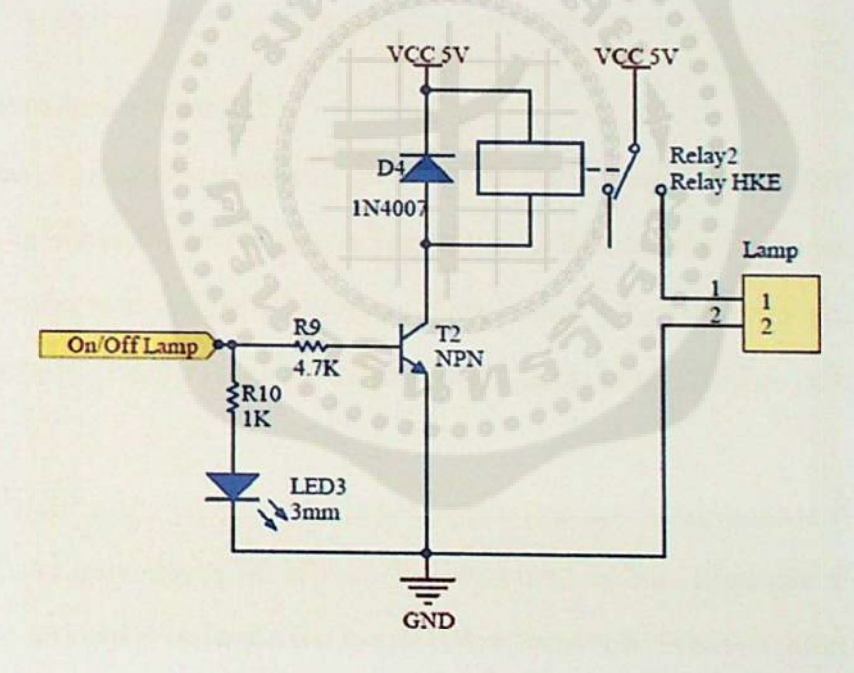

*รูปที่ 3.19 วงจรควบคุมการเปิด-ปิดไฟที่ด้านหน้าของหุ่นยนต์*

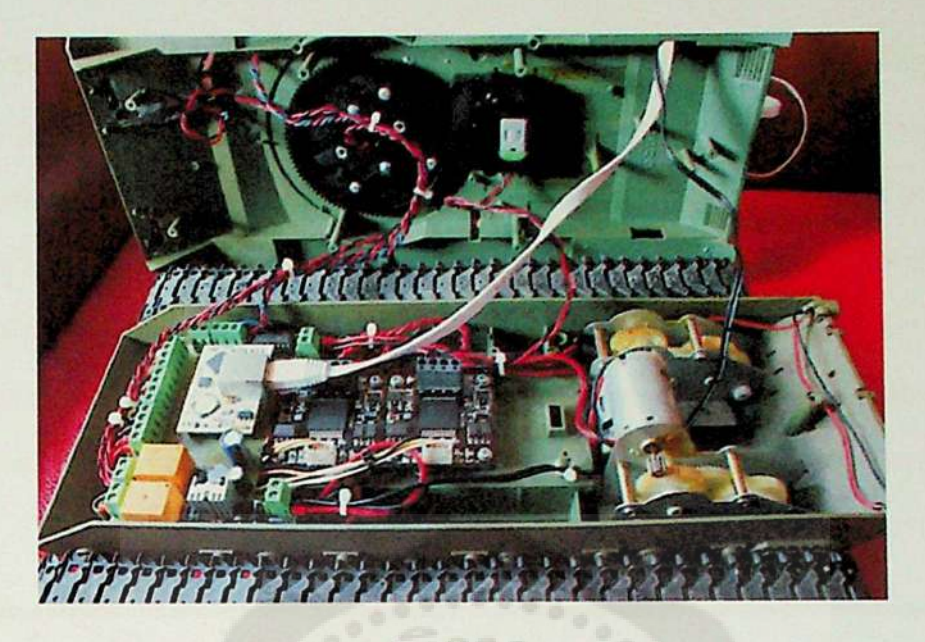

*รูปที่ 3.20 การติดตั้งอุปกรณ์ต่างๆภายในรถสำรวจ*

### *3.2 หลักการหำงานต้านซอฟต่แวร์*

*การออกแบบในส่วนของ Software นั้น จะต้องใช้ความรู้ความเข้าใจเกี่ยวกับระบบการทำงาน ของรถสำรวจให้ดีก่อน เพื่อให้ง่ายต่อการเขียนโปรแกรม ซึ่งในการเขียนโปรแกรมควบคุมการ ทำงานของรถสำรวจ จะใช้อุปกรณ์สื่อสารแบบไร้สาย Access point เป็นสื่อกลางในการส่งคำสั่ง ในส่วนควบคุมไปยังรถสำรวจและ IP Camera ได้นั้น จะต้องใช้เครื่องมือในการเขียนโปรแกรม ดังนี้*

*1) เขียนโปรแกรมควบคุมการทำงานของ Flyport Ethernet module และการสร้างแอปพลิเค ชัน เพื่อใช้ในควบคุมรถสำรวจ โดยใช้ภาษา C++ และภาษา Java ในการเขียนชุดคำสั่งควบคุมการ ทำงานต่างๆ ของรถสำรวจ โดยมีการควบคุมการทำงานของรถสำรวจ เริ่มจากแอปพลิเคชันรับ*  คำสั่งในการควบคุมการทำงานผ่านทางแท็บเล็ต จากนั้นระบบก็จะทำการส่งคำสั่งมายัง Access<br>point เมื่อ Access point รับคำสั่งมาแล้วก็จะทำการประมวลผลเพื่อที่จะส่งคำสั่งให้กับ Flyport *Ethernet module ทำงานซึ่งการทำงานของ Flyport Ethernet module จะเป็นการส่งคำสั่งให้กับ Motor Driver อีกทีเพื่อไปควบคุม DC Motor แต่ละตัวให้ทำการเคลอนไหวไปในทิศทางที่ต้องการ*

*2) การออกแบบแอปพลิเคชัน เป็นการออกแบบการแสดงผลการเชื่อมต่อของรถสำรวจ และ ผูใช้งาน คือเป็นการออกแบบแอปพลิเคชัน ที่ใช้สำหรับควบคุมรถสำรวจ โดยการออกแบบแอป*  *พลิเคชัน ของรถสำรวจจะใช้ภาษา Java ในการออกแบบและสร้างแอปพลิเคชัน รวมไปถึงเครื่องมือ Plug-in ต่างๆ ในโปรแกรม Android Studio ที่จะเช้ามาช่วยให้การทำงานดีขี้น โดยในการออกแบบ ตัวแสดงผลบนหน้าจอแทีบเล็ตนั้นจะประกอบไปด้วย การแสดงสัญญาณภาพจากกล้อง IP Camera มาบนหน้าของแท็บเล็ด การแสดงสัญลักษณ์แจ้งเดือนก๊าซไวไฟบนหน้าจอของแท็บเล็ด การแสดง ระดับพลังงานของแบตเตอรื่ที่ติดตั้งอยู่ในรถบังคับ ปุ่มควบคุมสำหรับการบังคับทิศทางการ เคลื่อนที่ของรถสำรวจ ปุ่มควบคุมการบังคับทิศทางการหมุนของ IP Camera ที่ติดตั้งอยู่บนรถ บังคับ และมีปุ่มควบคุมการเปิด-ปิด หลอดไฟในส่วนต้านหน้าของรถสำรวจ ดังแสดงในรูปที่ 3.21*

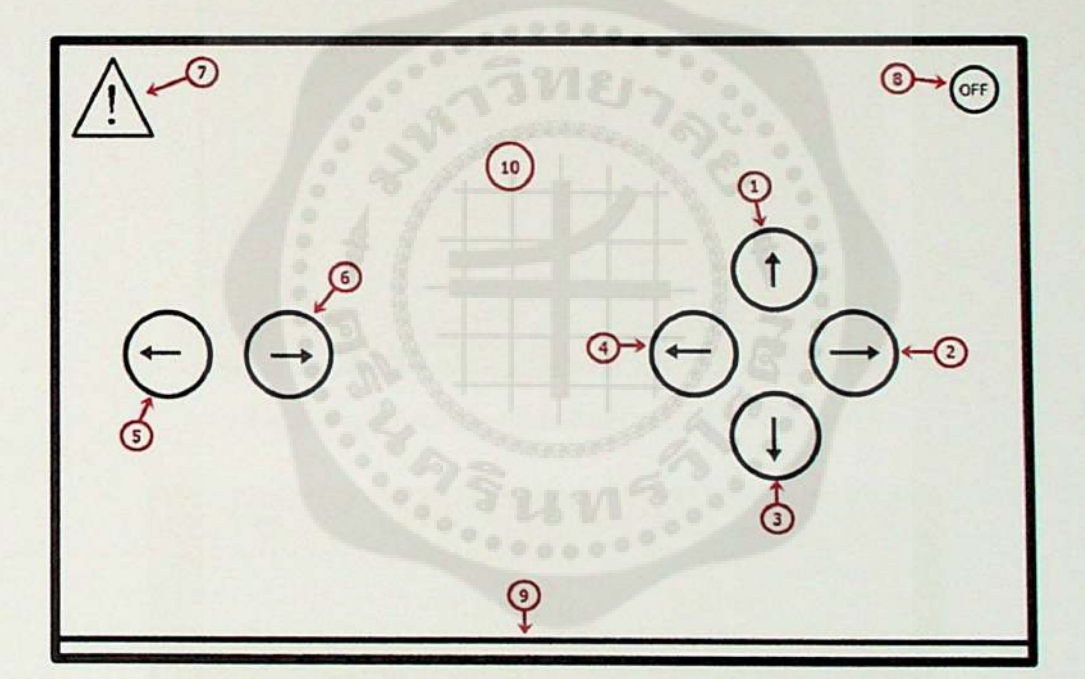

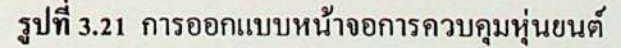

*หมายเลข <sup>1</sup> คือ ปุ่มควบคุมบังคับทิศทางของรถสำรวจให้เคลื่อนที่ไปช้างหน้า หมายเลข <sup>2</sup> คือ ปุ่มควบคุมบังคับทิศทางของรถสำรวจให้หมุนคัวไปทางขวา หมายเลข <sup>3</sup> คือ ปุ่มควบคุมบังคับทิศทางของรถสำรวจให้เคลื่อนที่ถอยหลัง หมายเลข <sup>4</sup> คือ ปุ่มควบคุมบังคับทิศทางของรถสำรวจให้หมุนคัวไปทางซ้าย หมายเลข <sup>5</sup> คือ ปุ่มควบคุมบังคับกล้อง IP Camera ให้หมุนกล้องไปทางซ้าย หมายเลข 6 คือ ปุ่มควบคุมบังคับกล้อง IP Camera ให้หมุนกล้องไปทางขวา*

*หมายเลข <sup>7</sup> คอ สัญลักษณ์การแจ้งเดือนเมื่อรถสำรวจสามารถจับแก๊สไวไฟได้ดังรูปที่ 4.22 หมายเลข <sup>8</sup> คือ ปุ่มควบคุมการเปิด-ปิด หลอดไฟ่ที่อยู่ด้านหน้าของรถสำรวจ หมายเลข <sup>9</sup> คือ แถบแสดงสถานะพลังงานของแบตเตอรี่ หมายเลข <sup>10</sup> คือ หน้าจอการแสดงสัญญาณภาพที่ส่งมาจากกล้อง IP Camera แสดงผลเต็ม หน้าจอของแท็บเล็ต ดังรูปที่ 4.23 และรูปที่ 4.24*

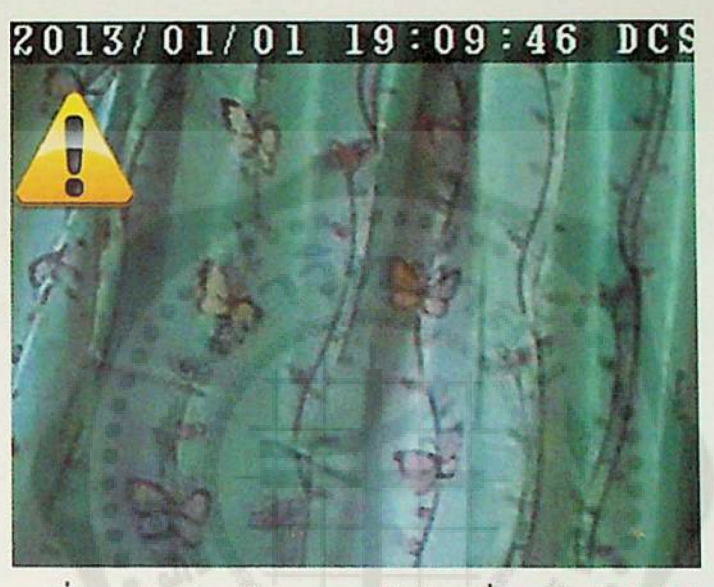

*รูปที่ 4.22 สัญลักษณ์แสดงการแจ้งเตือนเมื่อจับก๊าซไวไฟไต้*

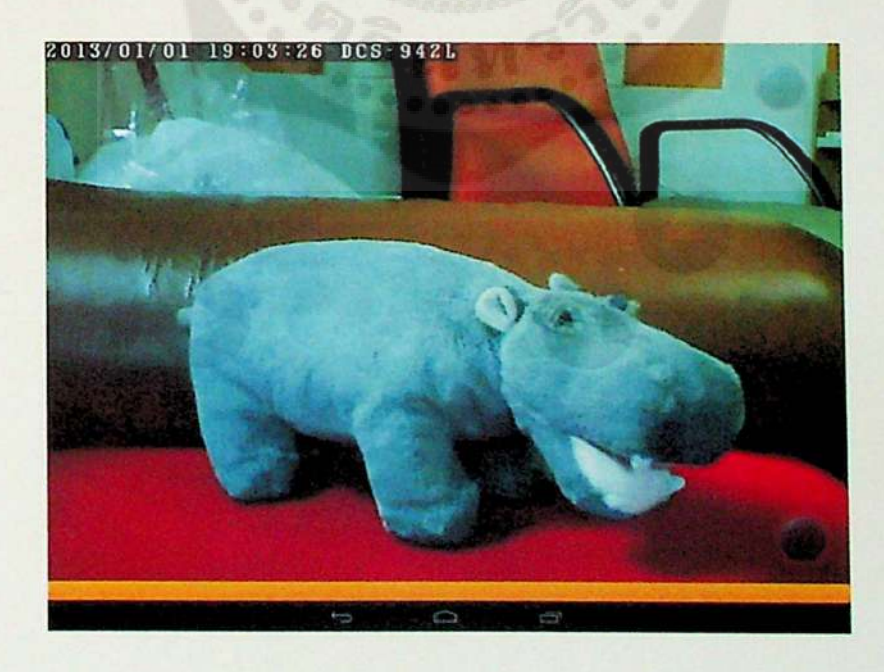

*รูปที 4.23 ภาพจากกล้อง IP Camera ในที่ที่มีแสงสว่างมากหรือเวลากลางวัน*

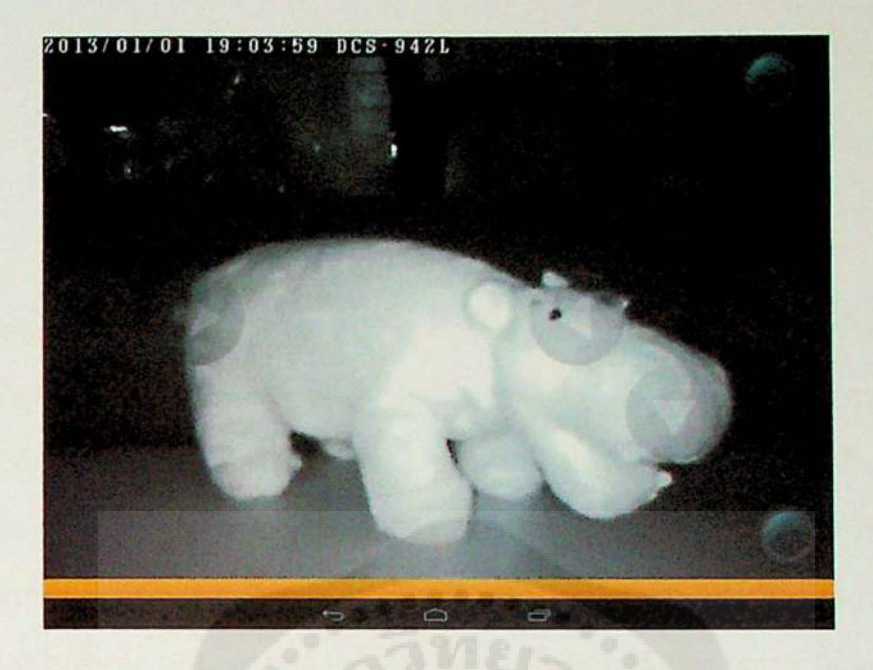

*รูปที่ 4.24 ภาพจากกล้อง IP Camera ในที่ที่มีแสงน้อขหรือเวลากลางคืน*

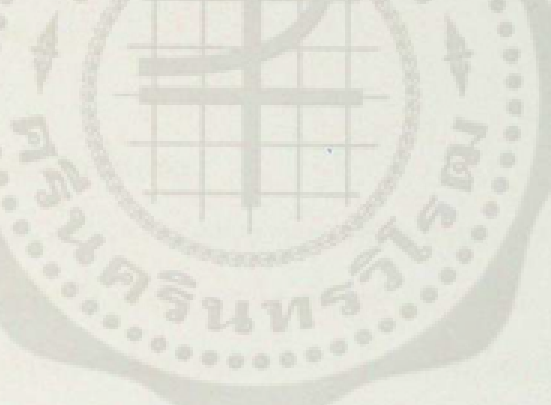
#### *บทที <sup>4</sup>*

### *การทดอองและผลการทดลองโครงงาน*

*การพัฒนาแอปพลิเคชันบนระบบปฎิน์ติการแอนดรอยค์ สำหรับควบคุมรถสำรวจพื้นที่เสียง ภัยผ่านเครือข่ายไร้สาย มีวัตถุประสงค์เพื่อพัฒนาแอปพลิเคชันที่ใช้ในการควบคุมรถสำรวจให้ เช้าถึงพื้นที่ที่ยากลำบากได้ ให้มีการแสดงสัญญาณภาพของกล้อง IP Camera มายังหน้าจอแสดงผล ของแท็บเล็ต สามารถควบคุมทิศทางการหมุนของกล้อง IP Camera และสามารถตรวจจับก๊าซไวไฟ เพื่อแจ้งเตือนมายังหน้าจอของแท็บเล็ตได้ โดยการทดลองจะแบ่งออกเป็น <sup>5</sup> ส่วน คือ การเคลื่อนที่ ของรถสำรวจในพื้นที่ทางตรง การเคลื่อนที่ของรถสำรวจในแผนที่จำลอง ระยะทางในการควบคุม การทำงานของรถสำรวจ การควบคุมบังคับทิศทางการหมุนของกล้อง IP Camera และการตรวจจับ ก๊าซไวไฟ MQ7 Gas Sensor Module*

## *4.1 การเคลื่อนที่ของรถสำรวจในพื้นที่ทางตรง*

*การทดสอบในขั้นตอนนี้เป็นการทดสอบการเคลื่อนที่ในทางตรงของรถสำรวจ มี วัตถุประสงค์เพื่อทดสอบประสิทธิภาพในการเคลื่อนที่ของรถสำรวจและประสิทธิภาพในการ ทำงานของแอปพลิเคชัน โดยมีระยะทางในการทดสอบ <sup>5</sup> เมตร สภาพพื้นผิวที่ใช้ในการทดสอบมี <sup>4</sup> แบบ และเก็บค่าโดยการจับเวลา ซึ่งผลลัพธ์ที่ได้จะนำมาเปรียบเทียบกับค่าทฤษฎีเพื่อคำนวณหาค่า ความคลาดเคลื่อนโดยค่าทฤษฎีที่นำมาเปรียบเทียบหาไต้จากสูตร Vะ=- เมื่อรถสำรวจมีความเร็ว เท่ากับ 0.33 เมตรต่อวินาที ดังนั้นเวลาที่รถสำรวจเคลื่อนที่ได้เท่ากับ 15.15 วินาที และหา เปอร์เซ็นต์ความคลาดเคลื่อนไต้จากสูตร*

*. <sup>๘</sup> <sup>๙</sup> (ค่าทึ่ทดถองได้-ค่าทึ๋แด้จรง) เปอรเซีนตความคลาดเคลอน (% Error) <sup>=</sup> ค่าที่แด้จร <sup>100</sup>*

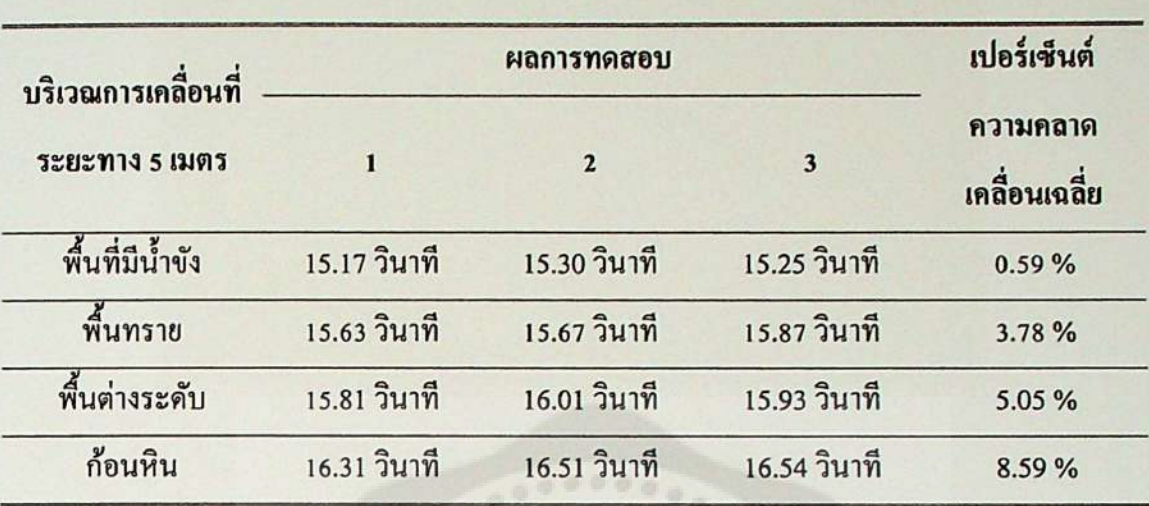

*ตารางที่ 4.1 ผลการทดสอบการเคลื่อนที่ของรถสำรวจในทางตรง*

*จากตารางที่4.1 จากผลการทดลองบนพื้นที่มีนํ้าขังมีเปอร์เซ็นต์ความคลาดเคลื่อน 0.59%บน พื้นทรายมีเปอร์เซ็นต์ความคลาดเคลื่อน 3.78% บนพื้นต่างระดับมีเปอร์เซ็นต์ความคลาดเคลื่อน 5.05% และบนพื้นที่มีก้อนหินมีเปอร์เซ็นต์ความคลาดเคลื่อน 8.59% จะเห็นว่าในแต่ละพื้นผิวมีค่า ความคลาดเคลื่อนต่างกันไป สาเหตุมาจากป็จจัยหลายอย่าง เช่น สภาพของพื้นผิวที่ไม่ราบเรืยบ เกิด การหน่วงเวลาของการส่งข้อมูล และระดับพลังงานที่ลดลงของแบตเตอรในรถสำรวจ เป็นต้น*

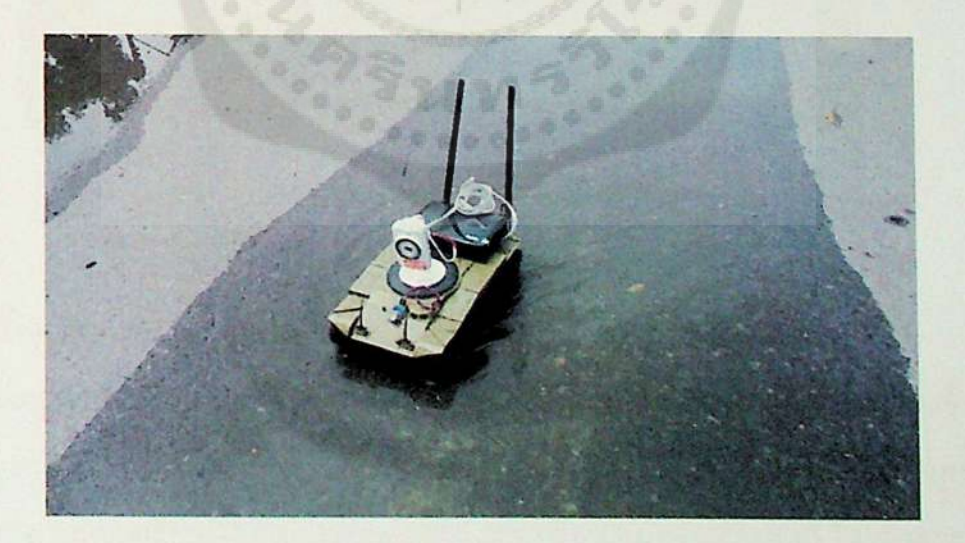

*รูปที่ 4.1 การเคลื่อนที่ในทางตรงบนพื้นที่มีนํ้าขัง*

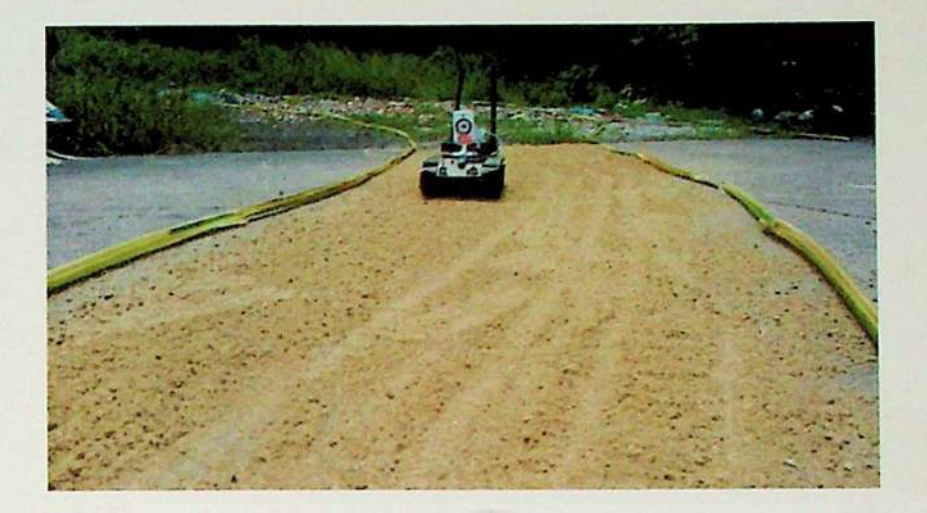

*รูปที่ 4.2 การเคลื่อนที่ในทางตรงบนพื้นทราย*

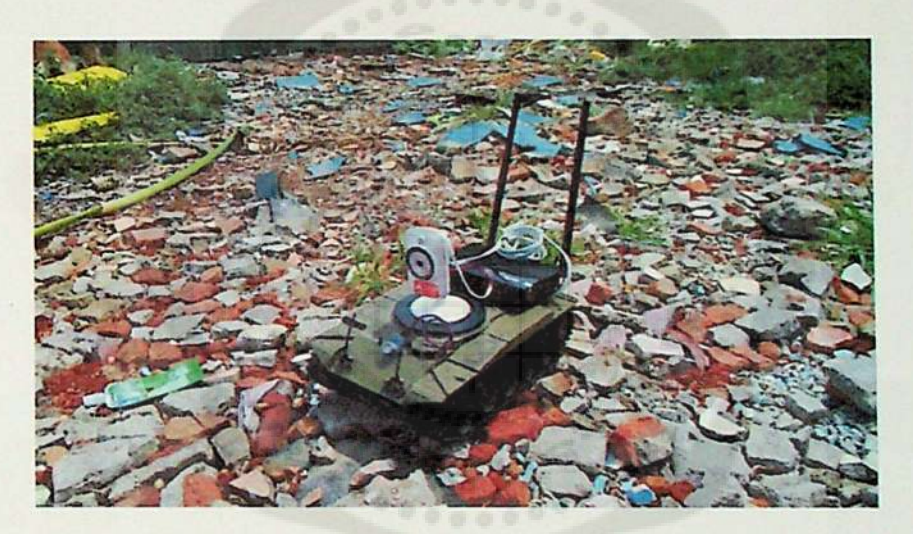

*รูปที่ 4.3 การเคลื่อนที่ในทางตรงบนพื้นที่มีก้อนหิน*

### *4.2 การเคลื่อนที่ของรถสำรวจในแผนที่จำลอง*

*การทดสอบในขั้นตอนนี้เป็นการทดสอบการเคลื่อนที่ของรถสำรวจในแผนที่ที่จำลองขึ้นมา โดยมีวัตถุประสงค์เพึ่อทดสอบว่า เมื่อรถสำรวจนำไปใช้งานจริงในพื้นที่ที่ยากลำบากจะมี ประสิทธิภาพในการเคลื่อนที่ได้ดีมากน้อยแค่ไหน เมื่อเปรียบเทียบกับค่าทฤษฎี โดยมีระยะทาง*  ทั้งหมด 30 เมตร มีสภาพพื้นผิวทั้งหมด 4 แบบ ดังรูปที่ 4.4 ขั้นตอนในการทดสอบ คือควบคุม *บังคับรถสำรวจไปตามเส้นทางที่จำลองขึ้นมา และเก็บค่าโดยการจับเวลา ซึ่งผลลัพธ์ที่ไต้จะนำมา เปรียบเทียบกับค่าทฤษฎีเพื่อคำนวณหาค่าความคลาดเคลื่อน โดยค่าทฤษฎีที่นำมาเปรียบเทียบหาได้* *จากสูตร <sup>v</sup> <sup>=</sup> - เมื่อรถสำรวจมีความเร็วเท่ากับ 0.33 เมตรต่อวินาที ดังนั้นเวลาที่รถสำรวจเคลื่อนที่ ได้ เท่ากับ 90.9 วินาที และหาเปอร์เซ็นต์ความคลาดเคลื่อนได้จากสูตร*

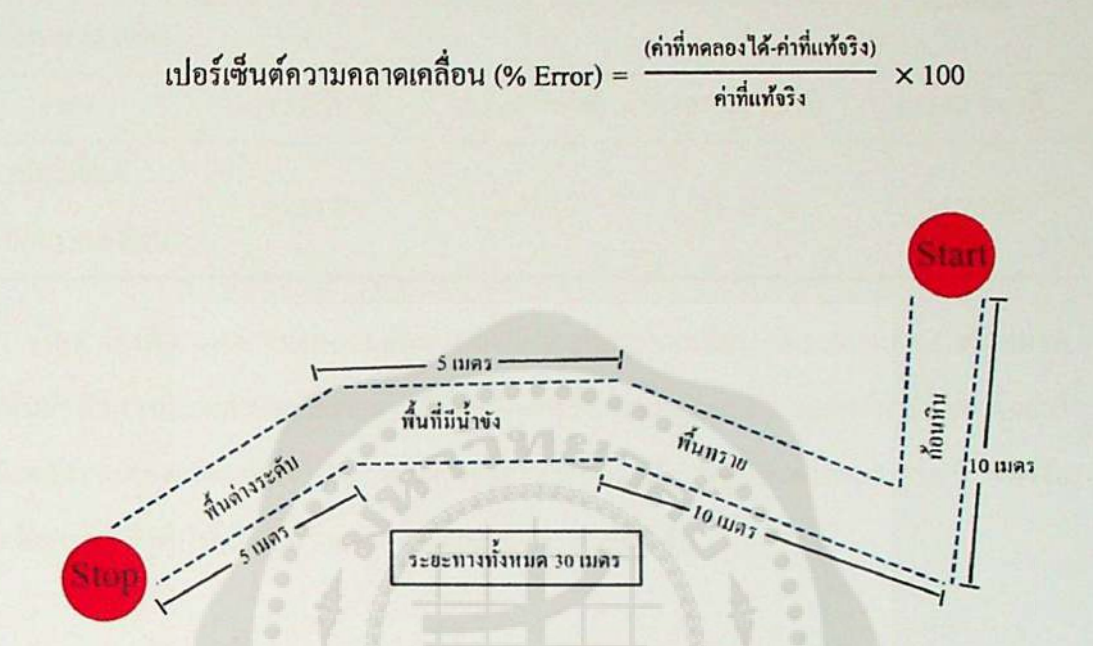

### *รูปที่ 4.4 แผนที่จำลองที่ใช้ในการทดสอบรถสำรวจ*

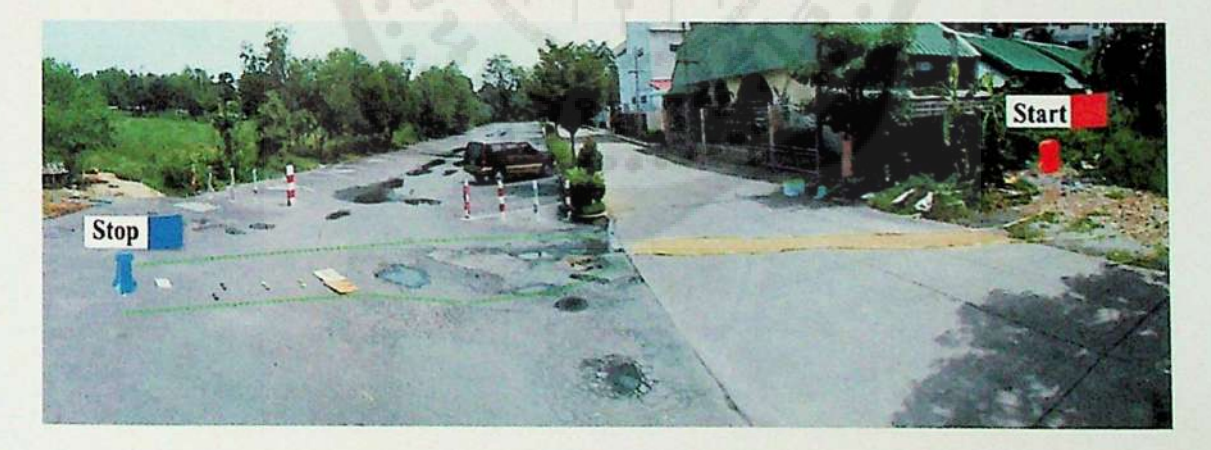

*รูปที่ 4.5 แผนที่จากสถานที่จริงที่ใซัในการทดสอบรถสำรวจ*

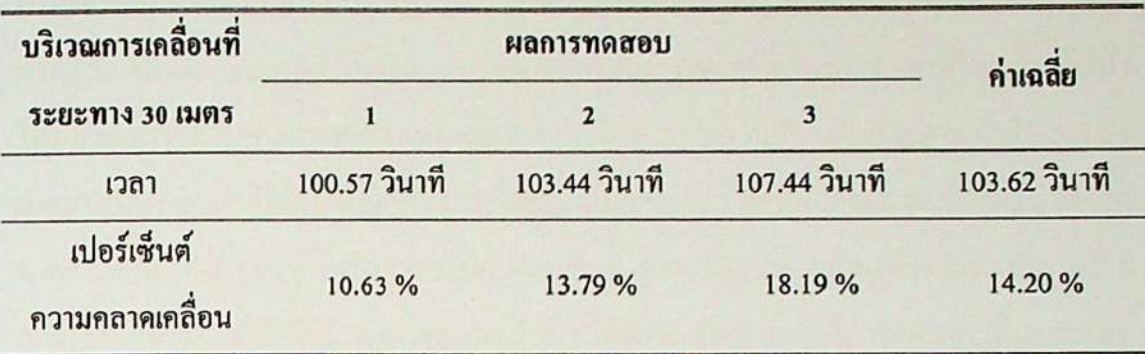

*ตารางที่ 4.2 ผลการทดสอบการเคลื่อนที่ของรถสำรวจในแผนที่จำลอง*

*จากตารางที่ 4.2 ผลการทดสอบเกิดเปอร์เซ็นต์ความคลาดเคลื่อน 14.20% เนื่องมาจากสภาพ ของพื้นผิวที่มีความยากลำบาก มีการหน่วงเวลาในการรับส่งข้อมูลระหว่างซอฟต์แวร์กับฮาร์ดแวร์ ระดับพลังงานของแบตเตอรที่ลดลง และความสามารถของผู้ควบคุมบังคับรถสำรวจ ด้วยปัจจัย ต่างๆที่กล่าวมาจึงทำให้เกิดค่าความคลาดเคลื่อนในการทดสอบขึ้น*

### *4.3 ระยะทางในการควบคุมการทำงานของรถสำรวจ*

*การทดสอบระยะทางในการควบคุมระหว่างแทีบเล็ตกับรถสำรวจนี้โดยมีวัตถุประสงค์เพื่อ หาระยะทางที่แท็บเล็ตสามารถควบ1คุมรถสำรวจได้โดยทำการทดสอบ <sup>2</sup> ครั้ง และสถานที่ในการ ทดสอบจะแตกต่างกัน ดังตารางที่ 4.3*

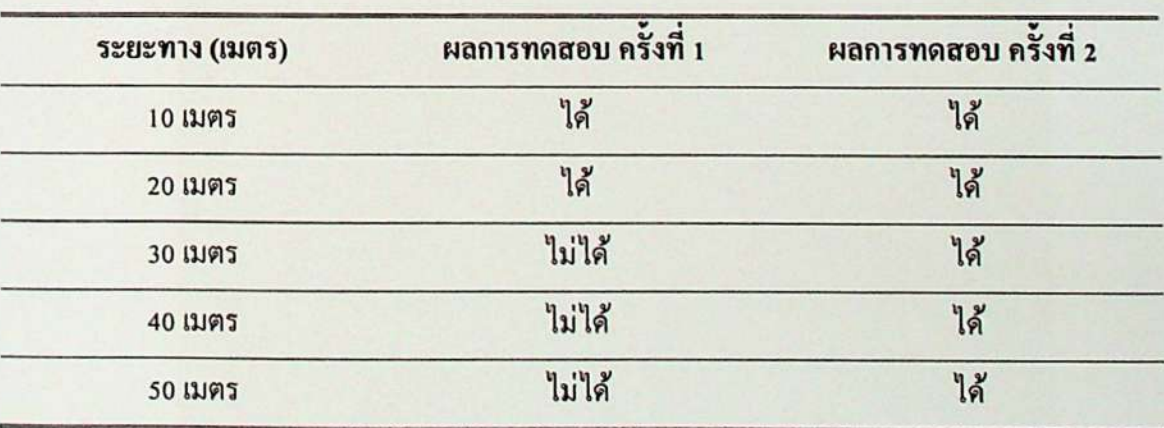

*ตารางที่ 4.3 ผลการทดสอบระยะทางในการควบคุมการทำงานของรถสำรวจ*

*จากตารางที่ 4.3 เป็นการทดสอบการควบคุมการทำงานของรถสำรวจ ครั้งที่ <sup>1</sup> ในบริเวณที่ทำ*  การทดลองเป็นเขตชุมชนอยู่ในหมู่บ้านเมืองเอก มีหอพักนักศึกษาอยู่หลายแห่ง ซึ่งมีตัวกระจาย<br>สัญญาณ Access point อยู่เป็นจำนวนมากและทดสอบการควบคุมในบริเวณภายในอาคารจึงทำ *ให้ผลของการควบคุมการทำงานของรถสำรวจเกิดการรบกวนกันของสัญญาณทำให้การส่ง สัญญาณนั้นขาดหายเป็นบางช่วงเนื่องจากเกิดการ Reset ของการเชื่อมต่อสัญญาณ เมื่อสัญญาณขาด หายแล้วยังมีการค้างสถานะของการควบคุมการทำงานของรถสำรวจ ส่งผลให้ระยะทางที่สามารถ ควบคุมการทำงาน ทำไค้ใกล้ การทดสอบ ครั้งที่ <sup>2</sup> ได้มีการเปลี่ยนสถานที่การทดสอบเป็นลานจอด รถยนต์ของโรงเรียนเซนต์โยเซฟเมืองเอก ซงมีบริเวณที่โล่งกว้างและมีตัวกระจายสัญญาณ Access point อยู่น้อย จึงส่งผลให้ระยะการรับส่งสัญญาณได้ไกลขึ้น*

### *4.4 การควบคุมบังคับทิศทางการหมุนของกล้อง IP Camera*

*การทดสอบในขั้นตอนนี้เป็นการทดสอบการควบคุมทิศทางการหมุนของกล้อง IP Camera โดยมีวัตถุประสงค์เพื่อตรวจสอบว่ากล้อง IP Camera สามารถบังคับทิศทางให้หมุนได้180องศา และแสดงสัญญาณภาพออกมาได้ตรงตามที่กำหนด โดยให้รถสำรวจอยู่ตรงจุดศูนย์กลางและวาง ขวดนั้าไว่ในตำแหน่งแต่ละองศาที่กำหนด ตังรูปที่ 4.5*

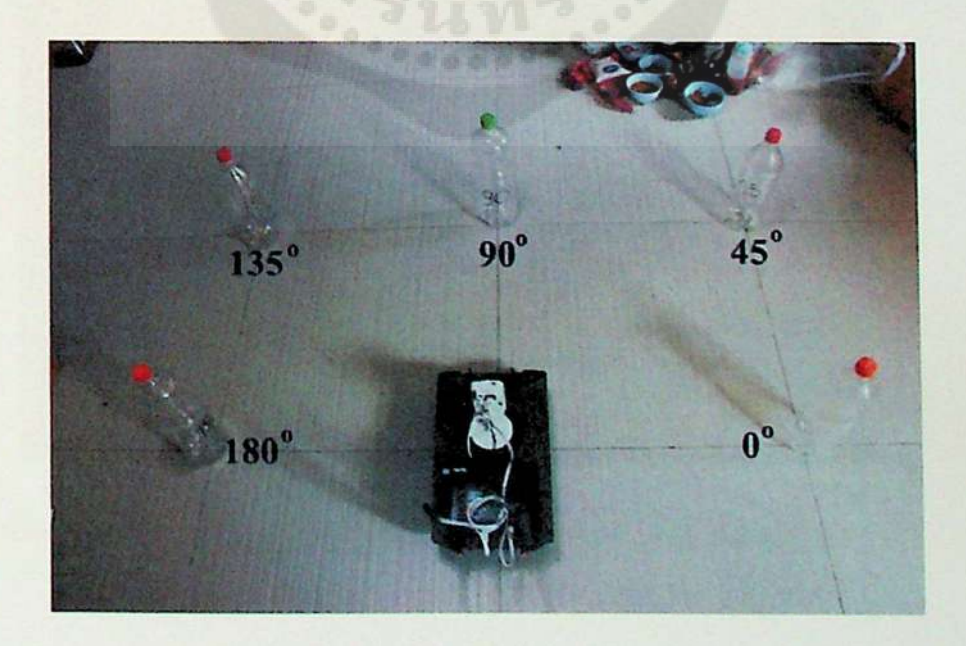

*รูปที่ 4.6 การทดสอบการควบคุมการหมุนของกล้อง IP Camera*

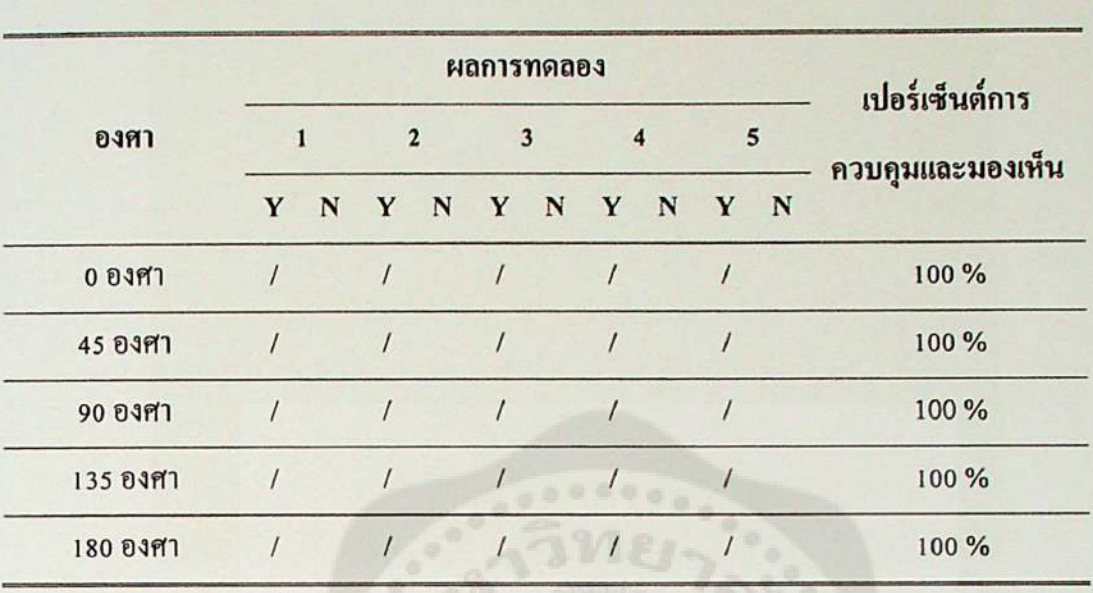

*ตารางที่ 4.4 ผลการทดสอบการควบคุมทิศทางการหมุนของกล้อง IP Camera*

*จากตารางที่ 4.4 ผลการทดสอบกล้อง IP Camera สามารถควบคุมและบังคับทิศทางได้ แม่นยำ 100% ในทุกองศาที่ได้ทำการทดลอง*

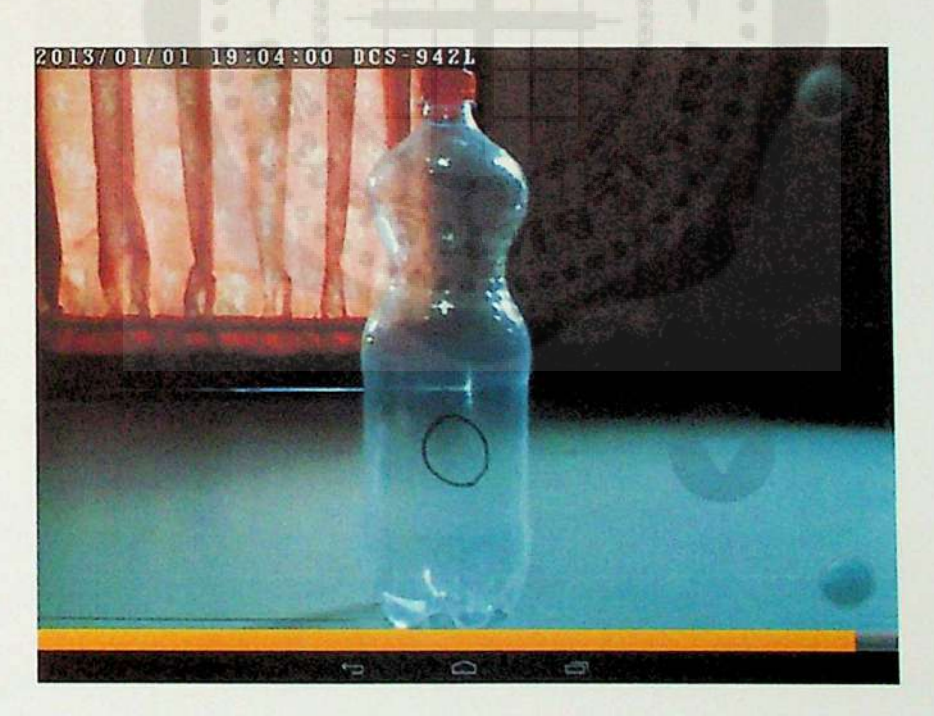

*รูปที่ 4.7 การทดสอบการควบคุมการหมุนของกล้อง IP Camera ที่ตำแหน่ง 0 องศา*

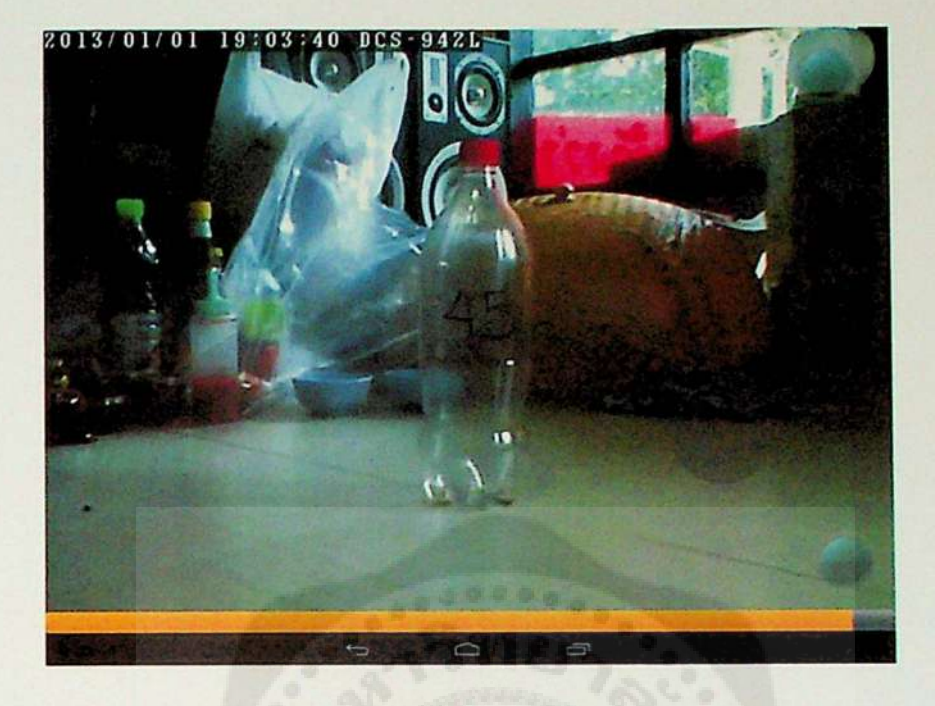

*รูปที่ 4.8 การทดสอบการควบคุมการหมุนของกล้อง IP Camera ที่ตำแหน่ง <sup>45</sup> องศา*

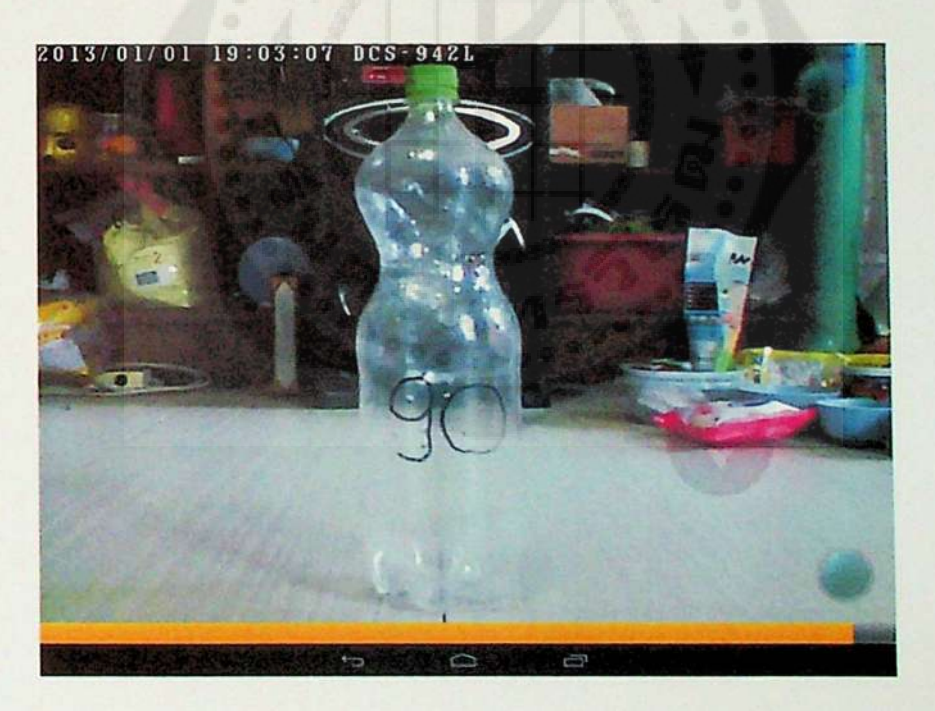

*รูปที่ 4.9 การทดสอบการควบคุมการหมุนของกล้อง IP Camera ที่ตำแหน่ง 90 องศา*

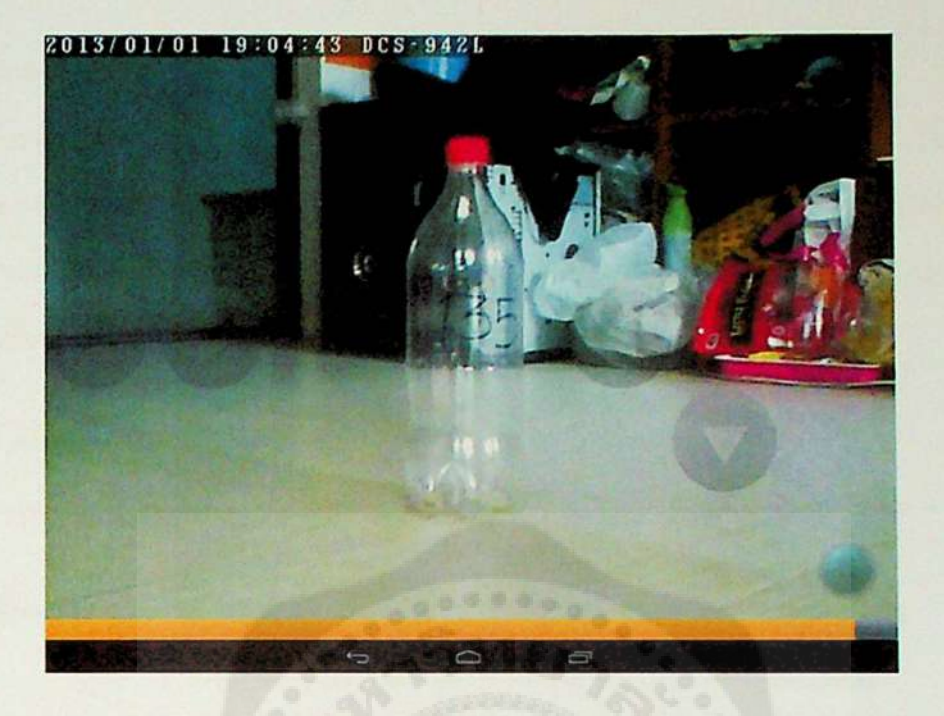

*รูปที่ 4.10 การทดสอบการควบคุมการหมุนของกล้อง IP Camera ที่ตำแหน่ง <sup>135</sup> องศา*

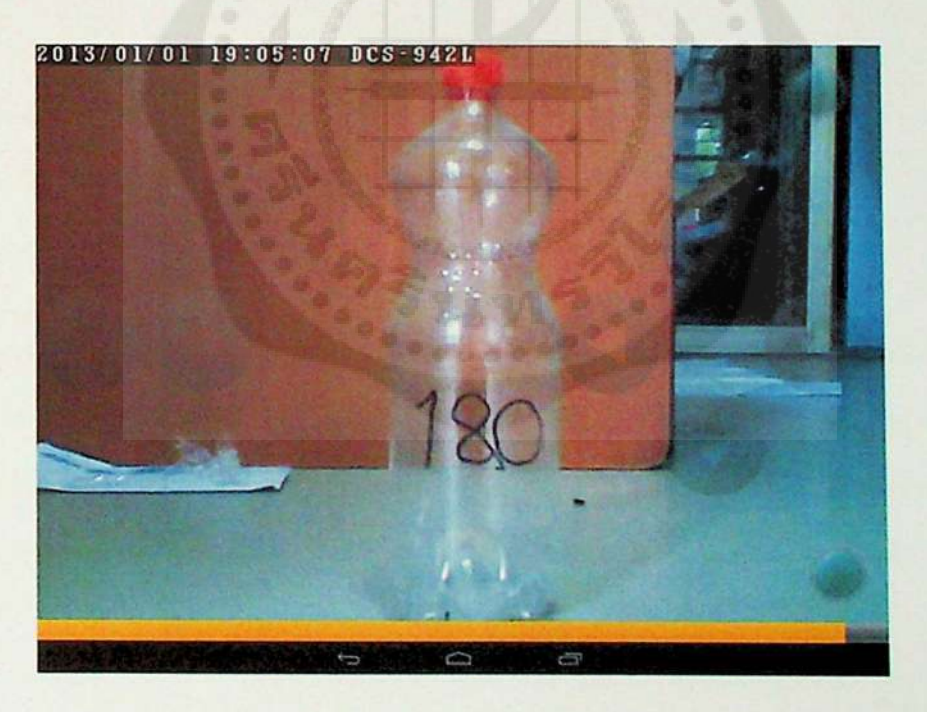

*รูปที่4.11 การทดสอบการควบคุมการหมุนของกล้อง IP Camera ที่ตำแหน่ง <sup>180</sup>องศา*

#### *4.5 การตรวจจับก๊าซไวไฟ MQ7 Gas Sensor Module*

*การทดสอบในขั้นตอนนี้เป็นการทดสอบการแสดงผลและการตรวจจับก๊าซไวไฟ เดยมี วัตถุประสงค์เพื่อทดสอบว่า MQ7 Gas Sensor สามารถตรวจจับวัตถุที่เป็นก๊าซไฟไวได้และสามารถ ส่งค่ามาแสดงผลยังหน้าจอของแท็บเล็ตได้ โดยใช้อุปกรณ์ในการทดสอบคือ ไฟแช็ค แอลกอฮอล์ ยาฉีดกำจัดยุง ควันไฟ ละอองนํ้า และทราย ดังตารางที่ 4.5*

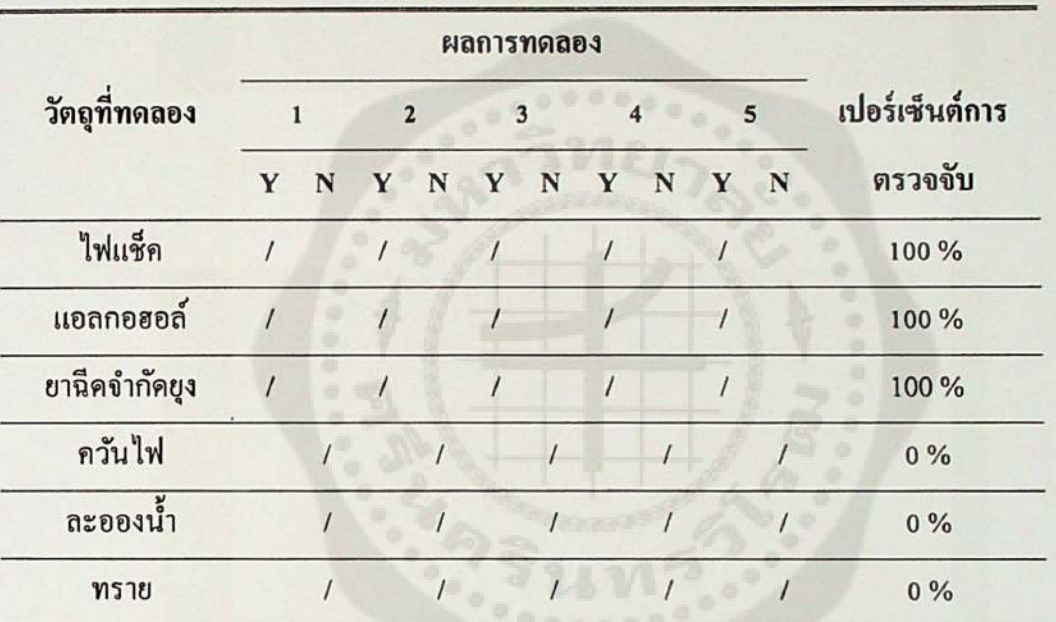

*ตารางที่ 4.5 ผลการทดสอบการตรวจจับก๊าซไฟไว*

*จากตารางที่ 4.5 การตรวจจับก๊าซไวไฟของ MQ7 Gas Sensor สามารถทำงานได้อย่างมี ประสิทธิภาพ ซึ่งแสดงผลการตรวจจับวัตถุที่ติดไฟได้อย่าง ไฟแชีค แอลกอฮอล์ และยาฉีดกำจัดยุง ได้ครบ 100% และสามารถแสดงผลการแจ้งเตือนมายังหน้าจอของแท็บเล็ดได้เป็นอย่างดี*

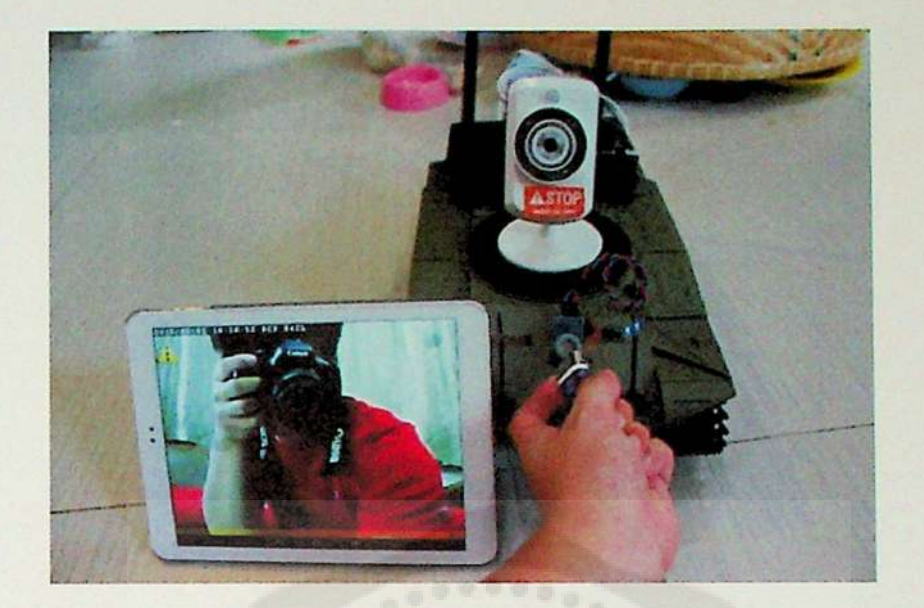

*รูปที่ 4.12 ทดสอบ MQ-7 การตรวจจับก๊าซไวไฟ โดยใช้ไฟแช็ค*

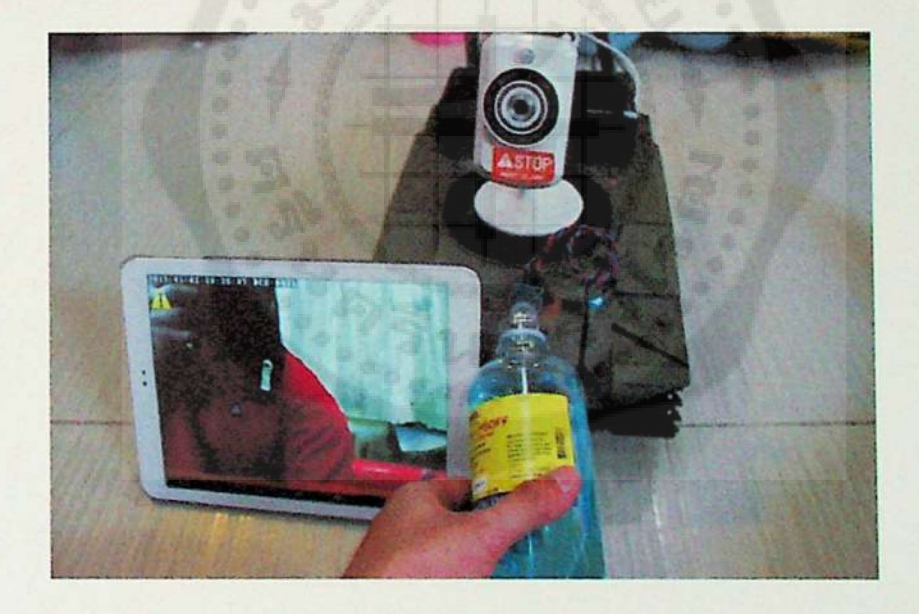

*รูปที่ 4.13 ทดสอบ MQ-7 การตรวจจับก๊าซไวไฟ โดยใช้แอลกอฮอล์*

Þ

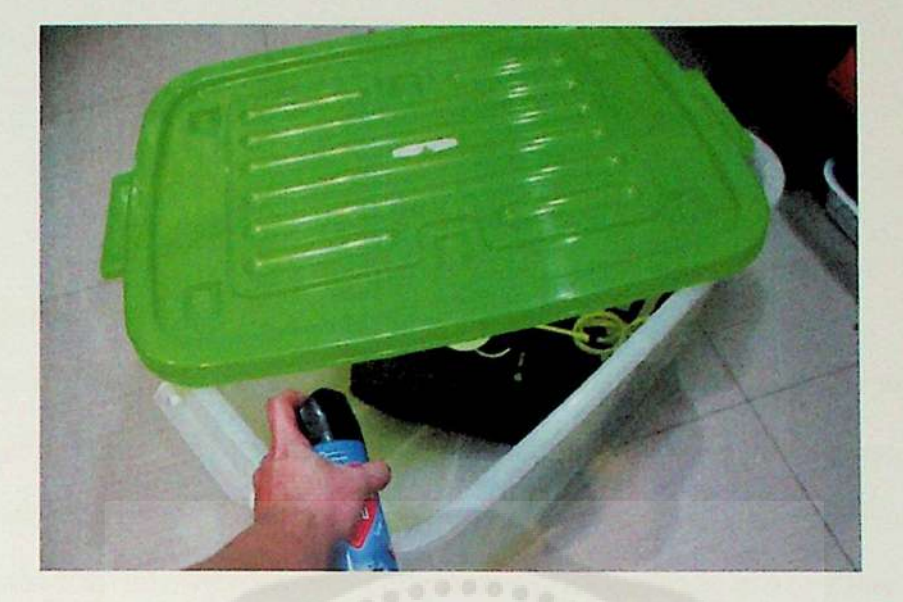

*รูปที่ 4.14 ทดสอบ MQ-7 การตรวจจับก๊าซไวไฟ โดยใช้แก๊สกระปองและยาฉีดกำจัดยุง*

## *บทที่ <sup>5</sup> สรุปและข้อเสนอแนะ*

#### *5.1 สรุปผถของโครงงาน*

*การพัฒนาแอปพลิเคชันบนระบบปฎิบติการแอนดรอยฅ์ สำหรับควบคุมรถสำรวจพื้นที่เสี่ยง ภัยผ่านเครือข่ายไร้สาย บีวัตถุประสงค์เพื่อพัฒนาแอปพลิเคชันที่ใช้ในการควบคุมรถสำรวจให้ เช้าถึงพื้นที่ที่ยากลำบากได้ให้มีการแสดงสัญญาณภาพของกล้อง IP Camera บายังหน้าจอแสดงผล ของแท็บเล็ด สามารถควบคุมทิศทางการหมุนของกล้อง IP Camera และสามารถตรวจจันก๊าซไวไฟ เพื่อแจ้งเดือนมายังหน้าจอของแท็นเล็ดได้ โดยการทดลองการเคลื่อนที่ของรถสำรวจในพื้นที่ ทางตรง เพื่อทดสอบประสิทธิภาพในการเคลื่อนที่ของรถสำรวจและประสิทธิภาพในการทำงาน ของแอปพลิเคชัน จากผลการทดลองบนพื้นที่มีนํ้าขังมีเปอร์เซ็นต์ความคลาดเคลื่อน 0.59% บนพื้น ทรายมีเปอร์เซ็นต์ความคลาดเคลื่อน 3.78% บนพื้นต่างระดับมีเปอร์เซ็นต์ความคลาดเกลื่อน. 5.05% และบนพื้นที่มีก้อนหินมีเปอร์เซ็นต์ความคลาดเคลื่อน 8.59% จะเห็นว่าในแต่ละพื้นผิวมีค่าความ คลาดเคลื่อนต่างกันไป สาเหตุมาจากปัจจัยหลายอย่าง เข่น สภาพของพื้นผิวที่ไม่ราบเรียบ เกิดการ หน่วงเวลาของการส่งข้อมูล และระดับพลังงานที่ลดลงของแบตเตอรในรถสำรวจ เป็นต้น การ ทดลองการเคลื่อนที่ของรถสำรวจในแผนที่จำลอง เพื่อทดสอบว่า เมื่อนำรถสำรวจไปใช้งานจริงใน พื้นที่ที่ยากลำบาก รถสำรวจจะมีประสิทธิภาพในการเคลื่อนที่ได้ดีขนาดไหนเมื่อเปัรืขบเทียบกับค่า ทฤษฎี ผลการทดสอบเกิดเปอร์เซ็นต์ความคลาดเคลื่อน 14.20% เนื่องมาจากสภาพของพื้นผิวที่มี ความยากลำบาก มีการหน่วงเวลาในการรับส่งข้อมูลระหว่างซอฟต์แวร์กับฮาร์ดแวร์ ระดับพลังงาน ของแบตเตอรที่ลดลง และความสามารถของผู้ควบคุมบังกับรถสำรวจ ด้วยปัจจัยต่างๆที่กล่าวมาจึง ทำให้เกิดค่าความคลาดเคลื่อนในการทดสอบข่า! การทคลองการควบคุมบังกับทิศทางการหมุนของ กล้อง IP Camera เพื่อตรวจสอบว่ากล้อง IP Camera สามารถบังคับทิศทางให้หมุนไต้ <sup>180</sup> องศา และแสดงสัญญาณภาพออกมาได้ตรงตามที่ตองการ จากผลการทดลองกล้อง IP Camera สามารถ ควบคุมและบังกับทิศทางได้แม่นยำ 100% ในทุกองศาที่ได้ทำการทดลอง และการทดลองการ ตรวจจับก๊าซไวไฟ MQ7 Gas Sensor เพื่อทดสอบว่า MQ7 Gas Sensor สามารถตรวจจับวัตถุที่เป็น* 

*ก๊าซไฟไวได้และสามารถส่งค่ามาแสดงผลยังหน้าจอของแบ็บเถ็ตได้ จากผลการทดลองการ ตรวจจับก๊าซไวไฟของ MQ7 Gas Sensor สามารถทำงานได้อย่างมีประสิทธิภาพ ชงแสดงผลการ ตรวจขับวัตถุที่ติดไฟได้อย่าง ไฟแช็ค แอลกอฮอล์ และยาฉีดกำจัดยูง ได้ครบ 100%และสามารถ แสดงผลการแจ้งเดือนมายังหน้าจอของแบ็บเล็ตได้เป็นอย่างดี* 

### *5.2 ปัญหาและข้อเสนอแนะ*

*ในการทดลองโครงงานการพัฒนาแอปพลิเคชันบนระบบปฎิบตการแอนดรอยด์ สำหรับ ควบคุมรถสำรวจพื้นที่เสี่ยงภัยผ่านเครือข่ายไร้สาย มีการเกิดปัญหาในการทดลอง คือสัญญาณภาพ และเสียงที่ส่งมาจากกล้อง IP Camera มีการหน่วงเวลา หำให้มีผลต่อการทดลอง คือเมอหำการ ควบคุมรถสำรวจด้วยการมองจากหน้าจอของแบ็บเล็ด หำให้ไม่สามารถควบคุมไต้ตามที่ต้องการ เพราะสัญญาณภาพที่ส่งมามีการหน่วงเวลา หน้าจอของแบ็บเล็ตกับตำแหน่งของรถสำรวจจึงไม่ ตรงกับความเป็นจริง ซ็งทำให้การควบคุมเป็นไปได้ยากและรถสำรวจอาจจะไปชนเข้ากับสิ่งกีด ขวางได้ การนำรถสำรวจพนที่เสี่ยงภัยไปพัฒนาต่อ สามารถพัฒนาให้รถสำรวจสามารถเคลื่อนที่ ตามวัตถุหรือหลนหลีกวัตถุไต้ โดยใช้โซนาร์เซ็นเซอร์ เพื่อให้รถสำรวจมีประสิทธิภาพในการ เคลื่อนที่ที่ดีมากขี้นสามารถหลบหลีกสิ่งของและวัตถุต่างๆที่ขวางทางได้ พัฒนาเรองความเร็วใน การเคลื่อนที่ ให้มีหลายระดับและสามารถปรับเลือกได้บนสถานีควบคุม เพื่อให้รถสำรวจใช้งานได้ ในหลายสภาพพื้นผิวและสามารถเข้าถึงพื้นที่ที่ยากลำบากไต้โดยที่ความเร็วของรถสำรวจเพื่มมาก ขนจึงทำให้ลดระยะเวลาในการเข้าถึงพื้นที่ต่างๆไต้ดีขี้น การนำ GPS เข้ามาประยูกต์ใช้เพื่อช่วย ใน การบอกตำแหน่งของตัวรถสำรวจที่ถูกต้อง สำหรับการเคลื่อนที่ภายนอกอาการ*

#### *เอกสารอ้างอิง*

*จักรพงษ์ กาวงศ์. (2548). "การควบคมพุ่เยนต์ส้ารวจผ่ไนเวิบบราวเซอร์." ปริญญานิพนา)ปริญญา ตรี. มหาวิทยาลัยเชียงใหม่.*

*พร้อมเลิศ หล่อวิจิตร. (2557). "คูมือเขียนแอพ Android ฉบับรวมโอ้ค." โปรวิชน. กรูงเทพฯ.* 

*จักรชัย โสอินทร์และคณะ. (2555). "Android App Development." ไอดีชี พรีเบียร์. นนทบุรี.* 

ชัยวุฒิ พรหมบุตร. "การติดตั้ง JDK และ กำหนด path ให้ Support android Studio" [Online]

*Available ะ [http://androidthai.in.th/contcmt-android/238-sct-up-and-instaIl-jdk-for](http://androidthai.in.th/contcmt-android/238-sct-up-and-instaIl-jdk-for-android-studio.html)[android-studio.html](http://androidthai.in.th/contcmt-android/238-sct-up-and-instaIl-jdk-for-android-studio.html)*

*ชัยวุฒิ พรหมบุตร. "การติดตง android studio พร้อม HelioWorld" [Online]*

*Available : [http://androidthai.in.th/contemt-android/246-install-android-studio-and](http://androidthai.in.th/contemt-android/246-install-android-studio-and-helloworld.html)[helloworld.html](http://androidthai.in.th/contemt-android/246-install-android-studio-and-helloworld.html)*

*Elec-Creations. "รู้ชักกบ Flvport" [Online]*

*Available ะ <http://www.clcc->*

*crcations.com/indcx.php?option=com\_content&vicw=articlc&id=35:flyport-*

*product&catid=25&Itemid= 131*

*Elec-Creations. "คูมอการใช้งานเบองตน Flvport WiFi & Ethernet" [PDF FILE]*

*Available : <http://www.clcc-creations.com/images/filc/FlyportWiFi> Eth Manual.pdf*

## *ภาคผนวก*

 $\epsilon$ 

### *ภาคผนวก ก. วิธีใช้งาน แอปพลิเคชัน*

*1. เมื่อต้องการใช้งานแอปพลิเคชัน ต้องทำการเปิดการทำงานของทุ่นยนต์ก่อน เพื่อรอรับ ก่อนเชื่อมจากอุปกรณ์ที่ติดตั้งแอปพลิเคชันไว้จากนั้นให้ Click ที่รูป icon RobotSWU เพื่อเปิด แอปพลิเคชัน*

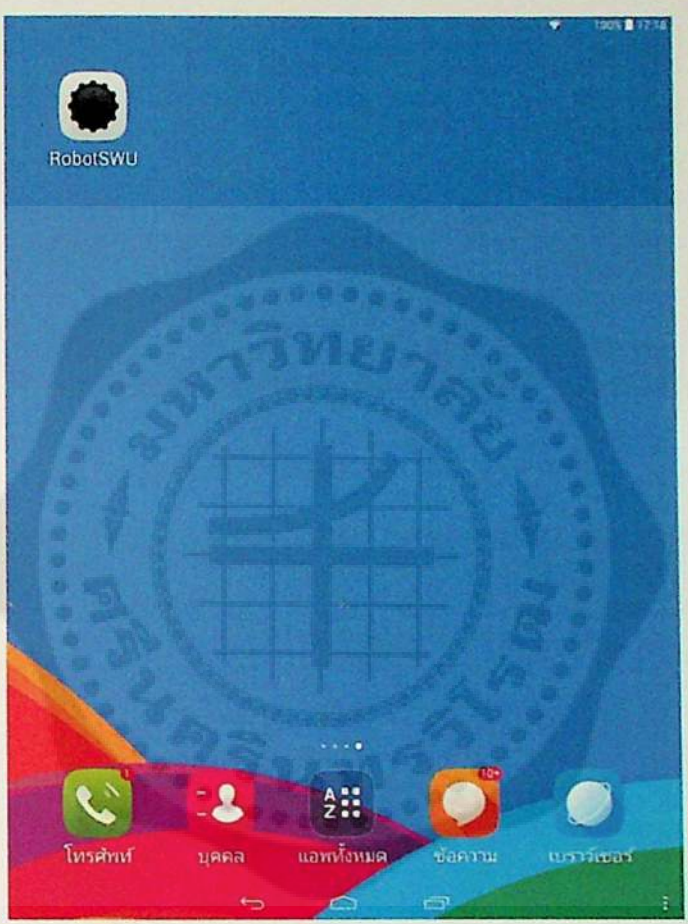

*รูปที่ ก! แสดงวิธีใช้ RobotSWU Application (1)*

*2. เมื่อ Click ที่ icon แล้วจะปรากฎหน้าจอ ดังรูปที่ ก<sup>2</sup> แอปพลิเคชันจะทำการตรวจสอบว่า แท็บเล็ดได้มีการเชื่อมต่ออินเทอร์เน็ตหรือไต้มีการเชื่อมต่อกับ Access point แล้วหรือยัง ล้ายังไม่มี การเชื่อมต่อ แอปพลิเคชันจะแจ้งเดือนและจบการหำงาน ดังรูปที่ ก<sup>3</sup> แต่ล้าแอปพลิเคชันทำการ เชื่อมต่อกับ Access point ไต้แล้ว แอปพลิเคชันจะเข้าสู่โหมดการควบคุมบังคับทุ่นยนต์ได้ ดังรูปที่*

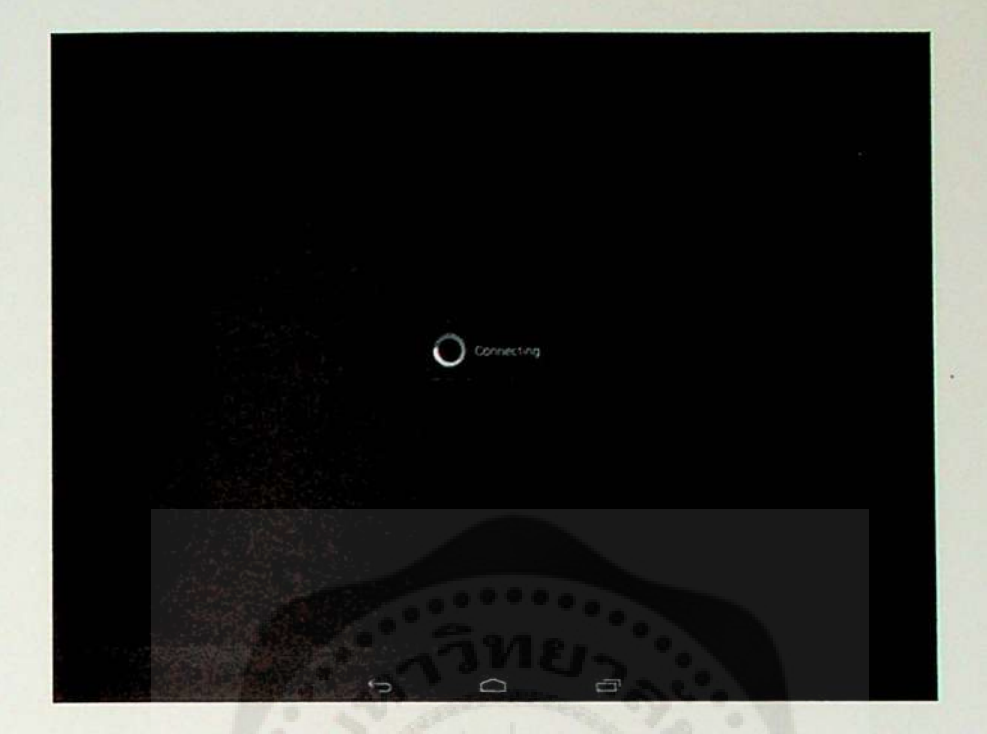

*รูปที่ <sup>ก</sup><sup>2</sup> แสคงวิธีใช้ RobotSWU Application (2)*

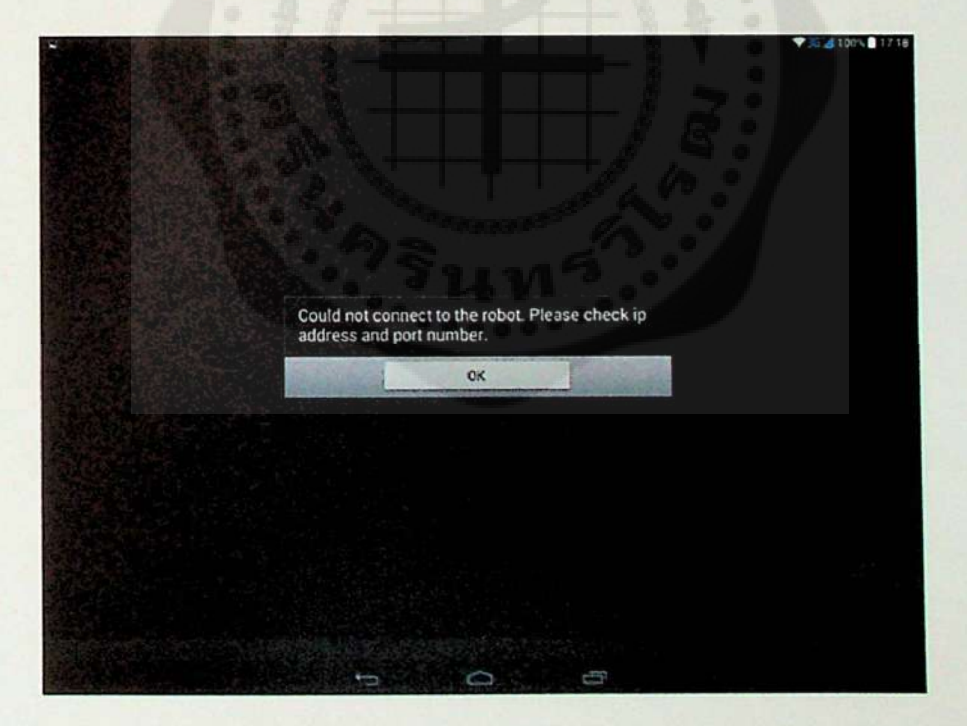

*รูปที่ ก3 แสดงวิธีใช้ RobotSWU Application (3)*

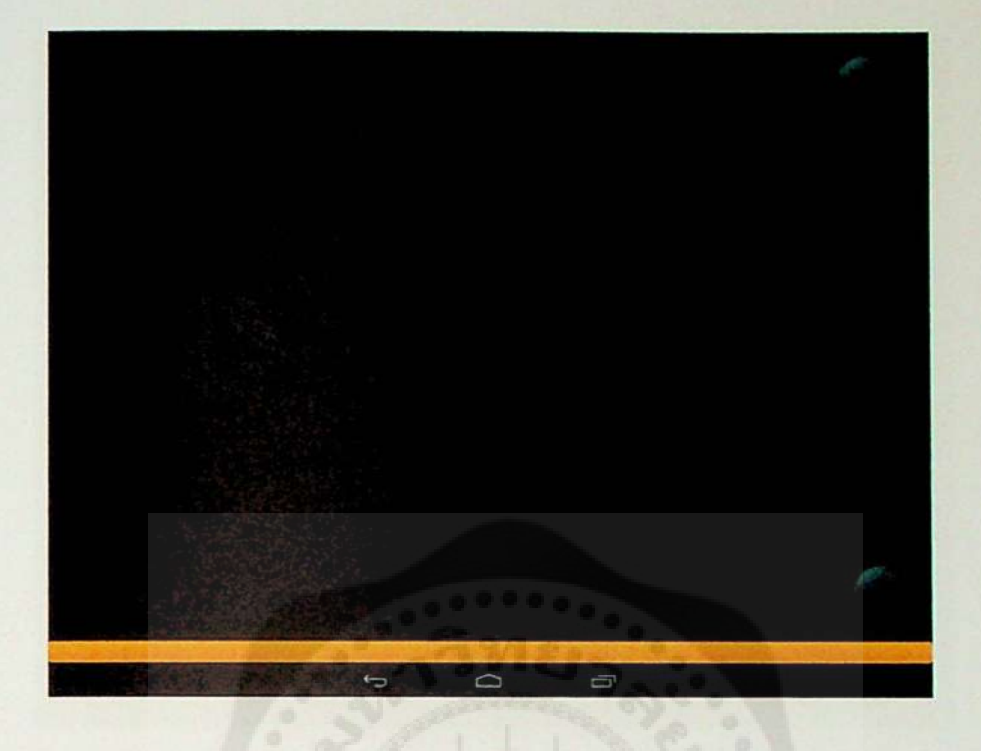

*รูปที่ <sup>ก</sup><sup>4</sup> แสดงวิธีใช้ RobotSWU Application (4)*

*3. เมื่อเช้าสู่โหมดการควบคุมบังคับได้หน้าจอจะปรากฎปุ่มทิศทางเพื่อใช้ในการควบคุม บังคับหุ่นยนต์ดังรูปที่ กร*

- *— ปุ่มควบคุมบังคับทิศทางของหุ่นยนต์เพื่อให้หุ่นยนต์มีการเคลื่อนที่ไปในทิศทางต่างจะอยู่ ทางด้านขวาของหน้าจอ*
- *— ปุ่มควบคุมบังคับทิศทางการหมุนของกล้อง IP Camera จะอยู่ทางต้านซ้ายของหน้าจอ*
- *— ปุ่มที่ใช้ไนการ เปิด-ปิด หลอดไฟที่อยู่ต้านหน้าของตัวหุ่นยนต์จะอยู่ต้านบนสุดส่งขวา*
- *— สัญญาณภาพและเสียงที่ส่งมาจากกล้อง IP Camera จะแสดงผลอยู่เต็มหน้าจอ*
- *— สัญลักษณ์การแจ้งเตือนเมื่อหุ่นยนต์ทำการตรวจจับก๊าซไวไฟได้ จะอยู่บริเวณต้านบนส่ง ขวา*

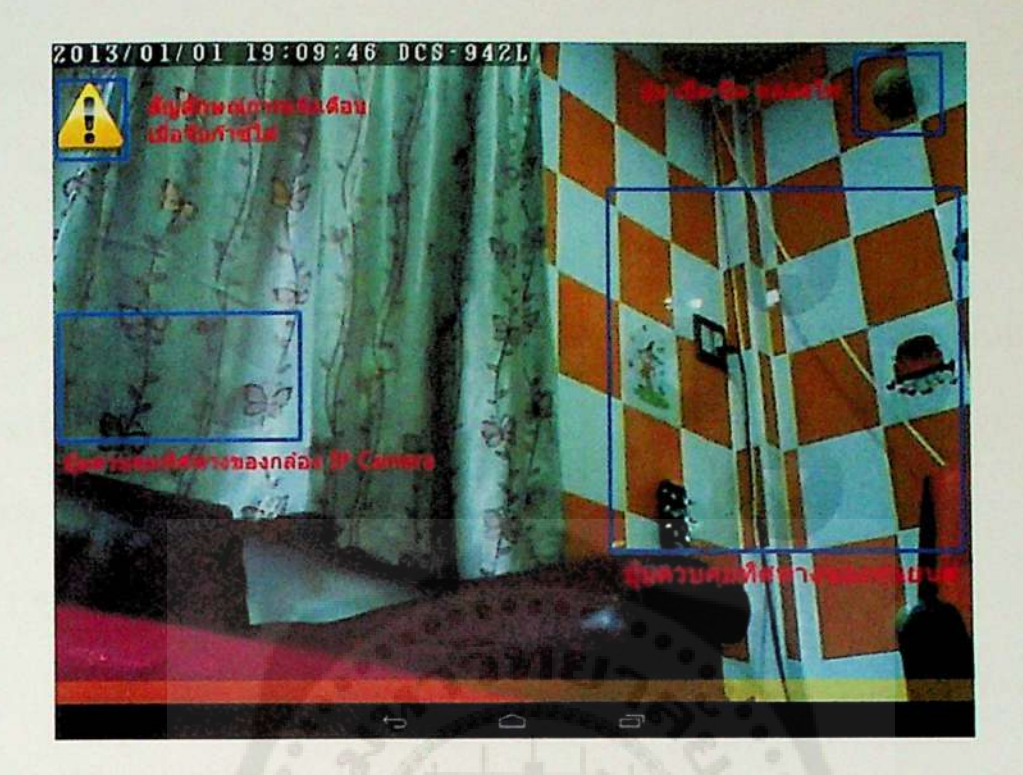

*รูปที่ กร แสดงวิธีใช้ RobotSWU Application (5)*

ן

r

7

#### *ภาคผนวก ข. วิธีใช้งาน opcnPicus IDE*

*openPicus IDE (Integrated Development Environment) คือ เครืองมือสำหรับช่วยในการ พัฒนาโปรแกรมบนโมดูล Flyport โดยจะอำนวยความสะดวกในการจัดการกับ?โงก์ชันการทำงาน ต่างๆ ที่มีอยู่ทั้งหมดในโมลูล โดยทาง OpenPicus ได้พัฒนา IDE 2.1 เป็นเวอร์ชันแรก ป็จจุบันได้ พัฒนาถึง IDE 2.3 แล้ว ซึ่งทำให้สามารถดึงความสามารถของ Flyport ออกมาได้อย่างเต็มที่ และ สนับสนุนการพัฒนาโปรแกรมบน FlyportWiFi, Ethernet และ GPRS*

*คุณลักษณะของ OpenPicus IDE*

- *— สามารถตรวจสอบ จัดการ และแก้ไขทุกไฟล์โปรเจคได้ (ทั้งไฟล์แอปพลิเคชัน และ libraries ภายนอก)*
- *— เป็นโปรแกรม editor ที่มีประสิทธิภาพ มีการทำ highlight syntax ตรวจสอบการจบฟังก์ชัน และมีเครื่องมือช่วยเหลือในการเขียนคำสั่ง*
- *— มีเครื่องมือช่วยในการกำหนดคุณสมปติการทำงานต่างๆ ให้กับอุปกรณ์ โดยทุกครั้งที่มีการ แก้ไขเปลี่ยนแปลงการตั้งค่าใหม่ จะทำการปรับเปลี่ยนค่าใน libraries ให้โดยอัตโนมติ*
- *— ในการคอมไพล์โปรแกรมจะถูกควบคุมโดยตรงจาก C30 Microchip compiler*
- *— สามารถนำเข้า Web pages, HTML pages, JavaScript, รูปภาพและไฟล์มีเดียทั้งหมดของ หน้าเว็บ เข้าไปอยู่ในโปรเจคไต้*
- *— สามารถนำเข้า libraries จากภายนอก เพื่อที่จะสร้างฟังก์ชันการทำงานของโปรแกรมขึ้นมา ใหม่ได้เช่น libraries การอินเตอร์เฟสหรือการเชื่อมต่อกับอุปกรณ์ภายนอก เป็นต้น*
- *— สามารถดาวน์โหลดโปรแกรมคำสั่งลงใน Flyport ได้โดยตรง โดยไม่ต้องผ่านบอร์ดแปลง หรือโปรแกรมเสริมอื่น*
- *- มีฟังก์ชันที่ใช้ในการตรวจสอบเพื่อดูการทำงานของ serial port (serial monitor) ซึ่งผูไช้งาน ไม่จำเป็นต้องเปิดโปรแกรม Hyper-Terminal อื่นให้เสียเวลา โดย IDE นี้มีไวไห้เรียบร้อย แล้ว*
- *- IDE นี้รองรับการพัฒนาโปรแกรมบนโมลูล Flyport WiFi, Ethernet, GPRS*

*ส่วนประกอบของ openPicus IDE มีพื้นที่สำหรับจัดการกับโปรเจคหลายส่วนด้วยกัน โดยแต่ ะส่วน ดังรูปที่ <sup>ข</sup><sup>1</sup> ได้แก่*

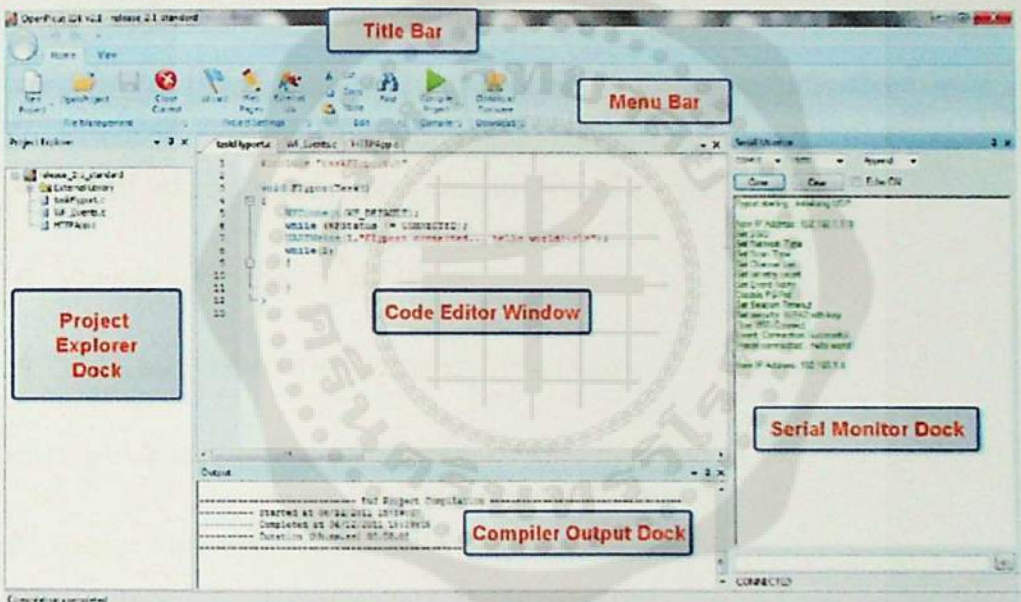

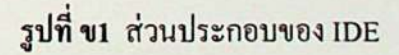

- *Title Bar เป็นบริเวณที่แสดงชื่อของโปรเจค และเวอร์ชันของ IDE ที่ใช้งาน - Home tab ประกอบด้วยแถบเครื่องมือต่างๆ ได้แก่*
- *Menu Bar ประกอบด้วย 2 แถบเครื่องมือ*
- *• Flic Management ประกอบด้วย*
- 
- *♦♦♦ New Project สำหรับสร้างโปรเจคใหม่*
- *- มีฟังก์ชันที่ใช้ในการตรวจสอบเพื่อคูการทำงานของ serial port (serial monitor) ซึ่งผูไช้งาน ไม่จำเป็นต้องเปิดโปรแกรม Hyper-Terminal อื่นให้เสียเวลา โดย IDE นี้มีไล้ให้เริยบร้อย แล้ว*
- *- IDE นี้รองรับการพัฒนาโปรแกรมบนโมลูล Flyport WiFi, Ethernet, GPRS*

*ส่วนประกอบของ openPicus IDE มีพื้นที่สำหรับจัดการกับโปรเจคหลายส่วนด้วยกัน โดยแต่ ะส่วน ดังรูปที่ <sup>ข</sup> <sup>1</sup> ได้แก่*

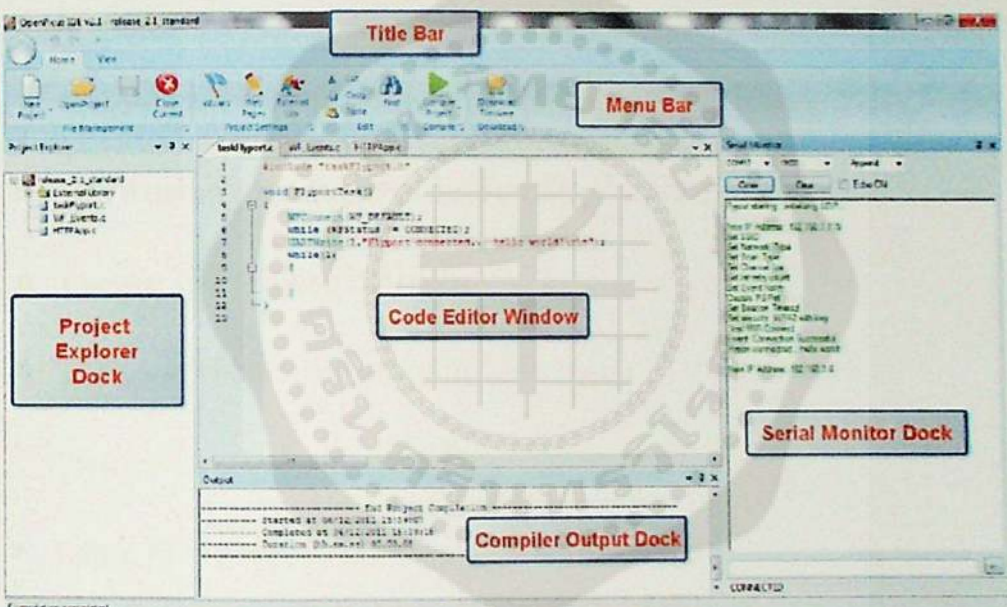

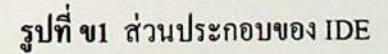

- *Title Bar เป็นบริเวณที่แสดงชื่อของโปรเจค และเวอร์ชันของ IDE ทีใช้งาน*
- *Menu Bar ประกอบด้วย <sup>2</sup> แถบเครื่องมือ*
- *- Home tab ประกอบด้วยแถบเครื่องมือต่างๆ ได้แก่ • Flic Management ประกอบด้วย*
- 
- *\* \* New Project สำหรับสร้างโปรเจคใหม่*
- *OpcnProjcct สำหรับเปิดไฟล์โปรเจคที่เกีบไ-ร้ในเครื่อง*
- *Save สำหรับบันทึกโปรเจคหรือบันทึกการแก,!ขต่างๆ*
- *Close Current สำหรับปิดโปรเจคปัจจุบันที่กำลังเปิดใช้งานอยู่*
- *Project Setting ประกอบด้วย*
- *Wizard ใช้ในการ config ค่าการทำงานต่างๆ ให้กับ Flyport*
- *Web Pages ใช้ในการนำเข้าหน้าเว็ปที่เป็นไฟล์ HTML-accompanying css, รูปภาพหรือ JavaScript แล้วแปลงเป็นไฟล์ที่ใช้1!ต้กับ Flyport*
- *External Lib ใช้ในการนำเช้าหรือสร้างไฟล์ libraries สำหรับโปรเจค*
- *Edit สำหรับการ Cut/Copy/Past และลันหาข้อมูลในโปรเจค*  $\bullet$
- *Compile ใช้สำหรับคอมไพล์โปรเจค*
- *Download ใช้สำหรับโปรแกรมคำสั่งให้กับ Flyport*
- *View tab ประกอบด้วยแถบเครื่องมือ*
- *Output สำหรับใช้ลูหรือซ่อนหน้าต่างแสดงผลตอนคอมไพล์*  $\bullet$
- *Project Explorer ใช้ลูหรือซ่อนหน้าต่าง Project Explorer*
- *Serial Monitor ใช้ลูการทำงานบน serial port*
- *Settings สำหรับเปิดดูการตั้งค่าของ C30 compiler ดังรูปที่ ข2*

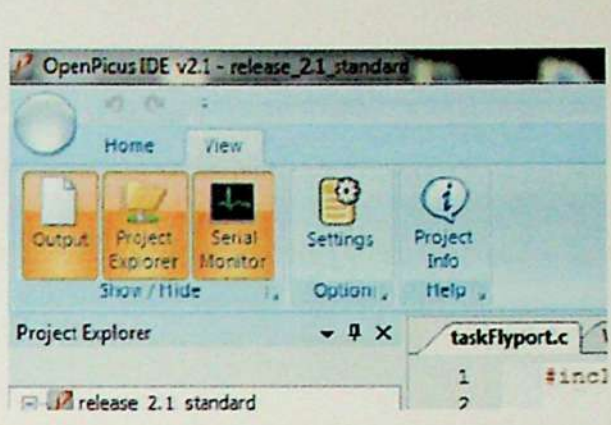

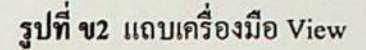

- *Project explorer เป็นพื้นที่แสดงทุกไฟล์ในโปรเจคซํ่งสามารถแก'!ขได้ตามความต้องการ ของผู้โชัโดยมีไฟล์แอปพลิเคชัน ดังนี้*
- *taskFlyport.c เป็นไฟล์โปรแกรมที่ผู้โช้งานเป็นผู้กำหนดขี้นเอง*
- *WF\_events.c เป็นไฟล์สำหรับจัดการกับทุกเหตุการณ์ของ Flyport เช่น การสถาปนาการ เชื่อมต่อสำเร็จ หรือไม่สำเร็จ (สำหรับโปรเจค WiFi) เป็นต้น*
- *HTTPApp.c เป็นไฟล์สำหรับจัดการกับหน้าเว็บ (กรณีที่ทำเป็น Web server)*
- *สำหรับไฟล์อี่นๆ นอกเหนือจากนี้ ก็จะเป็นไฟล์ libraries ภายนอก ซํ่งสามารถแก้1โขใหม่ หรือนำเข้ามาเพิ่มในโปรเจคไต้*
- *Code Editor window เป็นส่วนสำหรับทำการแก้1โขโค้ดโปรแกรมของแต่ละโปรเจค*
- *Output window เป็นหน้าต่างแสดงผลรายงานต่างๆ ที่เกิดจากการคอมไพล์ และการหำงาน ของ IDE*
- *Serial monitor เป็นพื้นที่แสดงข้อมูลการสื่อสารโดยตรงของ Serial port กับ Flyport UART เพียงแค่ทำการเซตค่า baud rate กับ COM port ให้ตรงเท่านี้ก็สามารถดข้อมูลที่รับ-ส่งไต้แล้ว*

### *1. การโหลดโปรแกรมคำสั่งให้กับ Flyport*

*การโหลดโปรแกรมที่ได้เขียนขนลงโมลูล Flyport จะทำผ่าน serial bootloader ซํ่งการโหลด นั้นทำได้ง่าย โดยผูใช้กดไปที่แถบ Download Firmware จากนั้นจะปรากฎหน้าต่างดังรูปด้านล่าง ทำการเลือก COMport แล้วกดปุ่ม Download ได้เลย จากนั้นรอซักพ้ก จนขึ้นข้อความ successful ที่ หน้าต่าง Status window ก็เป็นอันเสร็จเรียบร้อย*

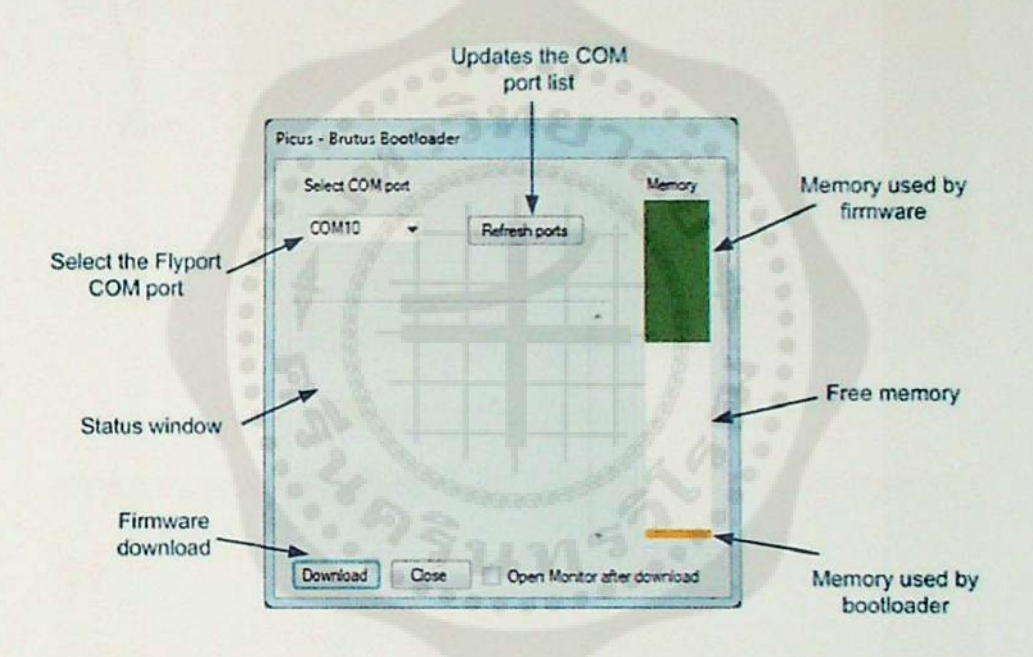

*รูบ่ท <sup>ข</sup><sup>3</sup> การ Download Firmware ให้กับ Flyport*

*2. การเริ่มต้นเขียนโปรแกรม*

*ตัวอย่างการเริ่มเขียนโปรแกรมจะใช้ IDE เวอร์ชันส่าสุด คือ 2.3 ในการอธิบายประกอบความ เข้าใจโดยหลังจากที่ผูไช้ไต้ลงโปรแกรมที่จำเป็นเรียบร้อยแล้ว ต่อไปก็จะเป็นการเริ่มต้นเขียน โปรแกรม*

*การสร้างโปรเจคใหม่* 

*ขั้นแรกให้ทำการเปิดโปรแกรม openPicus IDE ขั้นมาก่อน จากน์นคลิกที่ New Project ดังรูปที ข<sup>4</sup>* 

*เลือก WiFi > WiFi 2.3-Basic no webserver ดังรูปที ข<sup>5</sup>*

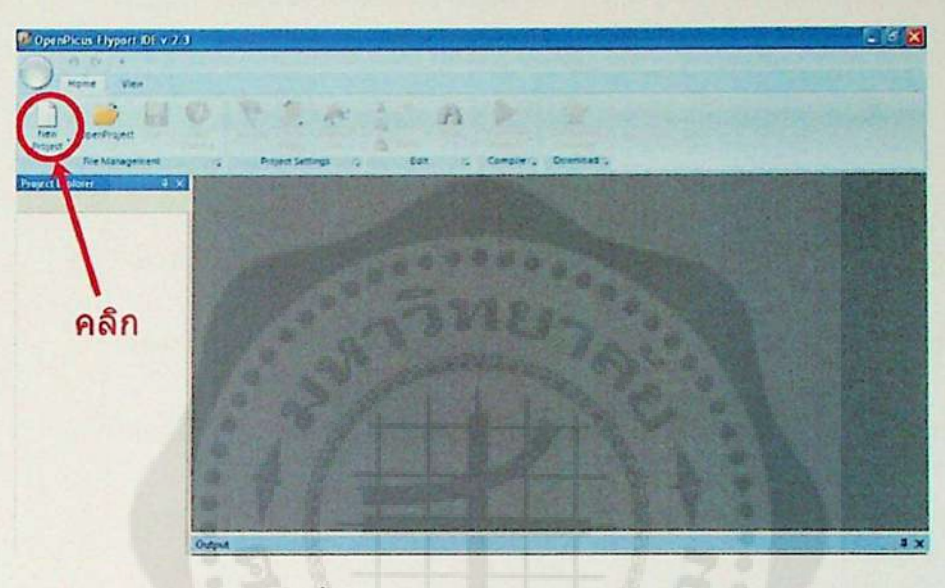

*รูปที่ข<sup>4</sup> การสร้างโปรเจคใหม่(1)*

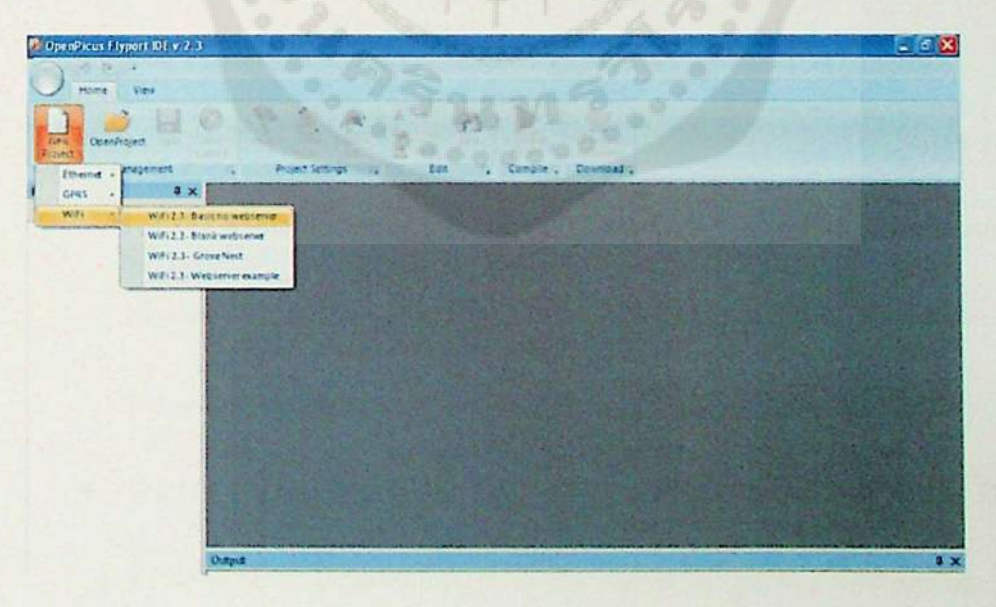

*รูปที่ ขร การสร้างโปรเจคใหม่(2)*

*จากรูปจะเห็นว่า IDE มีรูปแบบการสร้างโปรเจคให้สามารถเลือกได้ทั้ง WiFi Ethernet และ GPRS ในที่นี้จะขอยกตัวอย่างเพียง WiFi และในส่วน WiFi ก็ยังสามารถเลือกรูปแบบตามลักษณะ การทำงานได้อีกด้วยได้แก่*

- *• WiFi2.3-Basic no webserver: เป็นรูปแบบของการสร้างโปรเจคพื้นฐานแบบง่าย โดยไม่มีการสร้าง webserver ซึ่งจะประกอบด้วยไฟล์ testFlyport.c และ WF\_Events.c ดังรูปที่ ข<sup>6</sup>*
- *• WiFi2.3-Blank webserver: รูปแบบการสร้างโปรเจคที่มีการใช้งาน webserver โดยจะมีการสร้างไฟล์ HTTPApp.c เพิ่มขี้นมาสำหรับทดสอบเว็บเพจ ซึ่งเป็นส่วน ติดต่อกับเว็บเพจที่ทาง openPicus ได้เตรียมไว้ให้นำไปเป็นตัวอย่างในการศึกษา โดยจะรับข้อความเข้าเพียงอย่างเดียวไม่สามารถส่งข้อความออกได้ซึ่ง HTTPApp.c เป็นเพียงส่วนของ?ไงก์ชันการจัดการทำงานบน webserver เท่านั้น และไม่ใช่แบบไดนามิค (no dynamic) ลังรูปที่ ข?*
- *• WiFi2.3-GroveNest: เป็นรูปแบบการสร้างโปรเจคเพื่อใช้งานกับบอร์ด Grove Nest ซึ่งเป็นบอร์ดที่รองรับการทำงานร่วมกับ Flyport WiFi ในการติดต่อกับ เซ็นเซอร์ต่างๆ โดยไฟล์ที่สร้างขี้นมาจะคล้ายกับรูปแบบ WiFi2.3-Basic no webserver ลังรูปท ข<sup>8</sup>*
- *• WiFi2.3-Webscrvcr example: เป็นรูปแบบการสร้างโปรเจคมาตรฐานของ Flyport ที่รวมฟังก์ชันการทำงานต่างๆ ไ'ร้ใาร้ใช้งาน เช่น IO monitor และ analog inputs monitor โดยมีไฟล์ HTTPApp.c ที่คอยจัดการการหำงานบนเว็บเพจ ที่สำคัญเป็น*

## *แนบไดนามิค (dynamic) ด้วย ซงการสร้างไฟล์กีจะคล้ายกับ WiFi2.3-Blank*

#### *webserver*

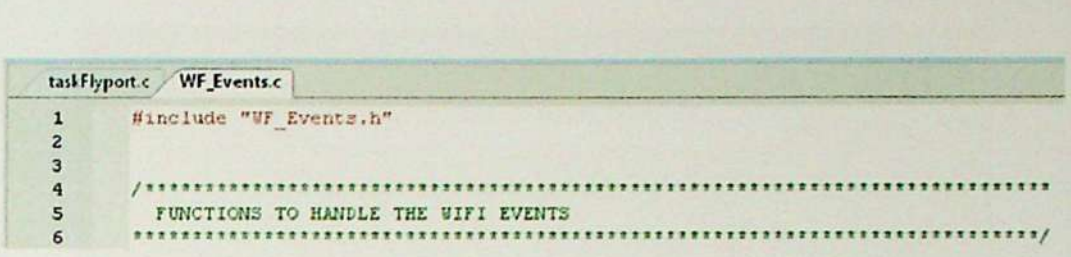

# *รูปที่ <sup>ข</sup><sup>6</sup> การสร้างโปรเจคใหม่ (3)*

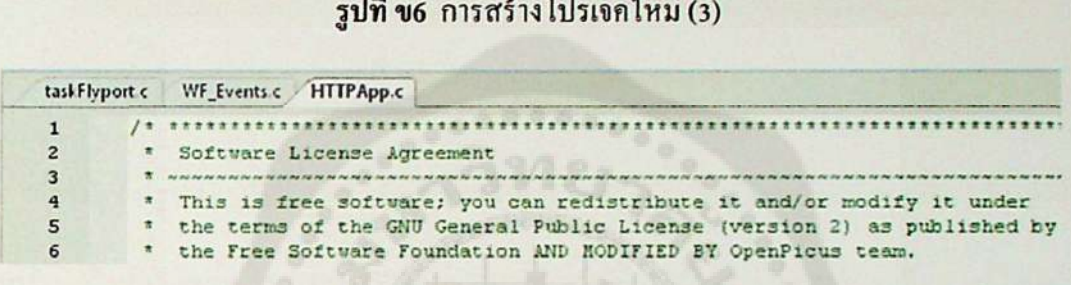

*รูปที่ ข? การสร้างโปรเจคใหม่ (4)*

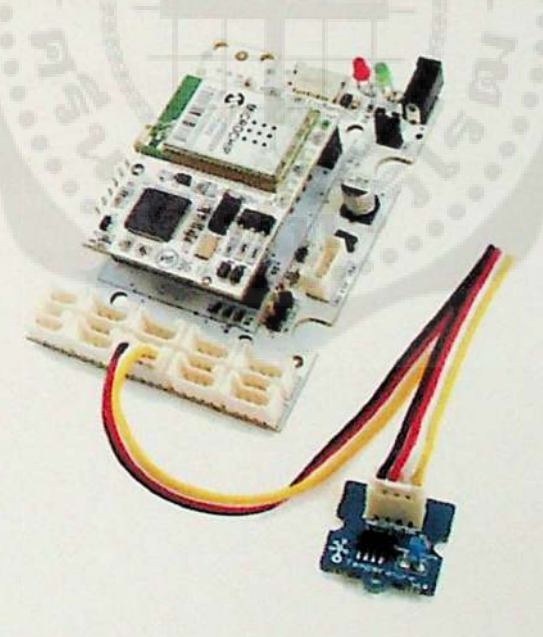

*รูปที่ ขร บอร์ด Grove Nest*

*<sup>&</sup>gt; หลังจากเสือกรูปแบบการสร้างโปรเจคแล้ว จะมีหน้าต่างขึ้นมาให้ทำการตั้งชื่อโปรเจค และ* 

*เลือก directory ที่ต้องการเก็บ จากนั้นเลือก Create»*

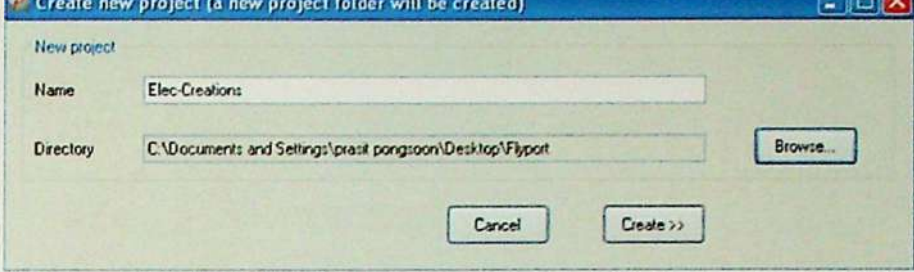

*รูปที่ <sup>ข</sup><sup>9</sup> การสร้างโปรเจคใหม่ (5)*

*การสร้างรูปแบบโปรเจคที่ได้กล่าวมานั้น จะมีการสร้างฟังก์ชันการทำงานต่างๆ ขึ้นมาให้ สำหรับใช้ในการติดต่อสื่อสารของ Flyport แบบอัดโนปติ แต่ผู้ใช้สามารถปรับเปลี่ยน แก้ไข หรือ เพิ่มเติมไฟล์ต่างๆ ตามที่ต้องการได้*

*3. การตั้งค่าการทำงานให้กับ Flyport*

*จากที่เราได้เลือกรูปแบบและสร้างโปรเจคขึ้นมาเป็นที่เรืขบร้อยแก้ว ขั้นตอนต่อไปจะเป็น การคอนฟิกค่าต่างๆ ให้กับ Flyport ดังนี้*

*เข้าไปที่ Wizard*

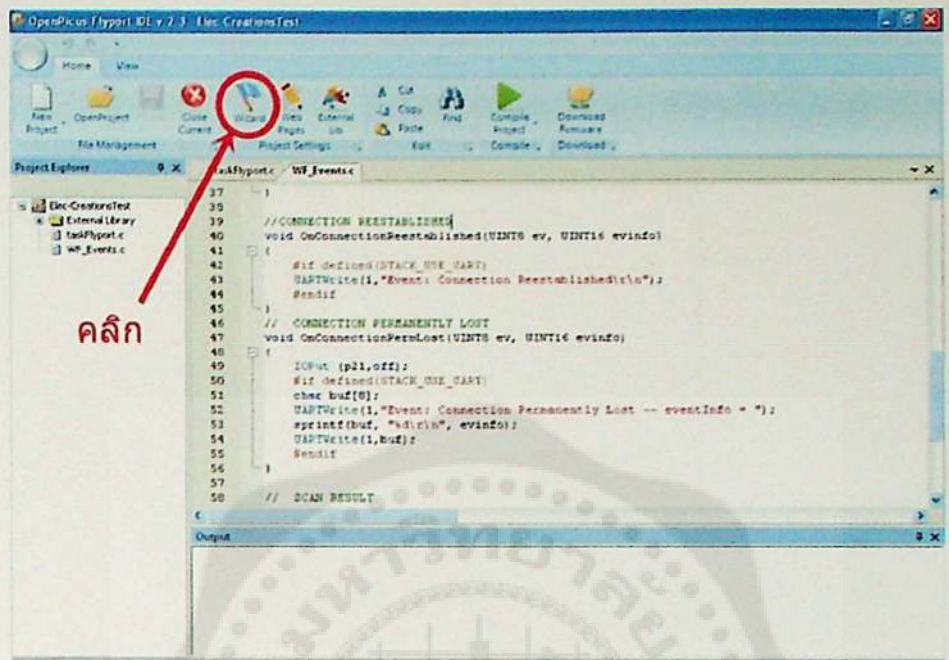

*รูปที่ ข!<sup>0</sup> การตั้งค่าการทำงานให้กับ Flyport (1)*

*สำหรับการคอนฟิกค่าในเบื้องต้นเราจะใช้ค่าพารามิเตอร์ที่โปรแกรมกำหนดมาให้ โดยจ* 

*เป็นค่าเริ่มต้น หรือค่า Default โดยเพียงคลิก Next ไปเรื่อยๆ จนกว่าจะสิ้นสุดขั้นตอน*

*• หลังจากคลิกเสือก Wizard จะมีหน้าต่างปรากฎขึ้นมาให้ทำการเลือก Next*

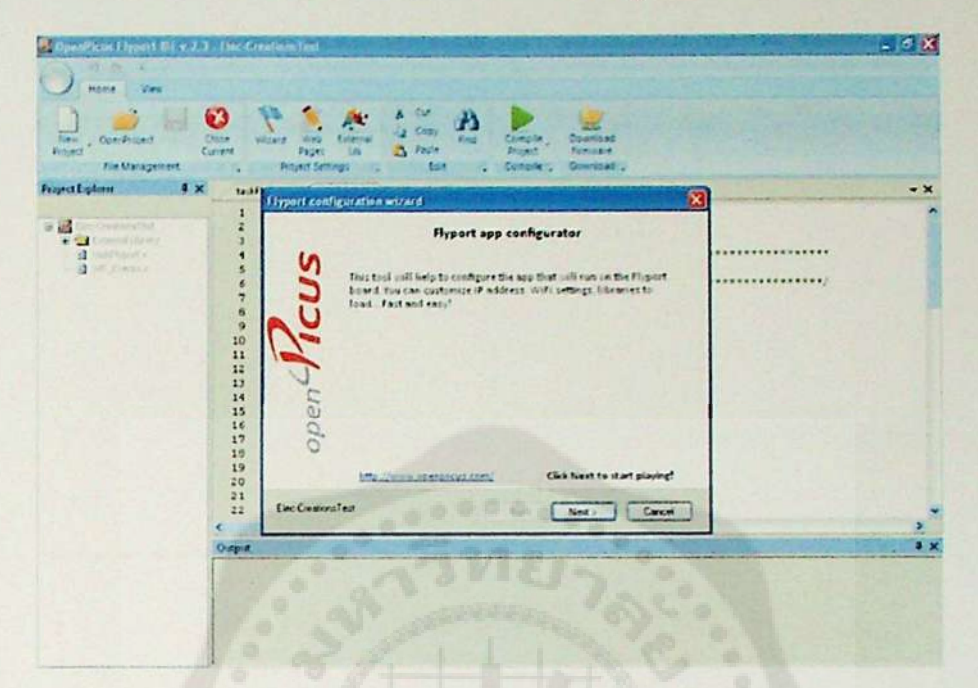

*รูปที่ข!! การตั้งค่าการทำงานให้กับ Flyport (2)*

*• จากนั้นจะปรากฏหน้าต่าง Services selection สำหรับให้เราเลือกบริการที่ต้องการ (ในที่นี้กำหนดค่าตาม default แต่สำหรับการนำไปใช้งานจริงต้องกำหนดให้มี ความเหมาะสม) จากนั้นคลิก Next*

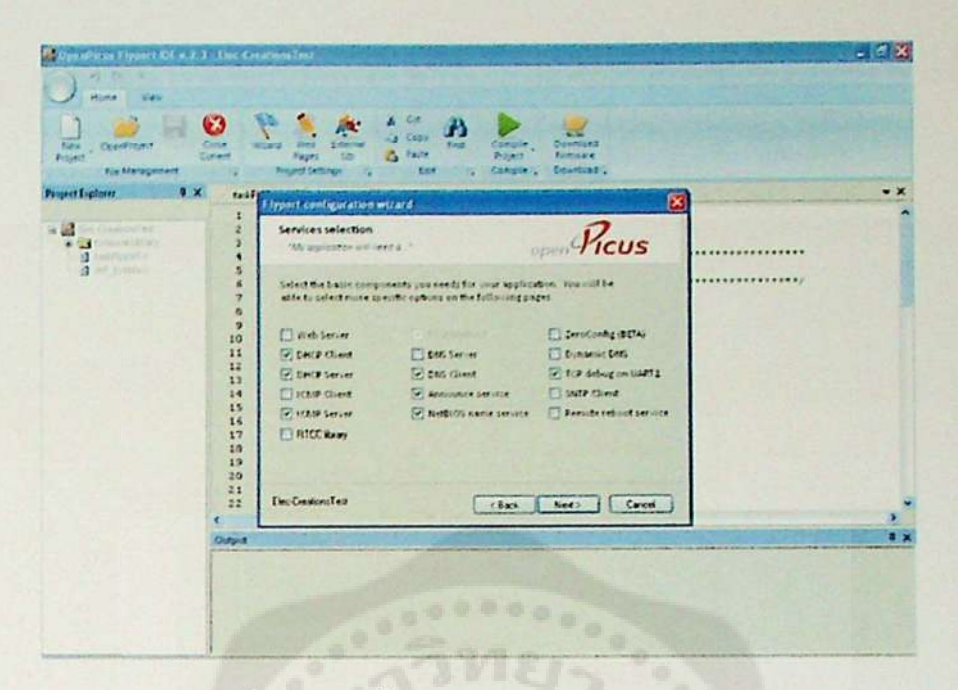

*รูปที่ ข!<sup>2</sup> การตั้งค่าการทำงานให้กับ Flyport (3)*

*จากนั้นจะเป็นการตั้งค่าให้กับเครือข่าย (ในที่นี้กำทนดตามค่า default) จากนั้น* ٠

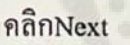

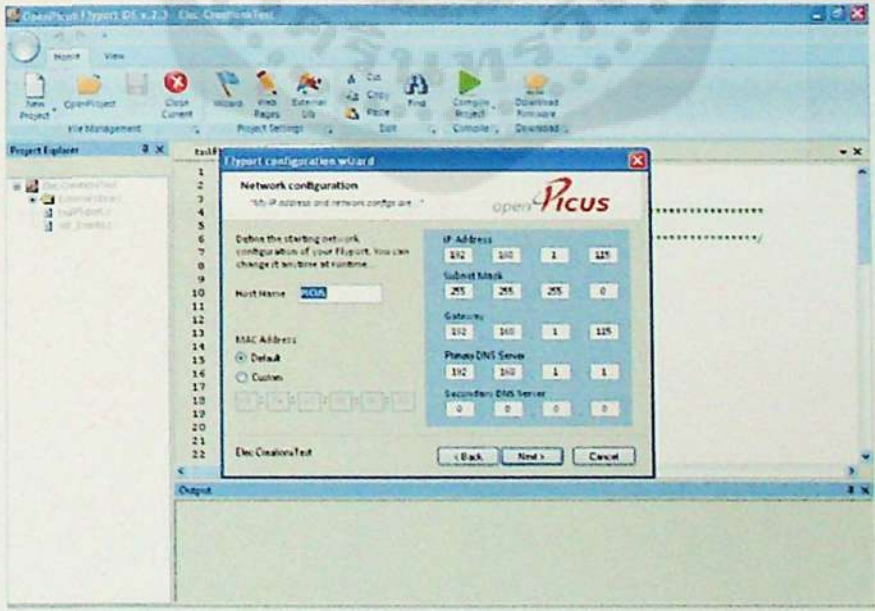

*รูปที่ ข!3 การตั้งค่าการทำงานให้กับ Flyport (4)*

*• ต่อไปเป็นการกำหนดค่า Wireless (ในที่นี้กำหนดตามค่า default) จากนั้นคลิก*

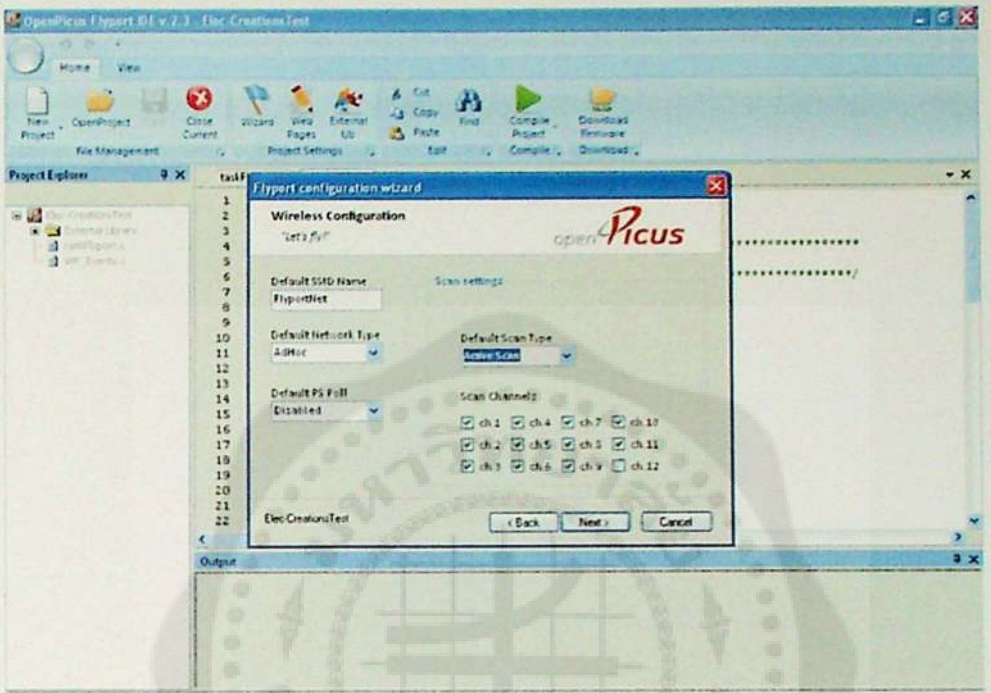

*Next*

*รูปที่ ข!4 การตั้งค่าการทำงานให้กับ Flyport (5)*

*• ต่อไปเป็นการกำหนดรูปแบบการรักษาความปลอดภัย (ในที่นี้กำหนดตามค่า*

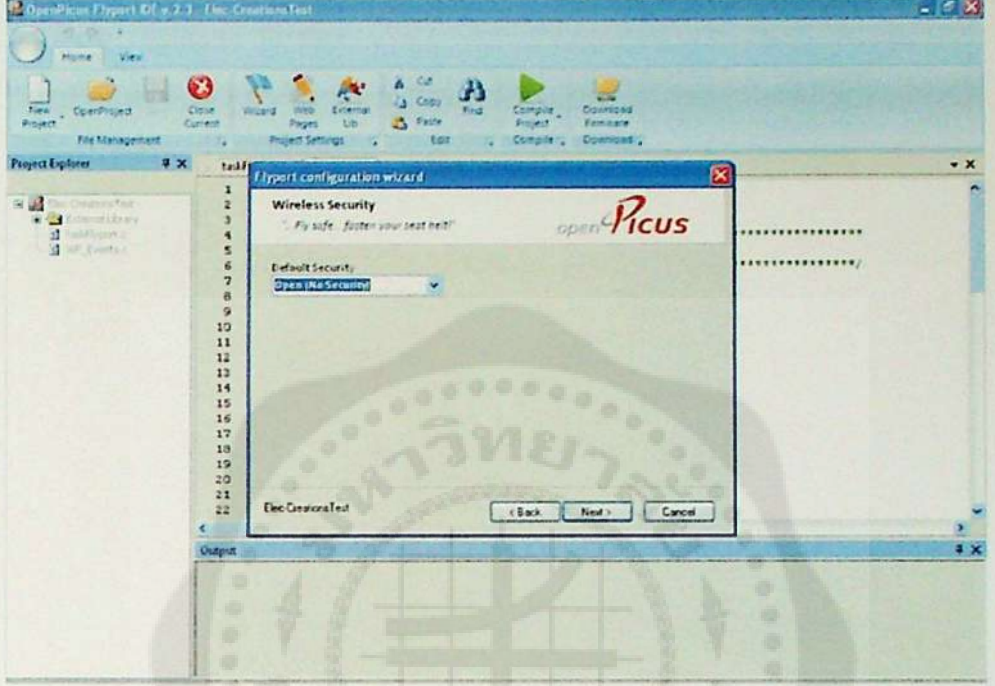

*default) จากนั้นคลิก Next*

*รูปที่ ข!ร การตั้งค่าการทำงานให้กับ Flyport (6)*

*• ต่อไปเป็นกำหนดค่า TCP socket ซ็งจะเป็นการเลือกกำหนดขนาดของ Buffer ใน การรับส่งข้อมูลให้กับรูปแบบของ socket ที่ใช้งาน (ในที่นี้กำหนดตามค่า default) จากนั้นคลิก Next*

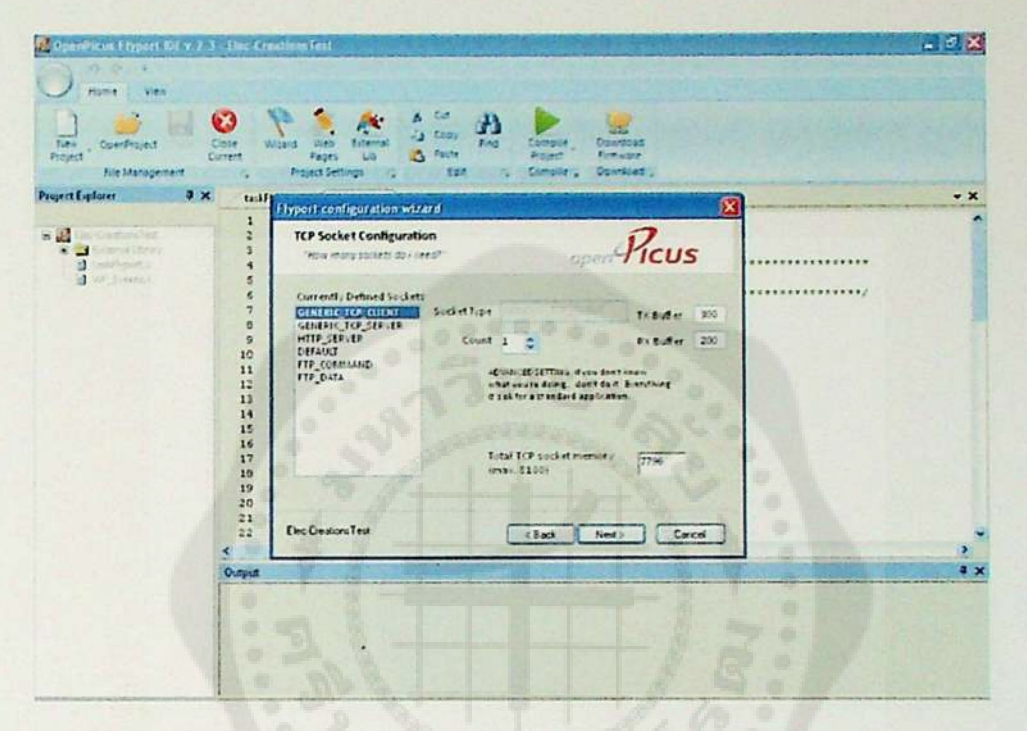

*รูปที่ ข!6 การตั้งค่าการทำงานให้กับ Flyport (7)*
*• ต่อไปเป็นกำหนดค่าให้กับ UDP socket ซ็งเปีนการเลือกหมายเลข socket และ กำหนดขนาดของ Buffer ในการรับส่งข้อมูล (ในที่นี้กำหนดตามค่า default)* จากนั้นคลิก Next

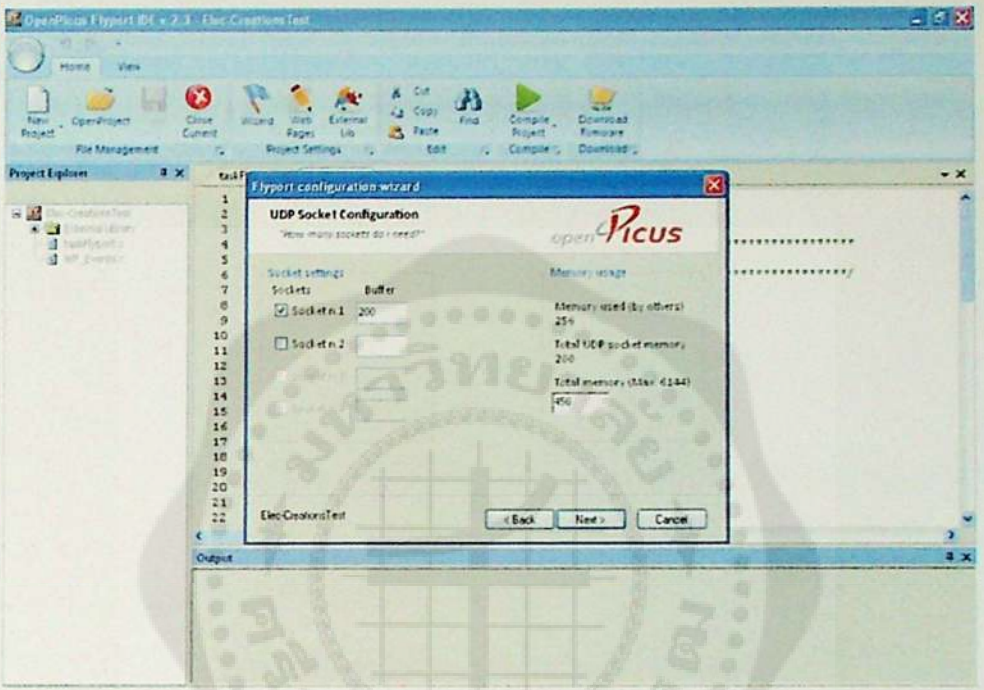

*รูปที่ ข!? การตั้งค่าการทำงานให้กับ Flyport (8)*

 $\frac{1}{2}$ 

*• ต่อไปเป็นการกำ'แนดขนาดของ Buffer ให้กับแต่ละ UART ซงสามารถใช้งานได้*

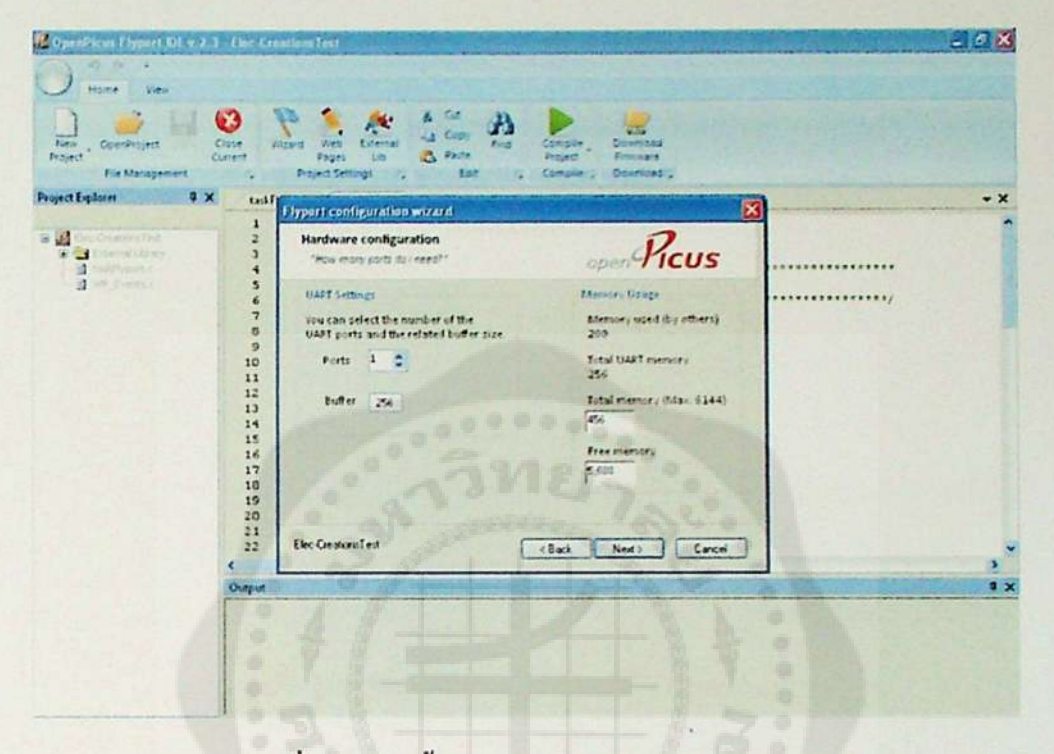

*รูปที่ ข!ร การตั้งค่าการทำงานให้กับ Flyport (9)*

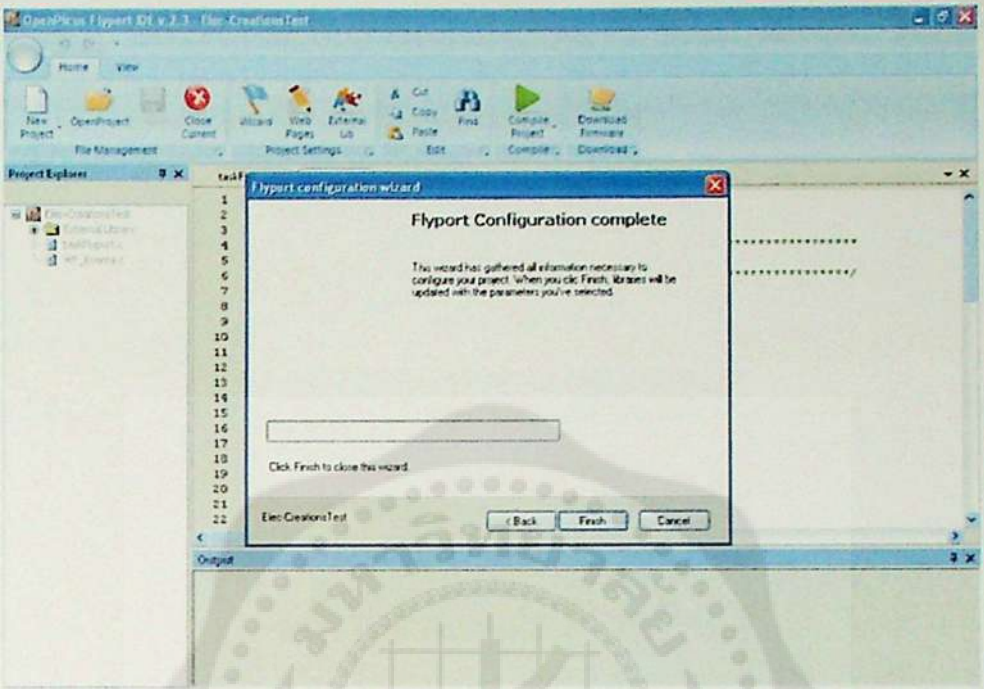

*• เมื่อทำการตั้งค่าต่างๆ เสร็จเรียบร้อยแล้ว ให้ทำการคลิก Finish*

*รูปที่ ข!9 การตั้งค่าการทำงานให้กับ Flyport (10)*

*• จากนั้น IDE จะทำการแก้ไขค่าต่างๆ ใน libraries ตามที่เราได้กำหนดให้โดย อัดโน!]ต ซ็งด้องทำการรอสักครู่จนกว่าจะขึ้น Wizard completed จึงถือเป็นการ เสร็จสิ้นการตั้งค่าด้วย Wizard จากนั้นคลิก OK*

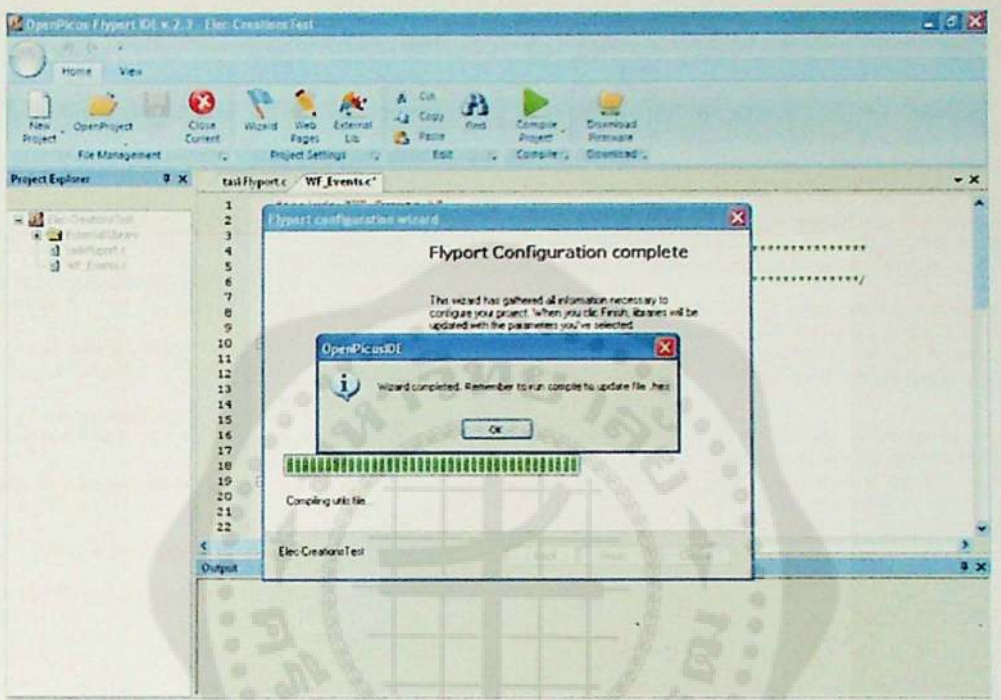

*รูปที่ <sup>ข</sup>20 การตั้งค่าการทำงานให้กับ Flyport (11)*

### *ภาคผนวก ค. Flyport Ethernet*

.

*Connect the embedded world to the internet*

- *• Microchip PIC 24F 16brt*
- *• 16Mbit Flash Memory for web pages*
- *• Firmware upgrade over Internet*
- *• ENC424J600 10/100 Base-T Ethernet*
- *• Available with or without RJ45 connector onboard*
- *• Easy development with OpenPicus free IDE*
- *• openPicus framework is based*
- *• Senal bootloader onboard*
- *• Webserver (customizable) TCP Socket UDP Socket SNTP SMTP*
- *• SV or 3.3V power supply*
- *• RTCC onboard*
- *• Remappable pins at ณทะme*
- *• Digital I/O*
- *• Analog Inputs*
- *• <sup>4</sup> UARTs. <sup>1</sup> SPI.1 I2C*

**Applications** 

- · Webserver based user *interfaces to the embedded*
- *• Sensors and automation • Internet of Things*
- *• Audio over IP*
- *• Building automation and remote control*
- *• Industrial/process management*

# *FLYPORT* Ethernet *System* on *module*

#### *Introduction*

FLYPORT Ethernet is a miniature web server module featuring a fully integrated 10/100 Base-T ethernet interface and several interfaces to the 'real world'.

*The module integrates <sup>a</sup> powerful <sup>16</sup> bit processor which runs custom*  applications and an Ethernet interface controller with integrated MAC & PHY, hardware cryptographic security and a unique MAC address. An RJ45 connector can be mounted on the module, or routed at external addons boards.

The module provides the embedded world with a powerful "Internet engine" to a browser-based interface over Internet, in a small footprint, at low power and low cost. Real time data can be both displayed and/or updated from a standard web browser, even on smartphone or tablets, because FLYPORT supports dynamic web pages.

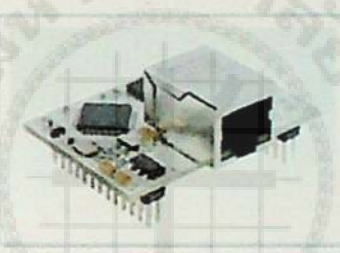

*framework based on FreeRTOS. The to import web pages and to compile*

#### *Features*

*Transceiver*

F

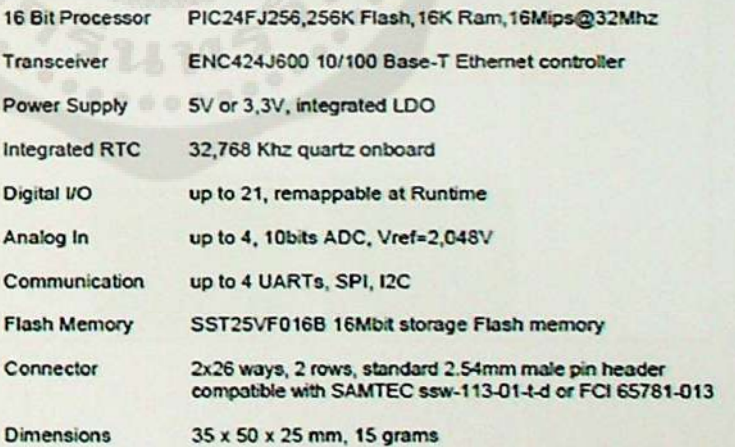

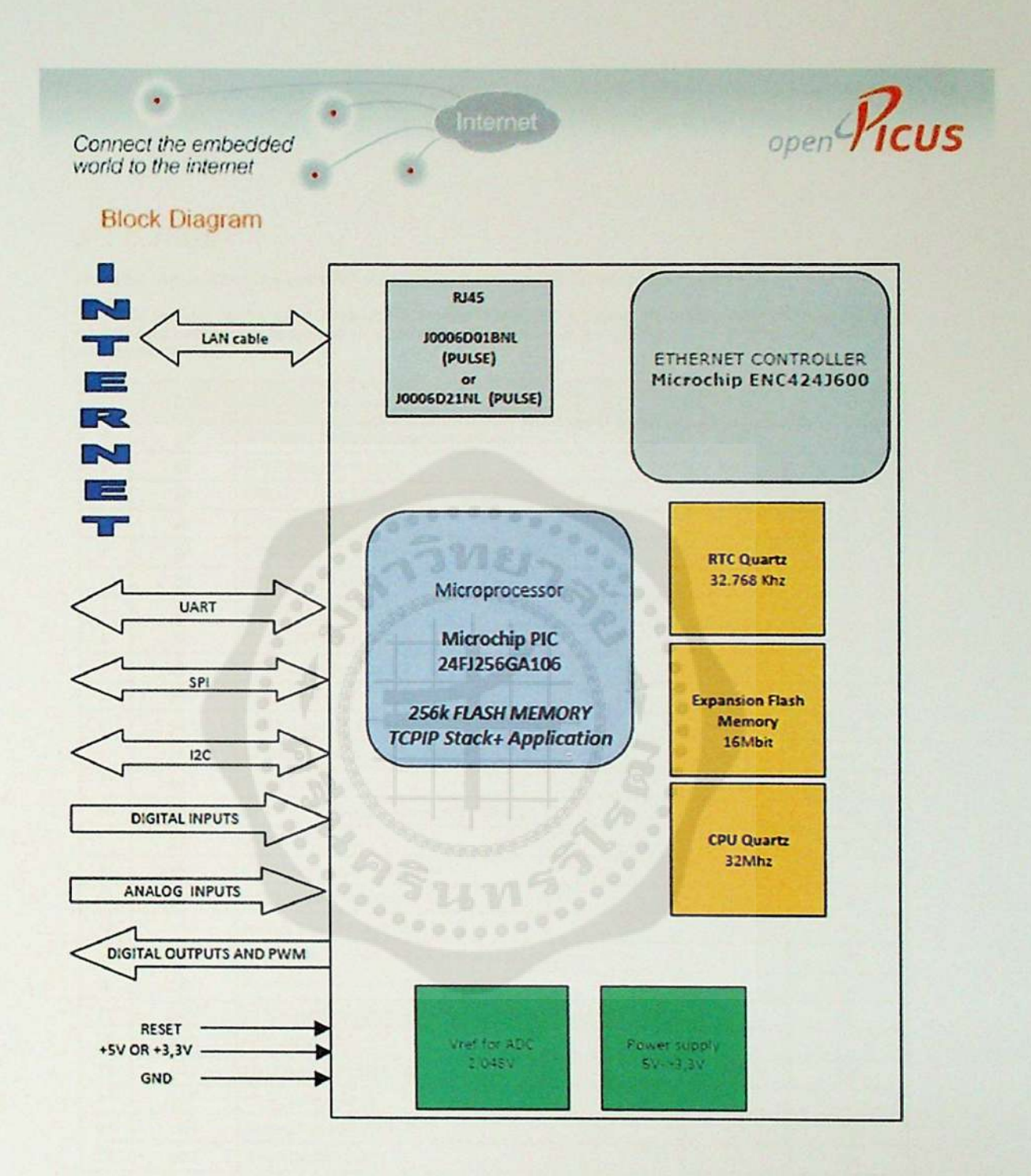

*Connect (he embedded world to the internet*

## *JPI Connector*

 $\bullet$ 

JP1 is the main and common connector of each module of the FLYPORT family (Wi-Fi, Ethernet).

FLYPORT modules are based on Microchip PIC processor and offer remappable pins function. User can customize the hardware configuration by firmware. It means that you can have up to 4 UARTs, up to 18 Digital I/Os and 9 *independent PWMs*

(Internet)

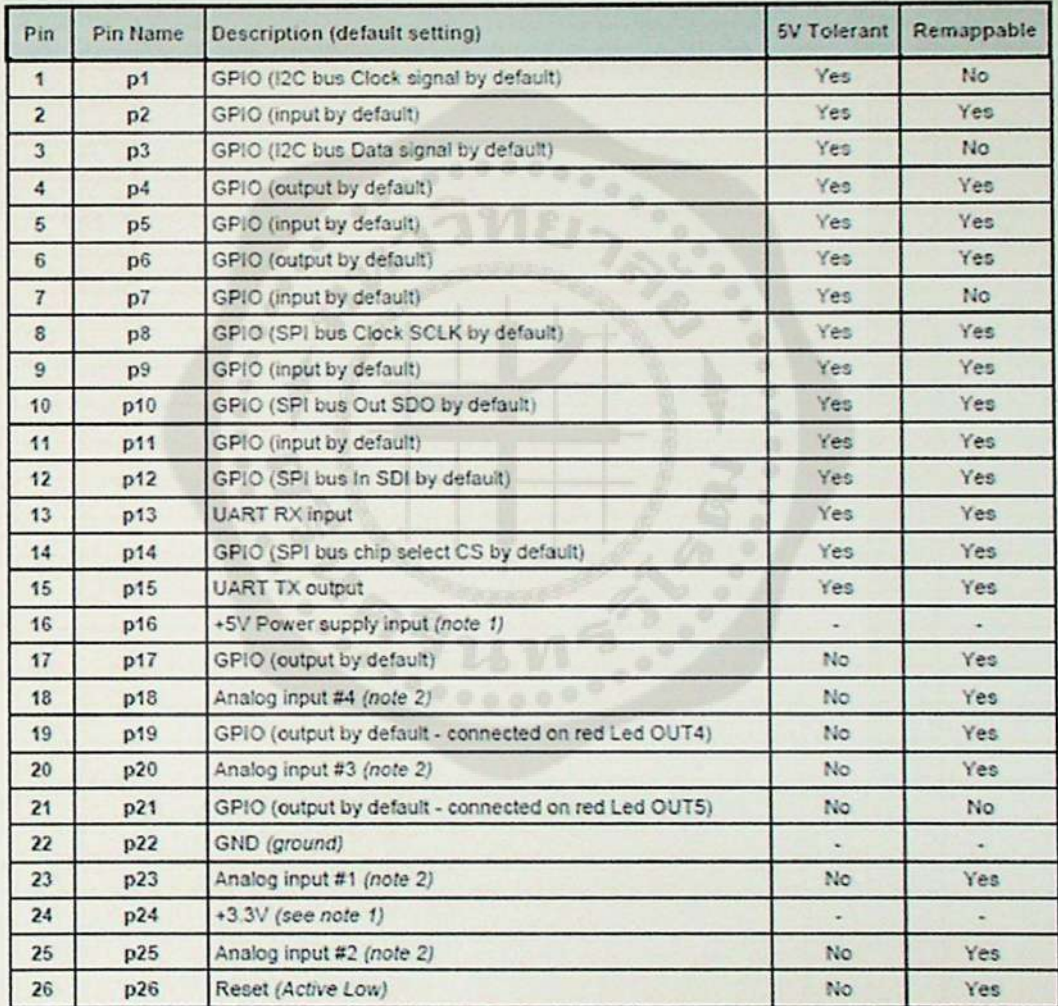

Note 1. FLYPORT can be powered at 5V or at 3.3V. If the module is powered by 5V on pin 16, pin 24 is the output of integrated LDO (max output current available: 100mA). If powered using a single 3,3V on pin 24, leave pin 16 unconnected!

Note 2. FLYPORT has a precise voltage reference for analog 2,048V: this is the max voltage readable by these pins

Pins 16-18-20-22-24-26 are directly compatible with the Microchip Pickit programmer connector

open Picus

*Connect the embedded world to the internet*

## *JP2 Connector*

 $\bullet$ 

JP2 is not available on FLYPORT WI-FI. FLYPORT Ethernet provides some add-on pins on this connector. The signals routed on this connector are coming directly from the microcontroller (to expand number of available VO pins) and from Ethernet transceiver, to use an external RJ45 connector on your expansion board.

Internet

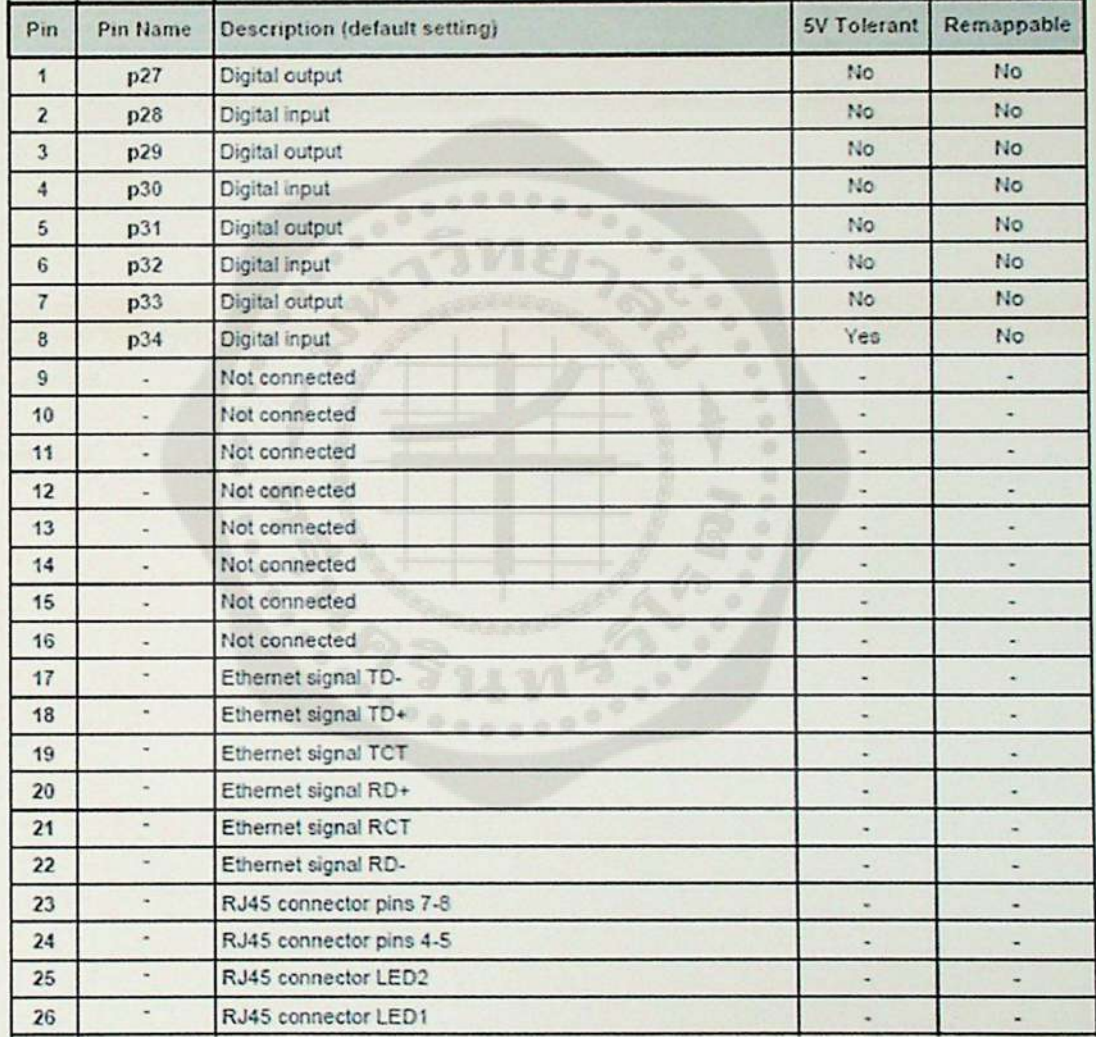

Note. FLYPORT Ethernet comes in 2 version; with RJ45 connector onboard (default) and without RJ connector.

POE: Pins 23, 24 can be used to power supply the module through the ethernet (it's not a real POE), but an external *circuitry is needed*

open Picus

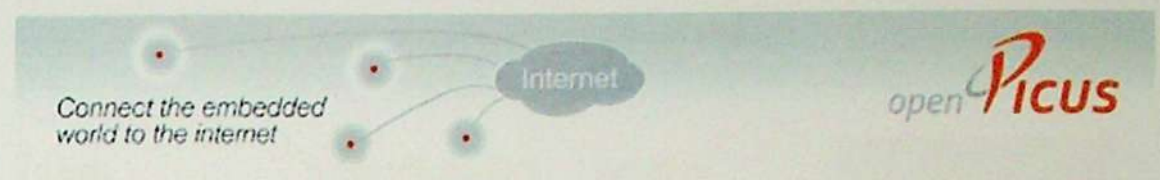

## *Technical Information*

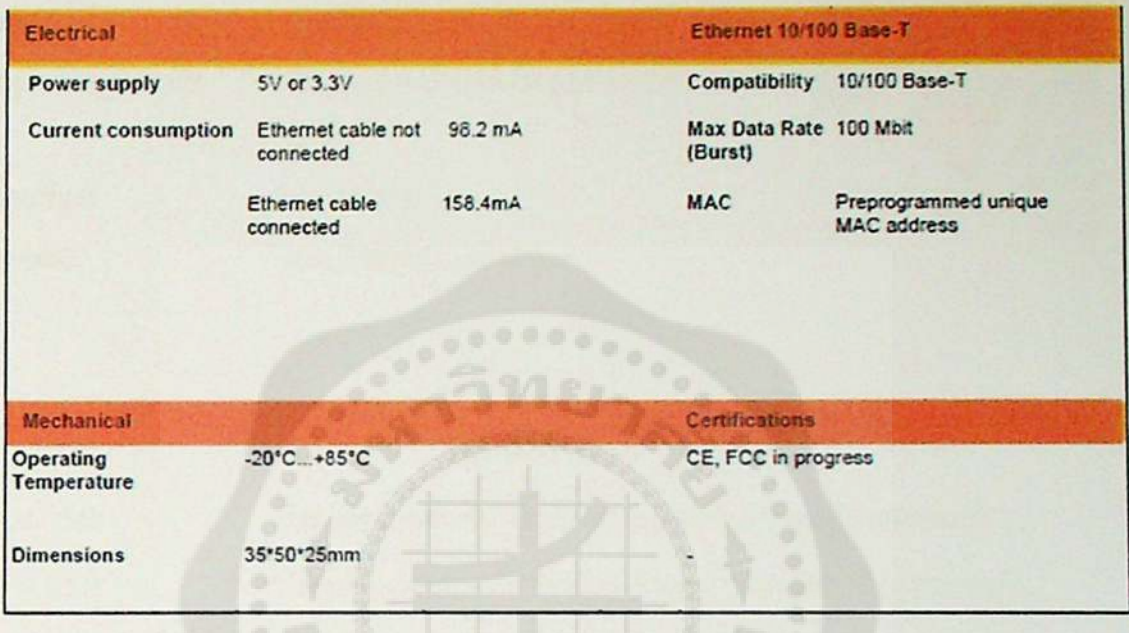

**CONSTRUCTION** 

 $\mathbf{r}$ 

# *ประว้ติย่อนิสิตผู้ชัดทำโครงงาน*

*ชื่อ-สกุล วันเดอน ปืเกิด สถานที่เกิด สถานที่อยูป้จจุบัน โทรศัพท์ E-mail นางสาวกัญญ์ณณัฎฐ์ มู่สสะรังษี <sup>4</sup> กันยายน <sup>2535</sup> สุพรรณบุรี <sup>423</sup> หมู่ <sup>2</sup> ต.บ้านโข้ง อ.ลู่ทอง จ.สุพรรณบุรี 72160 086-7505551 [zimz\\_indiiz@hotmail.com](mailto:zimz_indiiz%40hotmail.com)*

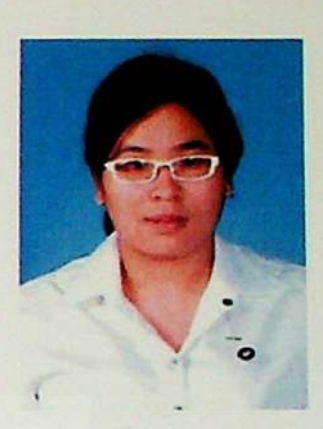

## *ประวัติการศึกษา*

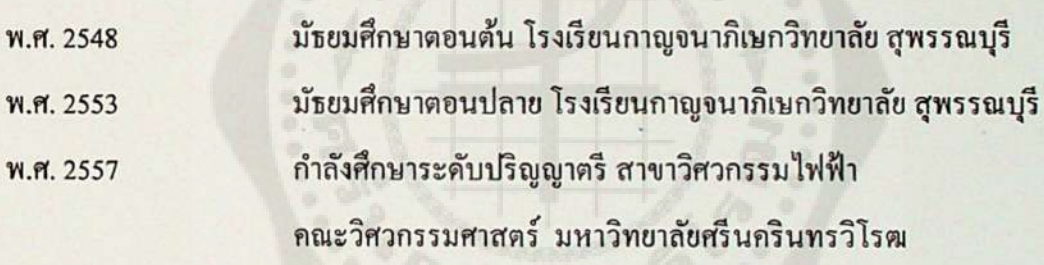

# *ประว้ติย่อนิสิตผู้จัดทำโครงงาน*

*ชื่อ-สกุล วัน เดือนปีเกิด สถานที่เกิด สถานที่อผู่ป้จจุบัน โทรศัพท์ E-mail*

*นายพรสวรรค์ สิทธิชัยวัฒนา <sup>28</sup>มกราคม <sup>2536</sup> กรูงเทพมหานคร 52/208 หมู่ <sup>7</sup> ต.หลักหก อ.เมือง ปทุมธานี 12000 087-0558977 auiaui.o 1[3@gmail.com](mailto:13%40gmail.com)*

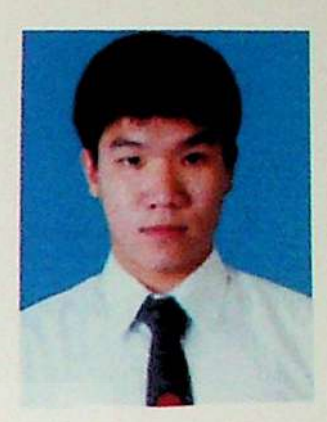

# *ประวัติการศึกษา*

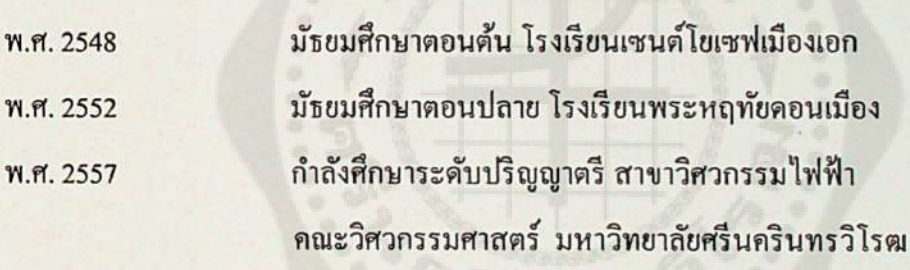